# **SYBASE®**

安装和配置指南

## **Sybase IQ**

15.2

[ SUN SOLARIS ]

#### 文档 ID: DC00949-01-1520-01

最后修订日期:2010 年 5 月

版权所有 © 2010 Sybase, Inc. 保留所有权利。

除非新版本或技术声明中另有说明,否则本出版物适用于 Sybase 软件及所有后续版本。本文档中的信息如有更改,恕不另 行通知。本出版物中描述的软件按许可协议提供,其使用或复制必须符合许可条款。

要订购其它文档,美国和加拿大的客户请拨打客户服务部门电话 (800) 685-8225 或发传真至 (617) 229-9845。

持有美国许可协议的其它国家 / 地区的客户可通过上述传真号码与客户服务部门联系。所有其它国际客户请与 Sybase 子公司 或当地分销商联系。仅在软件的定期发布日期提供升级内容。未经 Sybase, Inc. 的事先书面许可,不得以任何形式、任何手 段 (电子的、机械的、手工的、光学的或其它手段)复制、传播或翻译本手册的任何部分。

可在位于<http://www.sybase.com/detail?id=1011207> 的 "Sybase 商标页" (Sybase trademarks page) 中查看 Sybase 商标。 Sybase 和所列标记均为 Sybase, Inc. 的商标。 ® 表示已在美国注册。

Java 和基于 Java 的所有标记都是 Sun Microsystems, Inc. 在美国和其它国家 / 地区的商标或注册商标。

Unicode 和 Unicode 徽标是 Unicode, Inc. 的注册商标。

本书中提到的所有其它公司和产品名均可能是与之相关的相应公司的商标。

Use, duplication, or disclosure by the government is subject to the restrictions set forth in subparagraph (c)(1)(ii) of DFARS 52.227-7013 for the DOD and as set forth in FAR 52.227-19(a)-(d) for civilian agencies.

Sybase, Inc., One Sybase Drive, Dublin, CA 94568.

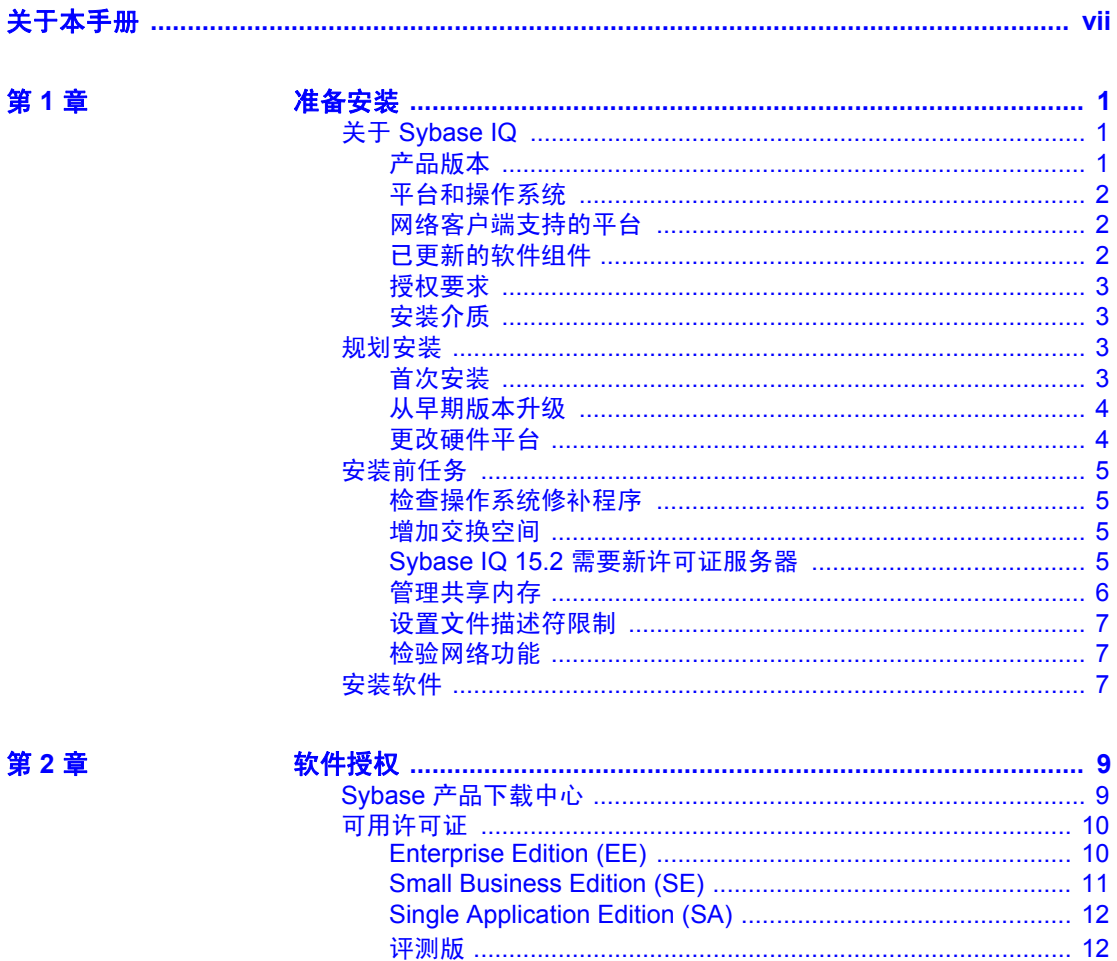

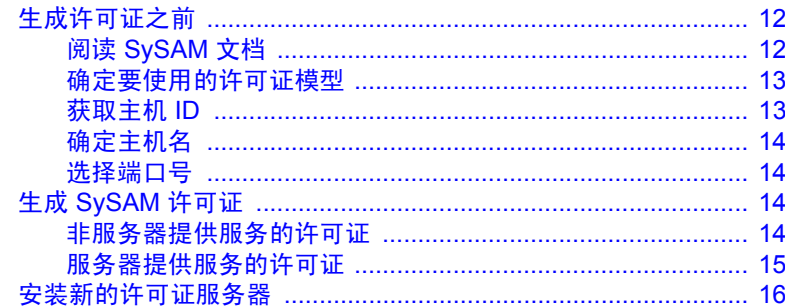

#### 第3章

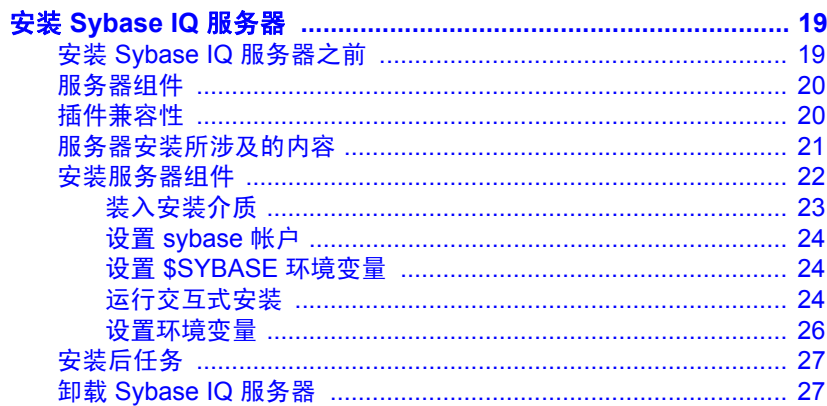

#### 第4章

#### 

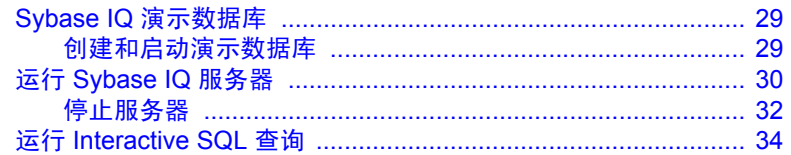

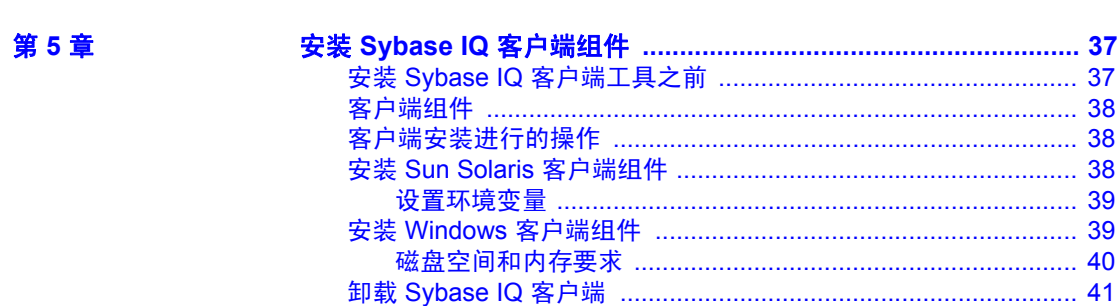

第6章

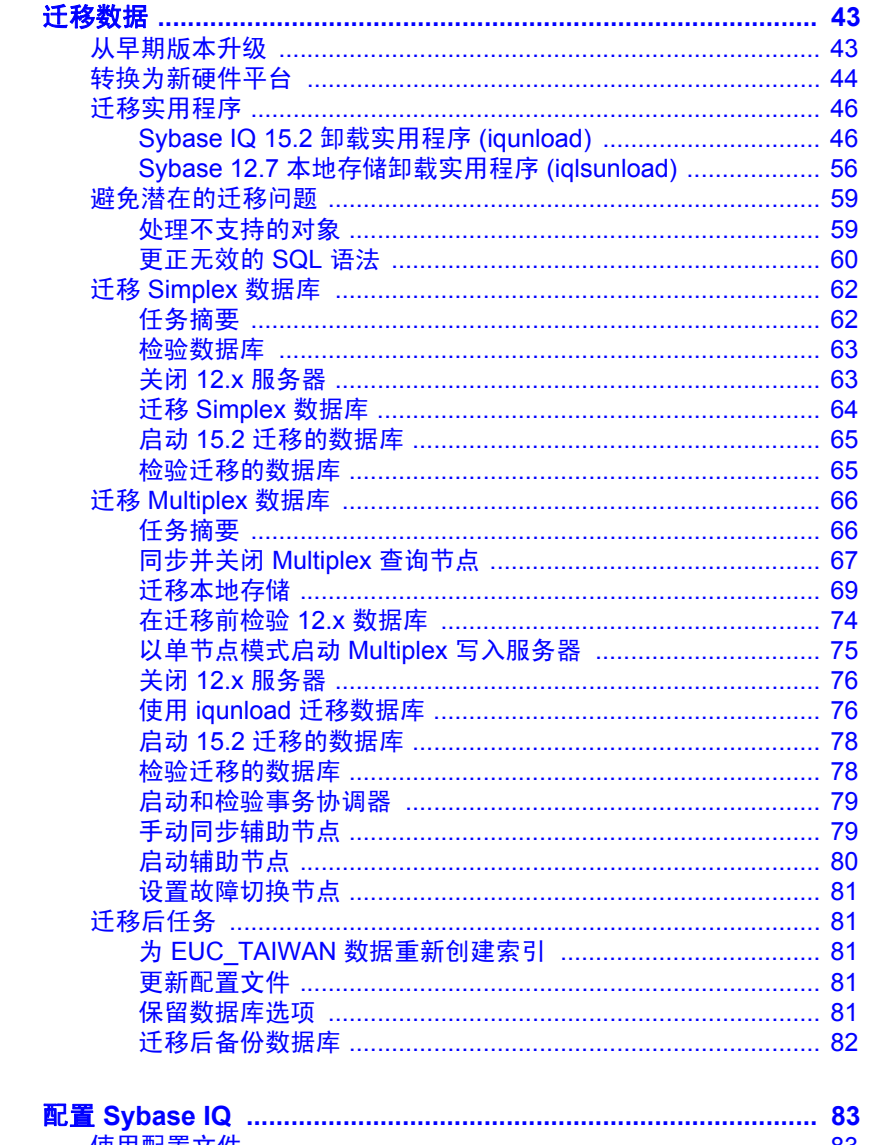

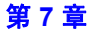

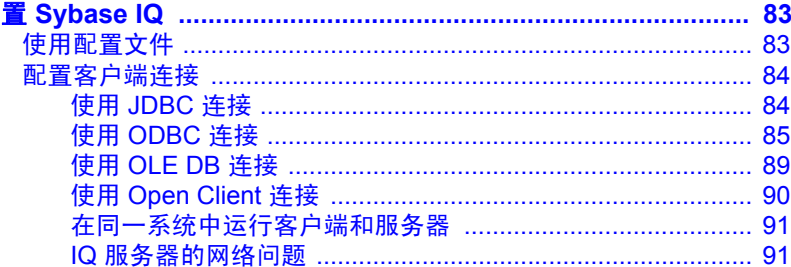

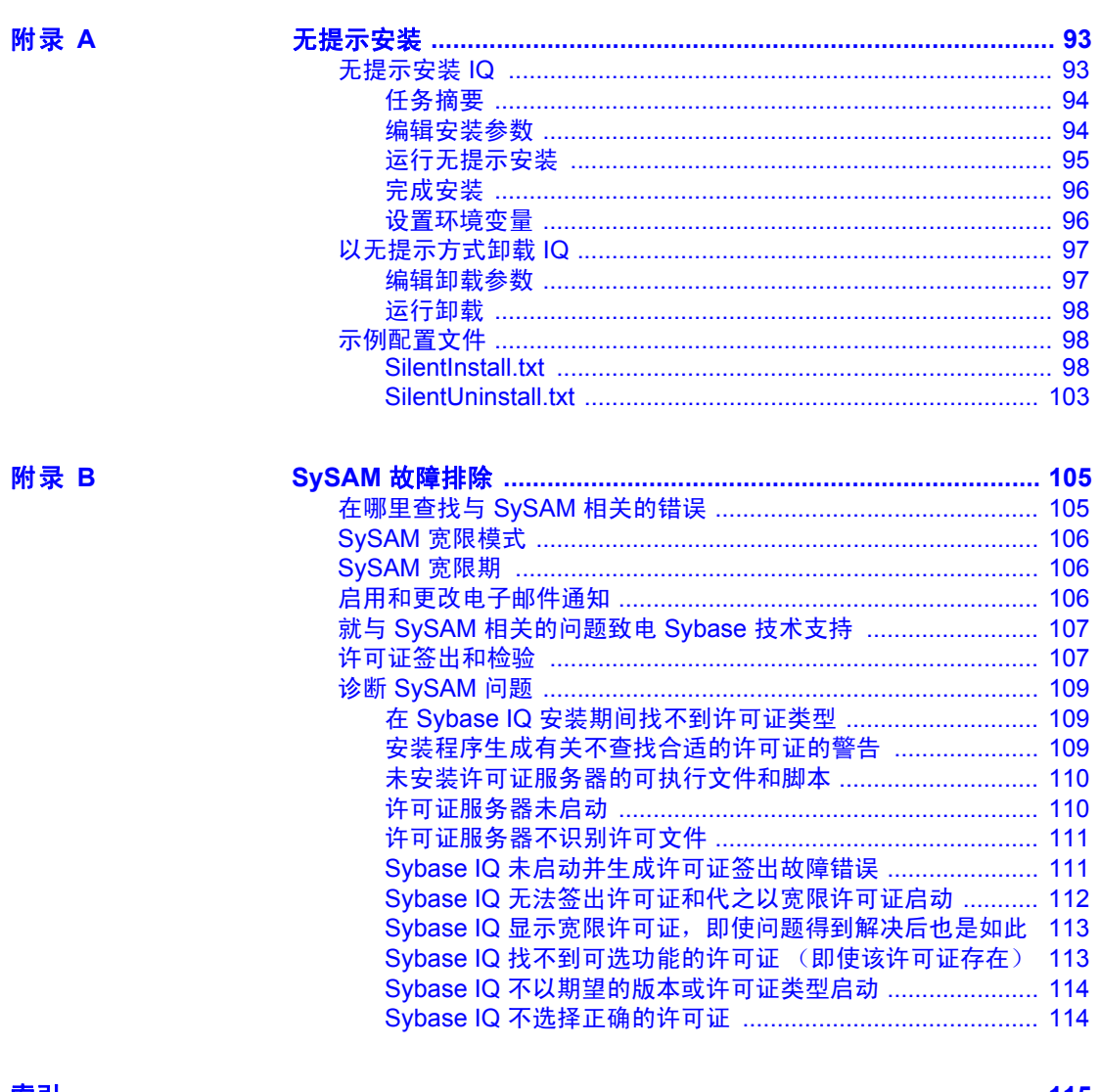

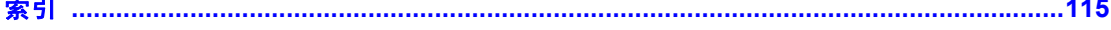

## <span id="page-6-0"></span>关于本手册

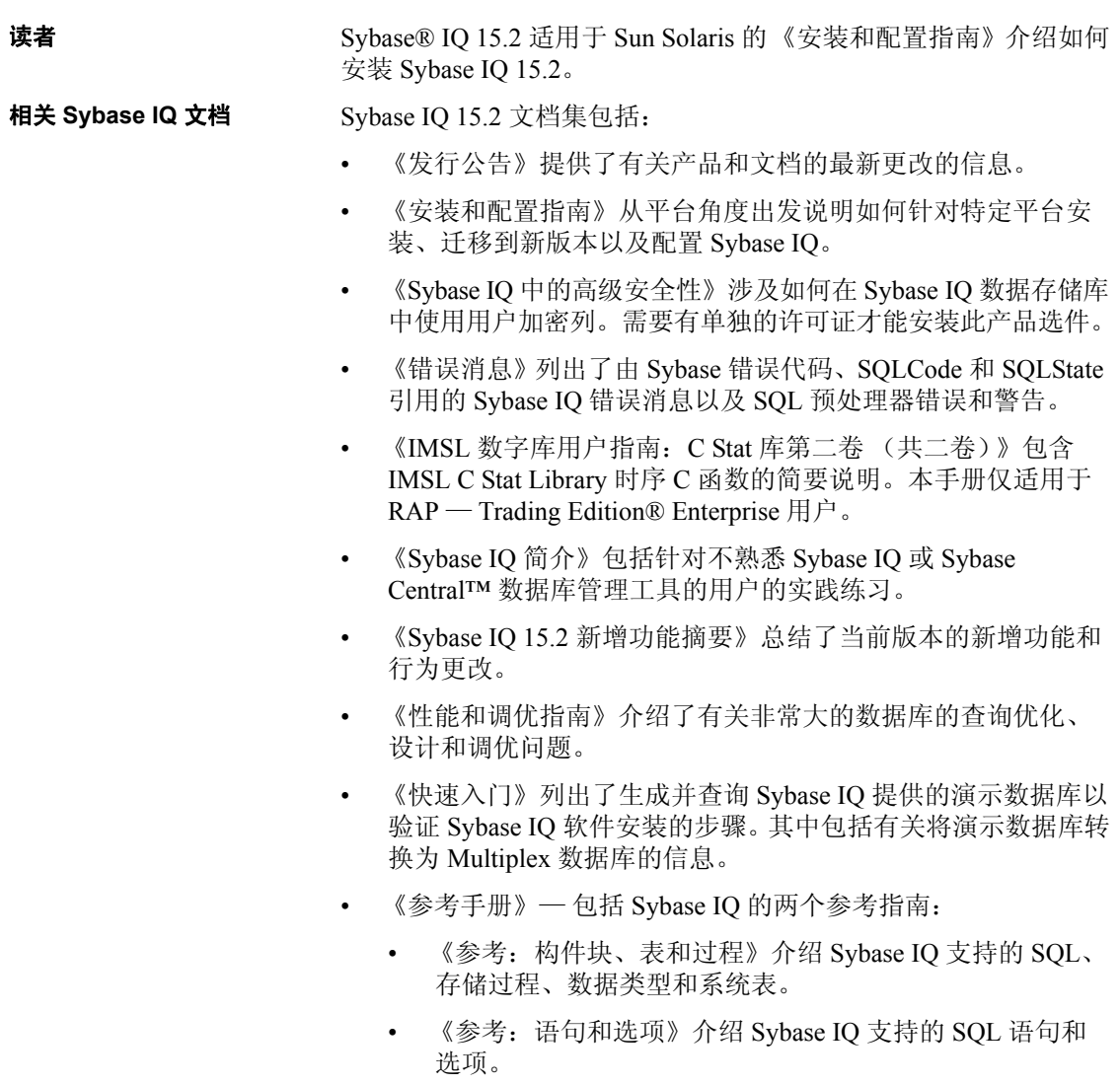

- 《系统管理指南》— 包括两卷:
	- 《系统管理指南,卷 1》介绍启动、连接、数据库创建、填充和 编制索引、版本控制、归类、系统备份和恢复、故障排除和数 据库修复。
	- 《系统管理指南,卷 2》介绍了编写和运行过程和批处理、使用 OLAP 编程、访问远程数据、将 IQ 设置为 Open Server、调度和 事件处理、使用 XML 编程以及调试。
- 《时序指南》介绍用于时序预测和分析的 SQL 函数。需要 RAP Trading Edition Enterprise 才能使用此产品选件。
- 《Sybase IQ 中的非结构化数据分析》说明如何在 Sybase IQ 数据存 储库中存储和检索非结构化数据。需要有单独的许可证才能安装此 产品选件。
- 《用户定义的函数指南》提供有关用户定义的函数、这些函数的参 数以及可能的使用情形的信息。
- 《使用 Sybase IQ Multiplex》说明了如何使用用于管理跨多个节点的 大量查询负载的 multiplex 功能。
- 《实用程序指南》提供 Sybase IQ 实用程序参考资料, 如可用的语 法、参数和选项。
- 相关 **SQL Anywhere**  文档 由于 Sybase IQ 与 SQL Anywhere Server (SQL Anywhere® 软件包的组 件)共享许多相同组件,因此 Sybase IQ 支持许多与 SQL Anywhere Server 相同的功能。IQ 文档集会提示您参考相应的 SQL Anywhere 文档。

SQL Anywhere 的文档包括:

- 《SQL Anywhere Server 数据库管理》介绍如何运行、管理和配置 SQL Anywhere 数据库。它介绍数据库连接、数据库服务器、数据 库文件、备份过程、安全性、高可用性和使用 Replication Server® 复制以及管理实用程序和选项。
- 《SQL Anywhere Server 编程》介绍如何使用 C、 C++、 Java、 PHP、 Perl、 Python 和 .NET 编程语言 (如 Visual Basic 和 Visual C#)生成和配置数据库应用程序。本手册还介绍诸如 ADO.NET 和 ODBC 之类的各种编程接口。
- 《SQL Anywhere Server SQL 参考》提供系统过程的参考信息和 Catalog (系统表和视图)。它还提供 SQL 语言的 SQL Anywhere 实 现的说明 (搜索条件、语法、数据类型和函数)。
- 《SQL Anywhere Server SQL 用法》介绍如何设计和创建数据库; 如何导入、导出和修改数据;如何检索数据以及如何生成存储过程 和触发器。

此外,您还可以参阅位于<http://sybooks.sybase.com>的"产品手册" (Product Manuals) 和位于 [http://dcx.sybase.com/dcx\\_home.php](http://dcx.sybase.com/dcx_home.php) 的 DocCommentXchange 站点内的 SQL Anywhere 11.0.1 集合中的 SQL Anywhere 文档。

演示数据库 Sybase IQ 包括用于创建演示数据库 (*iqdemo.db*) 的脚本。本文档中的许 多查询和代码示例都将该演示数据库用作数据源。

> 该演示数据库包含一家小型公司的内部信息 (职员、部门和财务数 据)、产品信息 (产品)以及销售信息 (销售订单、客户和联系人)。

> 请查看适用于所用平台的 Sybase IQ 安装指南或向您的系统管理员了解 有关该演示数据库的详细信息。

#### 如果需要帮助 对于购买了支持合同的每项 Sybase 安装, 均指定了一位或多位人员负 责与 Sybase 技术支持部门联系。如果您通过手册或联机帮助不能解决 问题,请让指定的人员与您所在区域的 Sybase 技术支持部门或 Sybase 子公司联系。

## 第 1 章 **准备安装**

<span id="page-10-0"></span>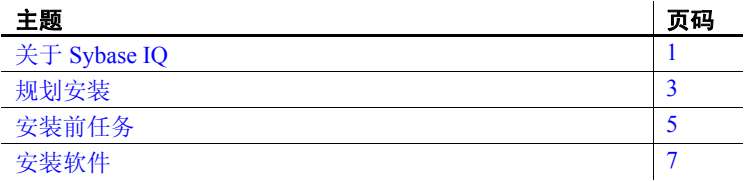

## <span id="page-10-3"></span><span id="page-10-1"></span>关于 **Sybase IQ**

Sybase IQ 是专为数据仓库应用而设计的高性能决策支持服务器。

Sybase IQ 是 Adaptive Server® 产品系列的一部分,该系列包括 Adaptive Server Enterprise 和 SQL Anywhere。 Sybase IQ 中嵌入了组 件集成服务,可提供对主机、 UNIX 或 Windows 服务器上的关系数 据库和非关系数据库的直接访问。

### <span id="page-10-2"></span>产品版本

Sybase IQ 具有以下几个版本:

- Enterprise Edition
- Small Business Edition
- Single Application Server Edition
- 评测版

### <span id="page-11-3"></span><span id="page-11-0"></span>平台和操作系统

Sybase IQ 分析服务器与下列平台和操作系统兼容:

- 适用于 64 位系统的 Sun Solaris 10 (SPARC T) 最低修补程序级别 2008 年 1 月 14 日
- 适用于 64 位系统的 Sun Solaris 10 (x64) 最低修补程序级别 2008 年 1 月 11 日。还需要修补程序 119961-04

### <span id="page-11-1"></span>网络客户端支持的平台

Sybase IQ 15.2 为所有支持的服务器平台提供了网络客户端,并为购买 的每台服务器提供了特定于平台的网络客户端。

Sybase IQ Network Client for Windows 中包括 32 位 ODBC Windows 驱动 程序,通过这些驱动程序可从第三方 64 位 Windows 应用程序和用 C++ 编写的 64 位 Windows 应用程序中连接到 Sybase IQ。

适用于 UNIX 和 Linux 平台的 Sybase IQ 安装包括客户端和 dbisql 所需的 ODBC 驱动程序。

### <span id="page-11-2"></span>已更新的软件组件

Sybase IQ Server 15.2 安装下列软件组件,并将其更新为发行时的最新可 用版本:

- Sybase jConnect™ for JDBC™ 6.0 版。该组件为可选组件,但强烈建 议安装该组件。如果安装 jConnect 驱动程序,安装到数据库中的 Java 类则可以执行 JDBC 调用, 以便访问和修改数据。
- Java 运行时环境 (JRE) 6.0 版将最新的 Sybase Central™ 插件用于 Sybase IQ。

### <span id="page-12-0"></span>授权要求

Sybase IQ 提供评测版本和若干个授权版本。

安装未授权评测版的 Sybase IQ 将可在 30 天内访问 Enterprise Edition 中提供的所有功能和选项。不过,为了在超过 30 天后仍能运行未授权 的数据库,您必须购买并安装相应的 Sybase 软件资产管理 (SySAM) 许可证。

在安装和配置任何产品版本和任何可选功能之前,您应当知道您有权使 用哪些功能。请参见第 9 [页的 "软件授权"。](#page-18-0)

### <span id="page-12-1"></span>安装介质

Sybase IQ 包括用于服务器和客户端安装的安装介质。

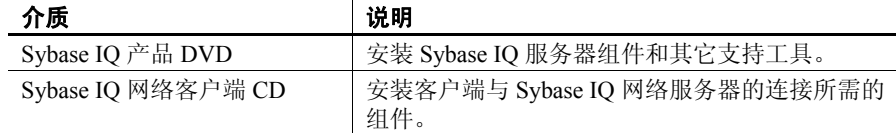

## <span id="page-12-4"></span><span id="page-12-2"></span>规划安装

Sybase IQ 安装过程取决于您是首次安装 Sybase IQ、从以前的版本升 级,还是将数据库迁移到新的硬件平台。

### <span id="page-12-3"></span>首次安装

如果您是首次安装 Sybase IQ,请执行下列步骤:

- 阅读发行公告了解最新信息。有关本文档中未包括的任何安装说 明,请参见特殊安装说明部分。
- 完成所有安装前任务。应用所有必需的操作系统修补程序,查看是 否有足够的磁盘空间和内存,并更新所有必要的配置更改。请参见 第 5 [页的 "安装前任务"。](#page-14-4)
- 确定要使用的许可证模型。 SySAM 支持服务器提供服务的和非服 务器提供服务的许可证模型。请参见 《Sybase 软件资产管理用户指 南》第 2 章 "选择许可证模型",以确定最适合您的环境的模型。
- 使用从 Sybase 收到的产品和授权信息,登录到 Sybase 产品下载中 心,为您的软件生成许可证密钥。
- 安装 Sybase IQ 服务器组件, 激活许可证, 然后启动并测试服务器。 请参见第 19 [页的 "安装](#page-28-0) Sybase IQ 服务器"和第 29 [页的 "测试已](#page-38-0) [安装的产品"。](#page-38-0)
- 安装和配置 Sybase IQ 客户端组件。有关详细信息, 请参[见第](#page-46-0) 37 页 的 "安装 Sybase IQ [客户端组件"](#page-46-0)和第 83 [页的 "配置](#page-92-0) Sybase IQ"。

### <span id="page-13-0"></span>从早期版本升级

升级过程取决于系统中当前安装的 Sybase IQ 版本。

- Sybase IQ 15.x 选择适当的安装目录。不能将 Sybase IQ 与早期版本安装在同一父 目录中。必须卸载系统中当前安装的版本,或在不同的父目录中安 装 Sybase IQ。
	- 升级客户端工具。虽然使用客户端工具的当前版本能够连接到早期 版本的 15.x 服务器, 但有些选项、工具和对象可能无法使用。

- Sybase IQ 12.x · · 如有必要, 请升级 Sybase IQ。所有数据库迁移途径均假定要从 Sybase IQ 12.6 ESD #11 或 Sybase 12.7 ESD #5 迁移。如果要从早于 12.6 的版本中升级,则必须在迁移数据库之前先升级软件。
	- 请参阅迁移一章,对迁移进行规划。Sybase 提供可用来将 12.x 数据 迁移至 Sybase IQ 15.2 的实用程序。了解这些实用程序如何工作有 助于更高效地规划迁移。请参见第 46 [页的 "迁移实用程序"](#page-55-0)。
	- 按照适用于您要迁移的数据库类型的工作流程进行操作。 Simplex 数据库和 Multiplex 数据库都有各自的迁移途径。请参见第 62 [页的](#page-71-0) "迁移 Simplex [数据库"和](#page-71-0)第 66 [页的 "迁移](#page-75-0) Multiplex 数据库"。

### <span id="page-13-1"></span>更改硬件平台

如果要从早期版本升级并且要将 Sybase IQ 数据库移动至其它受支持的 硬件平台,请在将数据升级到 Sybase IQ 15.2 之前执行转换。

- 有关将数据库从一个平台迁移到另一个具有相同端结构的平台的信 息,请参见第44页的"转换为新硬件平台"。
- 在更改升级硬件平台后,按照第 43 [页的 "迁移数据"中](#page-52-0)的相应工 作流程迁移数据库。

### <span id="page-14-4"></span><span id="page-14-0"></span>安装前任务

安装 Sybase IQ 之前执行下列任务。可能需要参考操作系统文档以获取 具体命令。

#### <span id="page-14-1"></span>检查操作系统修补程序

在安装 Sybase IQ 之前应用所有操作系统修补程序。咨询操作系统供应 商,获取有关最新操作系统修补程序的信息。

注释 所使用的修补程序的版本不要早于建议用于您的操作系统的版 本。如果操作系统供应商推荐的修补程序取代了第 2 [页的 "平台和操](#page-11-3) [作系统"列](#page-11-3)出的修补程序,则使用供应商推荐的修补程序。

#### <span id="page-14-2"></span>增加交换空间

某些操作可能会导致 Sybase IQ 使用的内存动态增长。改变 Sybase IQ 使 用缓冲区的方式可以显著改变它使用内存的方式。有关缓冲区的详细信 息,请参见 《性能和调优指南》中的 "管理系统资源"。

根据运行 Sybase IQ 可执行文件的系统上的负载, 需要的交换空间可能 会超出分配的空间。交换空间不足可能会导致系统支持较少的用户,并 且操作系统可能会过早地停止无法获取足够交换空间的大型进程。

有关扩展交换空间的信息,请参见操作系统文档。

#### <span id="page-14-3"></span>**Sybase IQ 15.2** 需要新许可证服务器

Sybase IQ 15.2 需要提供 v11.6.1 或更高版本的 SySAM 许可证服务器, 会在安装介质中分发该许可证服务器。使用早期版本的 SySAM 服务器 会导致 Sybase IQ 服务器不响应。请在安装 Sybase IQ 之前安装许可证 服务器。

通过运行以下命令可以检查当前 SySAM 许可证服务器的版本:

cd \$SYBASE/SYSAM-2\_0/bin ./lmutil lmver lmgrd

如果您当前使用许可证服务器为其它 Sybase 产品提供 SySAM 许可证, 请执行以下操作:

- 卸载当前的许可证服务器
- 安装 Sybase IQ 15.2 安装介质中分发的许可证服务器
- 迁移许可证

#### ❖ 卸载 **SySAM** 许可证服务器

1 从终端提示符下转到:

\$SYBASE/uninstall/SYSAM

2 请输入:

uninstall

3 按照屏幕上的说明操作。

安装新的许可证服务器 Sybase 软件资产管理许可证服务器和实用程序是在 Sybase IQ 15.2 安装 介质中分发的。若要安装新许可证服务器,请参见第 16 [页的 "安装新](#page-25-0) [的许可证服务器"。](#page-25-0)

#### <span id="page-15-0"></span>管理共享内存

Sybase IQ 将共享内存用于以下两种用途:

- 当客户端和 Sybase IQ 位于同一系统上时, 共享内存为缺省通信机 制,而非 TCP/IP。
- 当指定服务器命令行选项 -iqwmem 时,将使用共享内存提供连系 内存。

如果使用 -iqwmem 选项,您需要增加 */etc/system* 配置文件 中的最大共享 内存段大小参数。Sybase 建议您指定一种达到期望系统支持的最大连系 内存量的配置。

例如,通过将下面的行添加到 */etc/system* 文件可以创建最大支持 3350MB 系统物理内存的共享段:

set shmsys: shminfo shmmax=0xffffffff

切勿将 shmmax 设置为超过 7/8 物理内存的值。

Sun Solaris x64 系统不支持通过共享内存实现的本地连接。通过向客户 端连接字符串添加参数-host < *主机名* > 和-port < *端口号* > 以使用标准网 络连接。

有关如何使用 -host 和 -port 参数的详细信息,请参见《Sybase IQ 系统管 理指南》。

#### <span id="page-16-0"></span>设置文件描述符限制

尽管 Solaris 线程限制并不是问题,但开发人员和 Sybase 现场人员应知 道在 IQ 上使用 Solaris 调试程序时, 除了需要每个数据库空间的文件描 述符,还需要每个线程的文件描述符。您需要通过 C shell limit 命令以及 将 set rlim\_fd\_max=4096 包括在 */etc/system* 中来调整文件描述符数。

#### <span id="page-16-1"></span>检验网络功能

只要客户端和服务器组件安装在不同的系统上, Sybase IQ 就会使用网 络软件。与另一台计算机传输 ping 命令,以检验打算安装 Sybase IQ 的 服务器是否可以使用 TCP/IP 与您的网络中的其它设备进行通信。

Sybase IQ 安装介质包括安装软件所需的所有组件。提供了交互式安装

### <span id="page-16-3"></span><span id="page-16-2"></span>安装软件

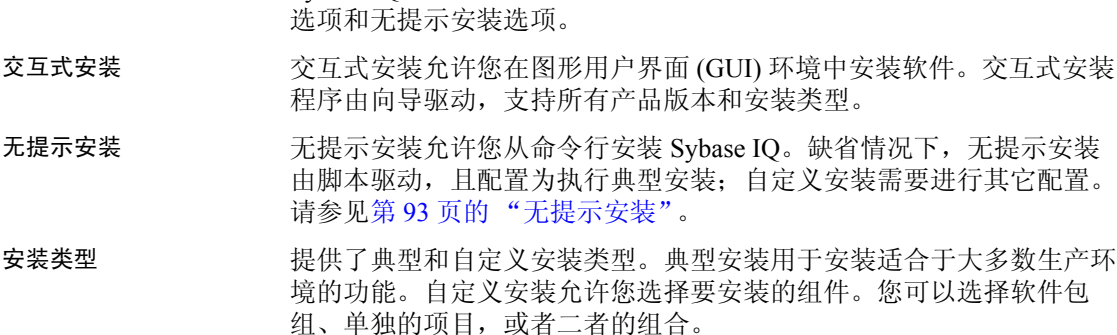

## <sub>第 2 章</sub> **软件授权**

<span id="page-18-0"></span>在安装服务器或客户端组件之前生成 SySAM 许可证。

Sybase IQ 针对每个产品版本包括了单独的 SySAM 许可证,针对该 版本提供的所有可选功能包括了单独的许可证。例如,所有 Sybase IQ 产品版本都需要 CPU 许可证, 但是 MPXO 许可证仅可用于 Enterprise Edition 和 Single Application Edition,在这两个版本中, Multiplex 作为单独购买选件提供。

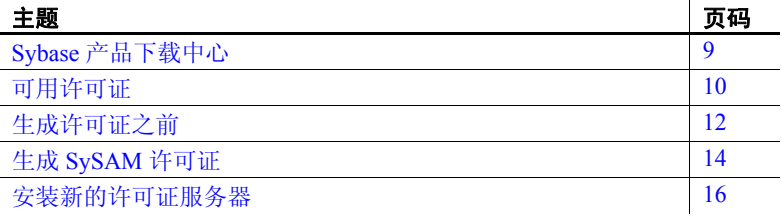

## <span id="page-18-2"></span><span id="page-18-1"></span>**Sybase** 产品下载中心

购买 Sybase 产品后, 您会收到一封电子邮件或一个 Web 密钥, 告 知您如何登录 Sybase 产品下载中心 (SPDC)。SPDC 是一个在线 Web 门户,您可以在这里下载和授权软件。必须使用 SPDC 才能为 Sybase IQ 动态生成许可证密钥。

该电子邮件或 Web 密钥还提供了具体的产品和授权信息。当生成许 可证时需要使用此信息。

## <span id="page-19-2"></span><span id="page-19-0"></span>可用许可证

可用许可证由产品版本和购买的选件决定。

## <span id="page-19-1"></span>**Enterprise Edition (EE)**

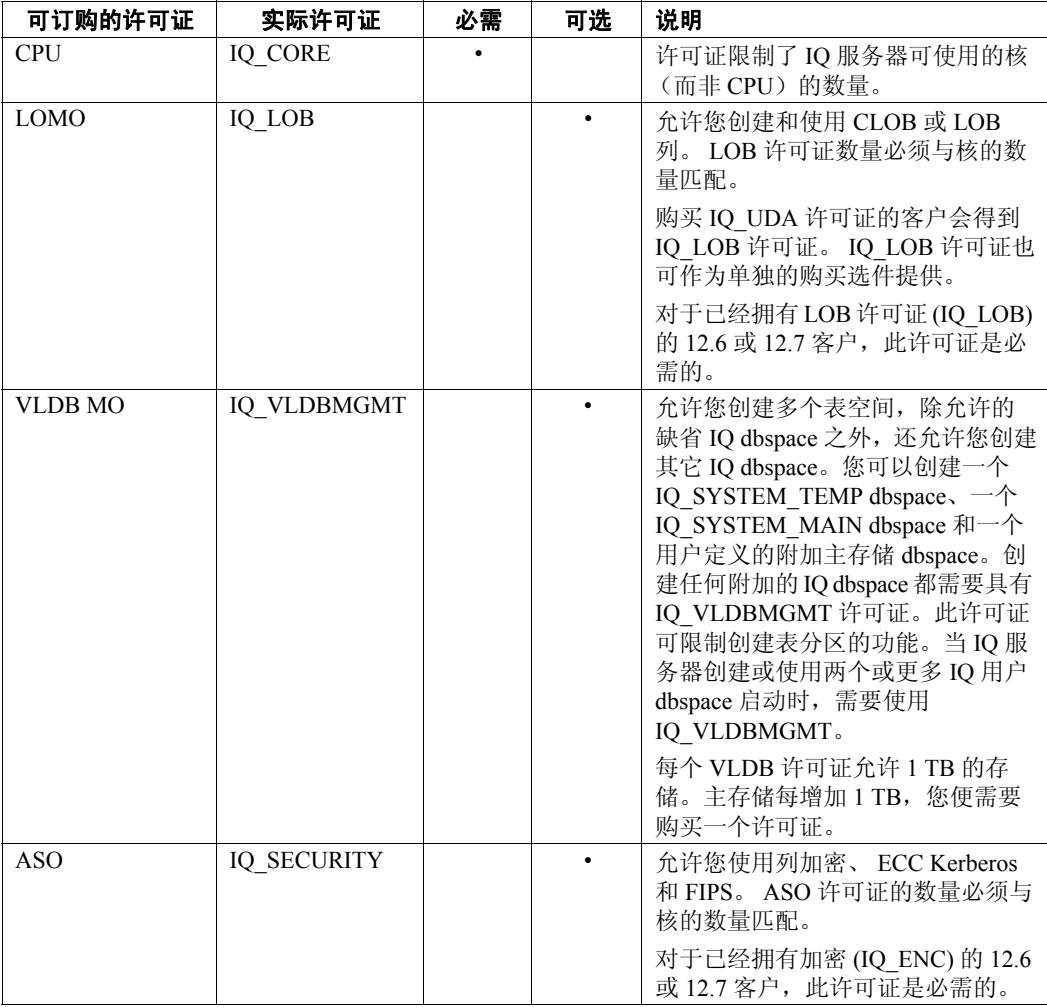

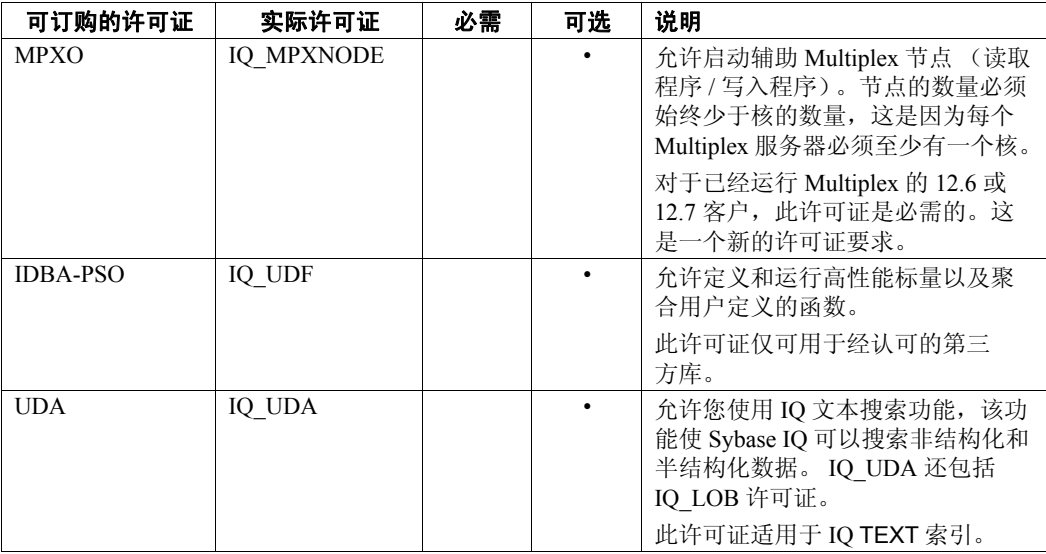

### <span id="page-20-0"></span>**Small Business Edition (SE)**

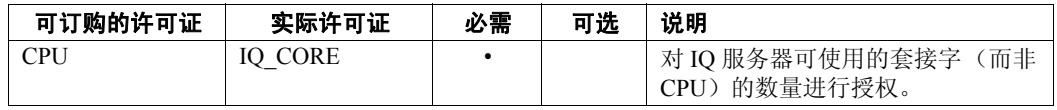

#### **SE** 许可证设置的其它限制

- 服务器检查许可证数量是否与套接字数量相等。一个许可证允许有 一个套接字,您可以最多有四个许可证。核的总数不应超过 4 (MAXCP)。
- 并发 IP 连接总数 <= 25 (MC)
- 主存储总大小 <= 250GB (MS)

### <span id="page-21-0"></span>**Single Application Edition (SA)**

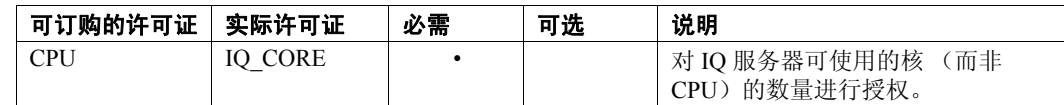

SA 许可证设置的其它 限制

- 每台服务器的核的总数 <= 64 (MAXCP)
- 用户表的总数 <= 25 (MT)
- 列的总数 <= 100 (MV)
- mpx 节点的总数 <= 1 (MSN)

#### <span id="page-21-1"></span>评测版

评测版不需要任何许可证,它是未授权服务器,可提供对 Enterprise Edition 中所有可用功能和选项的完全访问。不过,为了在超过 30 天评 测期后仍能运行未授权的数据库,您必须购买并安装相应的许可证。

## <span id="page-21-4"></span><span id="page-21-2"></span>生成许可证之前

在生成许可证之前,请按照以下步骤操作。

### <span id="page-21-3"></span>阅读 **SySAM** 文档

参阅 SvSAM 文档, 以获取有关 SvSAM 授权、许可证模型和过程的具 体信息:

- 《Sybase 软件资产管理 (SySAM) 2 用户指南》介绍了资产管理概 念,并提供了建立和管理 SySAM 2 许可证的说明。
- 《SySAM 2 快速入门指南》介绍如何快速启动和运行已启用 SySAM 的 Sybase 产品。
- 《FLEXnet Licensing 最终用户指南》介绍针对管理员和最终用户的 FLEXnet Licensing,并介绍如何从 Sybase 中使用属于标准 FLEXnet Licensing 分发工具包的工具。

*Getting Started* CD 和位于<http://sybooks.sybase.com> 的 "产品手册" (Product Manuals) 上提供了这些文档。

#### <span id="page-22-0"></span>确定要使用的许可证模型

在生成许可文件之前,先决定要使用的许可证模型。许可证模型给出了 为授权的程序设置许可文件的方法。在服务器提供服务的许可证模型 中,许可文件可以驻留在中央联网许可证服务器上;在非服务器提供服 务的许可证模型中,许可文件可以驻留在运行授权程序的计算机上。

有关服务器提供服务的和非服务器提供服务的许可证以及哪个模型最适 合您的环境的信息,请参见 《Sybase 软件资产管理用户指南》第 2 章 "选择许可证模型"。

#### <span id="page-22-1"></span>获取主机 **ID**

如果您计划安装新许可证服务器或使用现有许可证服务器,则需要具有 该许可证服务器的主机 ID。对于不同的计算机体系结构, FLEXnet Licensing 将使用不同的计算机标识。如果已安装了 FLEXnet Licensing 实用程序的副本,则可以使用 lmhostid 实用程序打印 FLEXnet Licensing 期望在任何给定计算机上使用的确切主机 ID。 lmutil 已被纳入产品分发 范畴, 您也可以从位于

[http://www.globes.com/support/fnp\\_utilities\\_download.htm#unixdownl](http://www.globes.com/support/fnp_utilities_download.htm#unixdownload) [oad](http://www.globes.com/support/fnp_utilities_download.htm#unixdownload) 的 FLEXnet Publisher 下载页下载副本。

也可以使用系统级别的命令查找主机 ID。有关特定于平台的命令和示 例,请参见位于 [http://www.flexerasoftware.com/products/flexnet](http://www.flexerasoftware.com/products/flexnet-publisher/requirements.htm �� FLEXnet Licensing )[publisher/requirements.htm](http://www.flexerasoftware.com/products/flexnet-publisher/requirements.htm �� FLEXnet Licensing ) 的 FLEXnet Licensing 所支持平台的 Hostid。有关其它信息, 请查看 Sybase 产品下载中心 (SPDC) 中的常见 问题解答。

#### 注释

某些平台从网络适配器地址获得主机 ID。如果计算机有多个网络适配 器,则用来获取主机 ID 的命令可能针对每个网络适配器返回一个主机 ID。如果出现这种情况,请从主机 ID 列表中仅选择一个 ID。 Sybase 建 议您使用与主连线以太网适配器关联的值。不要使用与内部回送适配器 相关的值。

#### <span id="page-23-0"></span>确定主机名

虽然对于非服务器提供服务的许可证模型而言主机名是可选的,但是您 必须指定为服务器提供服务的许可证指定许可证服务器的主机名。为所 有许可证类型指定主机名可以简化将来的许可证管理任务。

### <span id="page-23-1"></span>选择端口号

如果您计划安装许可证服务器或者使用现有的许可证服务器,则需要知 道许可证服务器用来为许可证提供服务的 TCP/IP 端口号。如果未指定 端口号,则许可证服务器使用 27000 到 27009 范围中的第一个可用端 口。如果使用了三服务器冗余,则请指定此范围外的端口号。

### <span id="page-23-4"></span><span id="page-23-2"></span>生成 **SySAM** 许可证

用来生成许可证的过程取决于计划使用的许可证模型。

#### <span id="page-23-3"></span>非服务器提供服务的许可证

生成许可证之前,需要知道计划安装 Sybase IQ 的服务器的主机 ID 和主 机名。

#### ❖ 生成非服务器提供服务的许可证

- 1 启动浏览器,登录到位于 [https://sybase.subscribenet.com](https://sybase.subscribenet.com ) 的 "Sybase 产品下载中心" (Sybase Product Download Center, SPDC)。
- 2 在 "产品列表" (Product List) 页上,选择 "Sybase IQ"。
- 3 在"产品信息"(Product Information) 页上,选择适合于您的平台的 产品版本。
- 4 如有必要, 在"许可证信息" (License Information) 页上, 选择相应 的位置,然后阅读并接受许可协议。
- 5 在 "产品下载" (Product Download) 页上,单击 "许可证密钥" (License Keys) 链接。
- 6 在 "许可证信息" (License Information) 页上,选择相应的许可证, 滚动到页的底部,然后单击 "选择以生成" (Select to Generate)。
- 7 在 "生成许可证" (Generate License) 页上:
	- 选择非服务器提供服务的许可证,然后单击 "下一步"。
	- 指定要生成的许可证的数量,然后单击 "下一步"。
	- 标识要安装 Sybase IQ 的主机。必须标识主机 ID 和许可证数 量。主机名是可选的。单击 "生成" (Generate)。
- 8 单击"下载许可文件"(Download License File), 将许可证保存到本 地文件系统上的临时位置。必须用 *.lic* 扩展名保存许可证文件。

注释 现在, 您可以安装 Sybase IO 服务器组件。在安装期间, 安装程 序将提示您输入许可证信息。

#### <span id="page-24-0"></span>服务器提供服务的许可证

生成许可证之前,需要知道许可证服务器的主机 ID。您还要指定主机 名以简化将来的许可证管理。

#### ❖ 生成服务器提供服务的许可证

- 1 启动浏览器,登录到位于<https://sybase.subscribenet.com> 的 "Sybase 产品下载中心" (Sybase Product Download Center, SPDC)。
- 2 在 "产品列表" (Product List) 页上,选择 "Sybase IQ"。
- 3 在"产品信息" (Product Information) 页上, 选择适合于您的平台的 产品版本。
- 4 如有必要, 在"许可证信息"(License Information) 页上, 选择相应 的位置,然后阅读并接受许可协议。
- 5 在 "产品下载" (Product Download) 页上,单击 "许可证密钥" (License Keys) 链接。
- 6 在 "许可证信息" (License Information) 页上,选择相应的许可证, 滚动到页的底部,然后单击 "选择以生成" (Select to Generate)。
- 7 在 "生成许可证" (Generate License) 页上:
	- 选择服务器提供服务的许可证,然后单击 "下一步"。
	- 指定要生成的许可证的数量,然后单击 "下一步"。
	- 标识许可证服务器的主机 ID、主机名和端口号。主机名和端口 号是可选的。单击 "生成" (Generate)。

8 单击"下载许可文件"(Download License File), 将许可证保存到本 地文件系统上的临时位置。必须用 .*lic* 扩展名保存许可证文件。

注释 服务器提供服务的许可证需要许可证服务器。如果不打算使用现 有许可证服务器,则必须先安装一个许可证服务器,然后才能安装 Sybase IQ。请参见第 16 [页的 "安装新的许可证服务器"](#page-25-1)。

### <span id="page-25-1"></span><span id="page-25-0"></span>安装新的许可证服务器

如果您选择了服务器提供服务的许可证模型,则必须安装新许可证服 务器。

Sybase IQ 服务器安装 DVD 包括了可用来安装新许可证服务器的 SySAM 网络许可证服务器实用程序。必须运行自定义服务器安装才能 安装新的许可证服务器。不需要在安装 Sybase IQ 服务器组件的同一计 算机上运行许可证服务器。

#### ❖ 安装新的许可证服务器

- 1 停止当前正在安装目录中运行的所有服务器。
- 2 将 Sybase IQ 服务器产品 DVD 插入驱动器。

如果 Sybase IO 安装程序未自动启动, 请装入驱动器, 然后输入以 下命令:

**%** <DVD\_mount\_directory>/setup<platform>

其中, *<platform>* 是操作系统的名称。

- 3 在欢迎屏幕上,单击 "下一步"。
- 4 选择安装目录,然后单击 "下一步"。
- 5 选择 "评测"作为产品版本,然后单击 "下一步"。
- 6 在下一个屏幕上, 选择一个位置, 然后阅读并接受许可协议。单击 "下一步"。

必须接受相应许可协议才能安装 Sybase IQ。可以在位于 [http://www.sybase.com/softwarelicenses](http://www.sybase.com/softwarelicenses ) 的 Sybase Web 站点上查看 所有可用许可协议。

7 选择 "自定义"作为要执行的安装类型,然后单击 "下一步"。

- 8 取消选择除 "Sybase 软件资产管理"之外的所有安装功能。
- 9 选择全部两个 Sybase 软件资产管理功能: "网络许可证服务器"和 "网络许可证实用程序",然后单击 "下一步"。
- 10 阅读安装摘要,然后单击 "安装"。

#### ❖ 启动许可证服务器

- 1 从命令提示符处,将从 SPDC 保存的许可文件复制到网络许可证服 务器上的 *\$SYBASE/SYSAM-2\_0/licenses* 目录。
- 2 切换到 *\$SYBASE/SYSAM-2 0/bin*, 然后刷新或重新启动许可证服 务器:

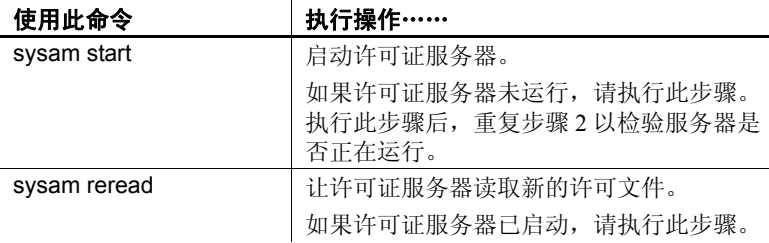

3 使用 sysam status 命令检验许可证服务器是否正在运行。如果服务 器正在运行,您会看到类似如下的输出:

```
Starting the SYSAM service
The SYSAM service is starting.
The SYSAM service was started successfully.
lmutil - Copyright (c) 1989-2006 Macrovision Europe
Ltd. and/or Macrovision Corporation. All Rights
Reserved. Flexible License Manager status on Wed
5/24/2006 15:04
License server status: 27000@mysysamserver
License file(s) on <server name>:
/opt/sybase/SYSAM_0/licenses/mysysamserver_60302031
5.lic
```
#### 注意

- 若要检验许可证,可在 Interactive SQL (iqisql) 中运行 sp\_iqlmconfig 存 储过程或检查 Sybase IQ 错误日志和 *<dbname>.iqmsg* 文件。若要从 自定义许可证安装检验许可证,您可检查 *\$SYBASE/SYSAM-2\_0/log/SYBASE.log* 文件。
- 在错误日志中,以 "Checked out license..."开头的行表示许 可证配置成功。如果看到"Sysam: FLEXnet Licensing error:" 消息,请咨询 Sybase 代表以解决此问题。
- SySAM 许可证服务器安装程序在安装过程中既安装仅应用 IPv4 的 二进制文件,也安装 IPv4/IPv6 双堆栈许可证服务器二进制文件, 并配置仅应用 IPv4 二进制文件的使用。可以使用 sysam configure [IPv6|IPv4] 配置许可证服务器的相应版本。

例如:sysam configure IPv6 将配置 IPv4/IPv6 双堆栈二进制文件的使 用。有关详细信息,请参见 《SySAM 用户指南》。

• 如果在激活许可证时遇到问题,请参见第 105 页的 "[SySAM](#page-114-0) 故障 [排除"。](#page-114-0)

## <sup>第</sup> 3 <sup>章</sup> 安装 **Sybase IQ** 服务器

<span id="page-28-0"></span>安装 Sybase IQ 服务器是计划安装过程的一部分。安装路径为您在 第 3 [页的 "规划安装"](#page-12-2)中选择的安装路径。在开始安装服务器之 前,请先阅读本节了解相关信息。

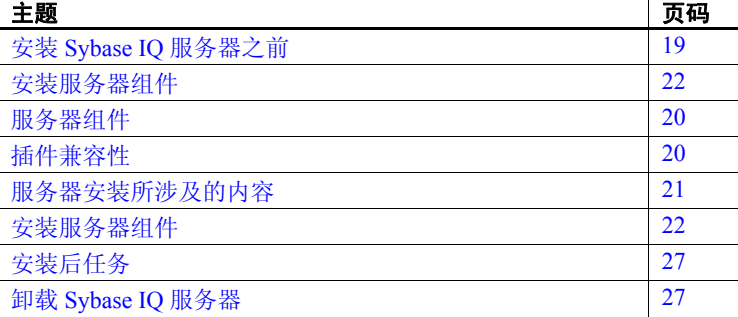

## <span id="page-28-2"></span><span id="page-28-1"></span>安装 **Sybase IQ** 服务器之前

- 阅读 Sybase IQ 发行公告了解最新信息。有关本文档中未包括的 任何安装说明,请参见特殊安装说明部分。
- 完成所有安装前任务。应用所有必需的操作系统修补程序,检 验是否有足够的磁盘空间和内存,进行一切必要的配置更改。 有关具体信息,请参见第 5 [页的 "安装前任务"。](#page-14-0)
- 生成许可证密钥并将许可证下载到本地文件系统中的某个临时 位置。如果您选择服务器提供服务的许可证模型,请安装并启 动新的许可证服务器或了解要使用的许可证服务器。请参见 第 9 [页的 "软件授权"。](#page-18-0)
- 了解要安装的产品版本和要使用的许可证。如果计划使用一个 许可证服务器,则需要了解该许可证服务器的主机 ID、主机名 和端口号。

• 确定目标安装目录。可以设置 *\$SYBASE* 变量来指定目标目录,如果 使用交互式 GUI 安装程序, 则可以选择一个目录。

注释 本章中的说明特定于 GUI 安装程序, 请参见第 93 页的"无提示 [安装"。](#page-102-0)

## <span id="page-29-2"></span><span id="page-29-0"></span>服务器组件

服务器组件按功能进行分组。在此表中,标记为缺省值的项目将在典型 安装中进行安装。

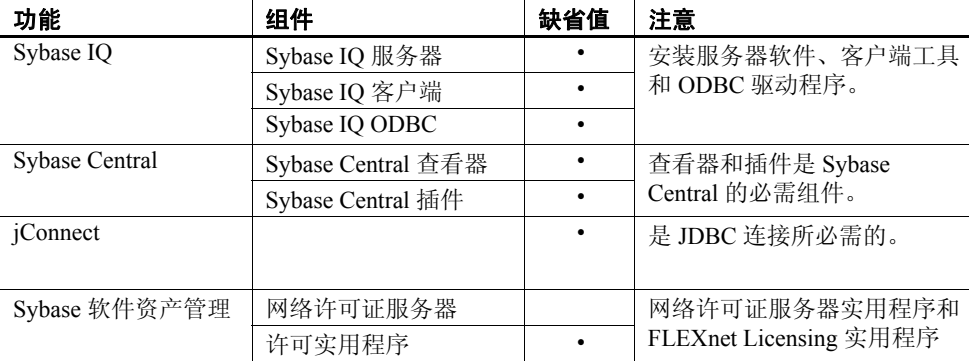

## <span id="page-29-3"></span><span id="page-29-1"></span>插件兼容性

Sybase Central 是用于 Sybase 产品的管理主控台。用于 Sybase Central 的 Sybase IQ 服务器 15.2 插件与 12.x 服务器不兼容。您可将 15.x 插件用于 15.x 服务器;无法使用它连接到 12.x 服务器。

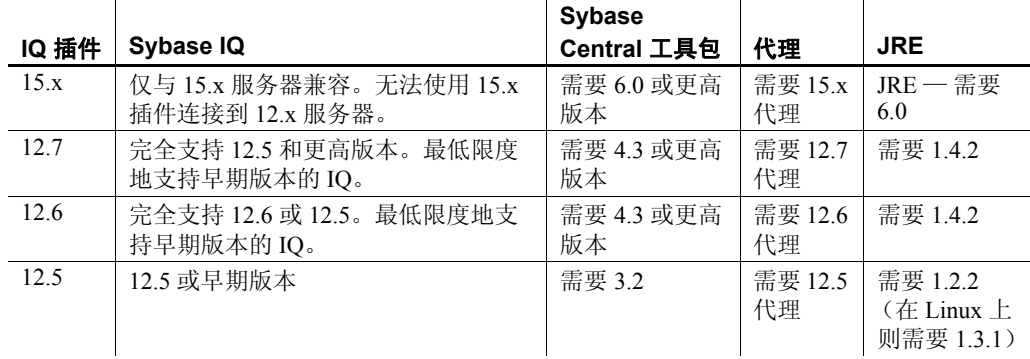

### <span id="page-30-1"></span><span id="page-30-0"></span>服务器安装所涉及的内容

典型的服务器安装将在主机上的父目录中安装 Sybase IQ 服务器和支持 组件。

父安装目录 父目录包含支持 Sybase IQ 服务器所需的文件、脚本以及其它对象。

必须将 *\$SYBASE* 变量设置为文件系统上的目录,才能启动安装程序。 设置此变量也将确定父安装目录。但您可以在安装过程中指定其它目标 目录。

下面显示了父目录中主要子目录的列表。

| 目录              | 内容                                        |
|-----------------|-------------------------------------------|
| charsets        | 可与 Adaptive Server 一起使用的字符集。              |
| collate         | 可与 Adaptive Server 一起使用的归类序列。             |
| config          | 各种配置文件。                                   |
| IQ-15 $2$       | 运行 Sybase IQ 服务器所需的子目录、脚本和属性文件。           |
| $i$ Connect-6 0 | 用于 Sybase IQ 的 Java 数据库连接 (JDBC) 驱动程序。    |
| locales         | 用于系统消息和日期 / 时间格式的语言模块。                    |
| shared          | 由多个其它组件共享的组件和库, 其中包括 Sybase Central       |
|                 | 60 和 Java 运行时环境 (JRE)。                    |
| SYSAM-2 0       | SySAM 许可证和实用程序。本目录包含三个子目录:                |
|                 | $\sqrt{bin}$ . <i>Aicenses</i> 和 $\log$ . |
| uninstall       | 用于卸载 IQ 和 SySAM 的脚本的子目录。                  |

Sybase IQ 安装目录 Sybase IQ 安装目录是 *IQ-15\_2*, 它是 *\$SYBASE* 中的一个子目录。

本目录包含运行 Sybase IQ 服务器所需的文件、脚本以及其它对象。本 文档使用变量 *\$IQDIR15* 表示 Sybase IQ 安装目录。下表中显示了安装 期间您可能在此目录中使用的主要子目录的列表。

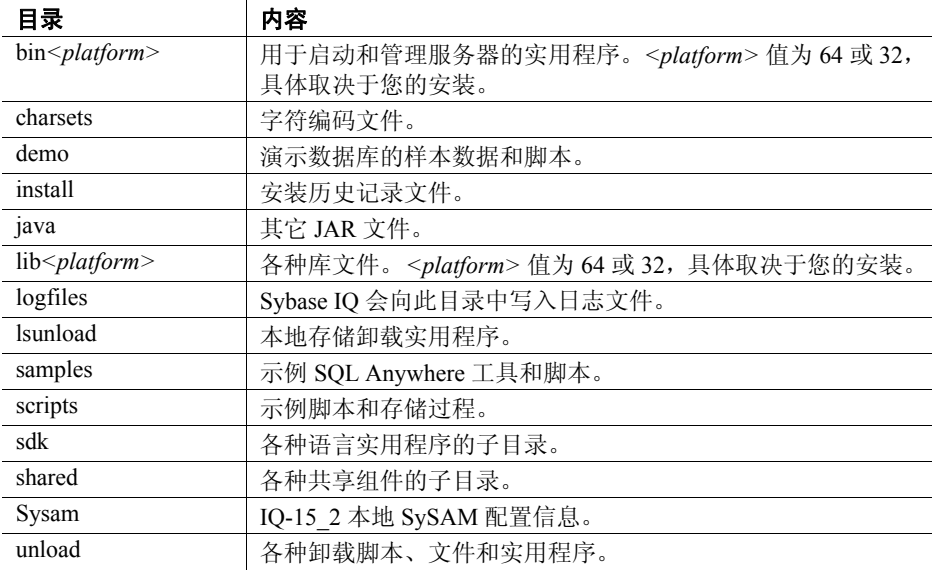

## <span id="page-31-1"></span><span id="page-31-0"></span>安装服务器组件

此列表总结了安装服务器组件所需执行的任务。

- 装入 DVD 并设置 sybase 帐户。如果您的 DVD 驱动器设置为自动装 入, 请跳过此步骤。要装入 DVD 驱动器, 请参见第 23 页的"装入 [安装介质"。](#page-32-1)
- 创建一个 sybase 用户帐户可为所有安装、配置和升级任务提供一致 的所有权和权限。

如果 sybase 帐户已存在, 请跳过此步骤, 但请检验您是否可以使用 此帐户登录系统。请参见第 24 [页的 "设置](#page-33-3) sybase 帐户"。

• 将 *\$SYBASE* 环境变量设置为打算安装 Sybase IQ 的目录。请参见 第 24 [页的 "设置](#page-33-4) \$SYBASE 环境变量"。

- 从 Sybase IQ 服务器安装 DVD 运行安装程序。完成所有安装前任务 后再运行安装程序。请参见第 24 [页的 "运行交互式安装"。](#page-33-5)
- 设置环境变量。安装 IQ 还会安装一些环境文件,这些文件用于设 置运行 Sybase IQ 服务器所必需的变量。请参见第 26 [页的 "设置环](#page-35-1) [境变量"](#page-35-1)。

#### <span id="page-32-1"></span><span id="page-32-0"></span>装入安装介质

如果已将 DVD 驱动器设置为自动装入,则可从系统管理员处获得此设 备的绝对路径名、更改为此目录并跳至 "设置 [sybase](#page-33-3) 帐户"。

#### ❖ 装入产品 **DVD**

- 1 以具有 root 权限的用户身份登录。
- 2 将 DVD 放入 DVD 驱动器。
- 3 如果还没有用于装入 DVD 的目录,则请在根目录下创建一个子目 录用于装入 DVD。例如:

**%** cd / **%** mkdir /dvd

4 如果您的系统未自动装入,则使用类似如下的命令装入 DVD:

**%** mount -o ro -F hsfs device\_name /dvd

其中 *device\_name* 是 DVD 驱动器的名称, */dvd* 是将装入 DVD 目录 的名称。

5 如果您的系统未自动装入,则使用类似如下的命令装入 DVD:

**%** mount -o ro /dev/dvd /dvd

6 以 root 身份注销并键入 exit。

### <span id="page-33-3"></span><span id="page-33-0"></span>设置 *sybase* 帐户

创建一个 sybase 帐户可为所有 IQ 安装、配置和升级任务提供一致的所 有权和权限。此帐户有时称作 sybase 用户帐户。

从磁盘分区或操作系统目录的顶级目录 (或根目录)到具体的物理设 备或操作系统文件,sybase 用户都必须具有访问权限。如果您已经安装 了 Sybase 的其它软件, 则 sybase 用户可能已经存在。如果是这样, 请 检验您是否可以使用此帐户登录计算机。

如果您的系统上没有 sybase 帐户,请参见相关操作系统文档以了解有关 创建新用户帐户的说明。

#### <span id="page-33-4"></span><span id="page-33-1"></span>设置 *\$SYBASE* 环境变量

安装过程中,安装程序会提示您确定是否要安装 Sybase IQ。缺省安装 目录为 */opt/sybase*。

使用以下格式可将 *\$SYBASE* 环境变量设置为计划安装 Sybase IQ 的目录 的路径。在这些示例中, SYBASE 安装目录为 */work/sybase*。

对于 tcsh 或 C shell (csh), 请在 *.cshrc* 文件中添加此行:

**%** setenv SYBASE /work/sybase

对于 Korn (ksh)、 Bash 或 Bourne (sh) shell, 请在 *.profile* 文件中添加 此行:

- **%** SYBASE=/work/sybase;
- **%** export SYBASE

#### <span id="page-33-5"></span><span id="page-33-2"></span>运行交互式安装

Sybase IQ 服务器安装介质包括安装 IQ 服务器所需的组件。

注释 Sybase 建议您不要以 SU 的身份或通过 SUDO 安装 Sybase IQ。

#### ❖ 安装 **Sybase IQ** 服务器组件

- 1 停止当前正在安装目录中运行的所有服务器。
- 2 将 Sybase IQ 产品 DVD 插入驱动器。

如果 Sybase IQ 安装程序未自动启动, 请装入驱动器, 然后输入:

**%** <DVD\_mount\_directory>/setup<platform>

其中, *<platform>* 是操作系统的名称。

- 3 在欢迎屏幕上,单击 "下一步"。
- 4 选择安装目录,然后单击 "下一步"。
- 5 选择产品版本,然后单击 "下一步"。
- 6 选择一个位置,然后阅读并接受许可协议。

必须接受相应许可协议才能安装 Sybase IQ。可以在位于 <http://www.sybase.com/softwarelicenses> 的 Sybase Web 站点上查看 所有可用许可协议。

- 7 当安装程序提示您输入 Sybase IQ 许可证密钥时,请执行下列操作 之一:
	- 打开从 SPDC 站点下载的许可证,然后将该许可证粘贴在许可 证密钥文本框中。只有在安装非服务器提供服务的许可证时才 执行此操作。
	- 单击 "浏览",浏览到存储许可证的位置,然后选择您的许可 证。只有在安装非服务器提供服务的许可证时才执行此操作。
	- 单击 "使用以前配置的许可证服务器",然后指定服务器的 *host name* 和 *port number*。使用此选项可使用以前配置的许可证 服务器。
	- 单击 "在没有许可证密钥的情况下继续安装"。使用此选项可 在评估模式下安装 Sybase IQ。
- 8 单击 "下一步",然后选择相应的产品版本和许可证类型。
- 9 按照屏幕上的说明完成安装。如有必要,从驱动器中卸下并取出安 装介质。

#### 注意

- 如果以宽限模式安装 Sybase IQ, 则可以在没有许可证的情况下安装 产品并激活为期 30 天的宽限期。必须在宽限期结束前从 Sybase 获 得相应许可证。
- 如果您计划从许可证服务器上获取许可证,则必须标识服务器的主 机名和端口号。如果未指定端口号,则 SySAM 软件会通过 27000 到 27009 范围内的第一个可用端口进行通信。
- 若要配置 SySAM 以发送电子邮件警报,必须标识 SMTP 服务器、 SMTP 端口号和电子邮件收件人。若要通知多个电子邮件收件人, 请使用逗号分隔地址。

#### <span id="page-35-1"></span><span id="page-35-0"></span>设置环境变量

必须设置以下环境变量才能运行 Sybase IQ 服务器。用于设置 Sybase IQ 变量的环境文件还会设置 Open Client 所需的变量。

对于 tcsh 或 C (csh) shell, 请使用:

**%** source \$SYBASE/IQ-15\_2/IQ-15\_2.csh

对于 Korn (ksh)、 Bash 或 Bourne (sh) shell, 请使用:

**%** . \$SYBASE/IQ-15\_2/IQ-15\_2.sh

注释 这些过程设置用于启动和测试 Sybase IQ 的 *\$IQDIR15* 环境变量。 若要测试 Sybase IQ,请参见第 30 [页的 "运行](#page-39-0) Sybase IQ 服务器"。
## 安装后任务

- 检查位于位于<http://www.sybase.com/support/> 的 Sybase 支持页的 Sybase 支持页上是否有软件更新。该站点提供对产品更新和大量 下载内容的访问以帮助您获得有关 Sybase 产品和解决方案的大量 信息。
- 如果您从 Sybase IQ 15.0 版升级,请使用具有 DBA 特权的帐户通过 dbisql 连接到服务器和数据库。运行 ALTER DATABASE UPGRADE 命 令。有关此命令的其它信息,请参见 《参考:语句和选项》中的 ALTER DATABASE 语句。
- 如果从 12.x 版本进行升级,请参见第 43 [页的 "迁移数据"](#page-52-0)。
- 有关启动服务器、运行查询以及使用演示数据库的信息,请参见 第 29 [页的 "测试已安装的产品"。](#page-38-0)
- 有关安装 Svbase IO 客户端工具的信息, 请参见第 37 [页的 "安装](#page-46-0) Sybase IQ [客户端组件"。](#page-46-0)
- 如果您不熟悉 Sybase IQ 和 Sybase Central 管理主控台,请参见 《Sybase IQ 简介》了解练习和示例。

## 卸载 **Sybase IQ** 服务器

从主控台中, 切换到 *\$SYBASE/uninstall/IQ*, 输入:

IQuninstall

然后按照屏幕上的说明操作。

# <sub>第 4 章</sub> 测试已安装的产品

<span id="page-38-0"></span>本节介绍如何启动 Sybase IQ 以及如何使用演示数据库测试安装。 本章中的说明假定您已经安装了 Sybase IQ 服务器并确定了所有环 境变量的位置。

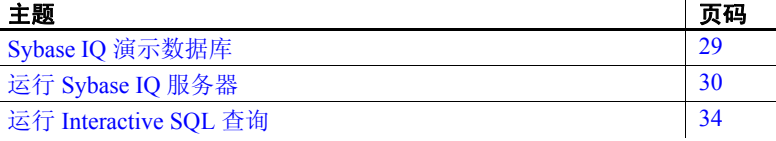

## <span id="page-38-1"></span>**Sybase IQ** 演示数据库

整个文档中的许多示例都使用 Sybase IQ 样本数据库 *iqdemo.db* 作 为数据源。演示数据库表示一个制作有限范围的运动服装的小型 公司。样本数据包含有关该公司的内部信息 (职员、部门、财务 数据)以及产品信息 (产品)和销售信息 (销售订单、客户和联 系信息)。

### 创建和启动演示数据库

若要使用演示数据库来测试安装,请创建 *iqdemo.db* 并装载样本数 据。创建和装载演示数据库的脚本位于 *\$IQDIR15/demo* 目录中。

若要创建演示数据库,请打开一个终端,切换到 *\$IQDIR15/demo* 目 录, 然后运行:

mkiqdemo.sh

若要启动演示数据库,请运行:

start\_iq @iqdemo.cfg iqdemo.db

表名 15.*x* 演示数据库表名与该软件的 12.*x* 版本中的演示数据库表名不同。 表 [4-1](#page-39-1) 包括当前和以前的 *iqdemo* 表名。如果您是从早期版本的 Sybase IQ 进行升级,可使用此表更新脚本或应用程序中的表名或权限。

<span id="page-39-1"></span>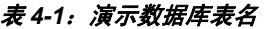

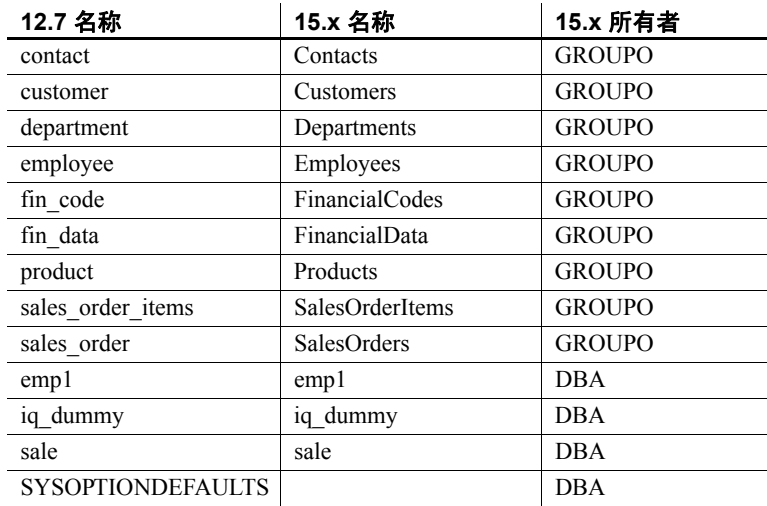

注释 若要创建较早的 *asiqdemo* 版本的演示数据库,请切换到 *\$IQDIR15/demo* 并运行:mkiqdemo.sh -old。有关其它选项,请使用 mkiqdemo.sh -help 命令。

## <span id="page-39-0"></span>运行 **Sybase IQ** 服务器

Sybase 建议您使用启动实用程序 start\_iq 来启动服务器。 start\_iq 是可在 所有平台上运行的命令行实用程序,可确保正确设置需要的全部参数。

启动服务器或数据库 若要使用 start\_iq 启动服务器或数据库, 请切换到一个您具有写入权限 的目录,并使用以下命令格式:

> start\_iq [ *server-options* ] [ *database-file*  [ *database-options* ]*, ...*]

• *server-options* 包含数据库服务器名称,以及为该服务器上运行的所 有数据库控制该服务器行为的其它一些选项。

- database-file 是目录存储的文件名。您可以省略此选项, 或者在命 令行中输入一个或多个数据库文件名。其中的每个数据库都会被装 载且可供应用程序使用。如果启动目录包含数据库文件, 则无需指 定路径;否则,必须指定路径。您无需指定 *.db* 文件扩展名。
- *database-options* 是您可以为您启动的每个数据库文件指定的选项, 用于控制数据库行为的某些方面。

缺省启动参数 start\_iq 使用缺省配置文件 (*\$IQDIR15/scripts/default.cfg*) 将启动参数设置 为表 [4-2](#page-40-0) 中的缺省值。

<span id="page-40-0"></span>

| 表 4-2:start iq 设置的参数 |       |                                         |  |  |
|----------------------|-------|-----------------------------------------|--|--|
| 参数                   | 值     | 说明                                      |  |  |
| -C                   | 48 MB | 目录存储高速缓存大小。                             |  |  |
| -gc                  | 20    | 检查点时间间隔。                                |  |  |
| -gd                  | all   | 允许所有用户通过连接启动数据库。                        |  |  |
| -gl                  | all   | 允许所有用户装载或卸载表。                           |  |  |
| -gm                  | 10    | 缺省连接数。                                  |  |  |
| -gp                  | 4096  | 目录存储页大小。                                |  |  |
| -ti                  | 4400  | 客户端超时设置为72小时。防止进行长查询操作的<br>用户在周末长假中被注销。 |  |  |

表 *4-2*:*start\_iq* 设置的参数

有关启动参数的完整列表,请参见 《Sybase IQ 参考手册》的第 2 章中 的 "数据库服务器"。

注释 如果 SQL Anywhere 与 Sybase IQ 安装在同一子网上, 则该服务器 必须具有唯一的名称。SQL Anywhere 和 Sybase IQ 服务器在缺省情况下 均使用端口 2638。

请对每台服务器使用新端口号。可在 *\$IQDIR15/scripts/default.cfg* 文件中 设置每个新的端口号。通过更改每个 IQ 数据库配置文件 (例如, *\$IQDIR15/demo/iqdemo.cfg*)中的以下行来更新端口号:

-x tcpip{port=2638}

配置文件 若要覆盖缺省启动参数,可将选项存储在一个配置文件中,并使用以下 命令启动服务器:

> start\_iq @*configuration\_filename*.cfg *dbname*.db 此命令启动数据库,设置 (可选)配置 (*.cfg*) 文件中指定的参数。

在 start\_iq 命令行中,指定的最后一个选项优先,因此如果要覆盖配置 文件,应在配置文件名之后 列出要更改的所有选项。例如:

start\_iq @iqdemo.cfg -x 'tcpip{port=1870}' iqdemo.db

此处的 -x 参数将覆盖 *iqdemo.cfg* 文件中的连接信息。

例如,演示数据库的配置文件 (*iqdemo.cfg*) 安装在 *\$IQDIR15/demo* 目录 中。有关配置文件的详细信息,请参见第 83 [页的 "使用配置文件"](#page-92-0)。

缺省服务器目录 服务器启动目录将成为 Sybase IQ 创建的所有服务器文件的缺省目录。

注释 如果您从 *\$IQDIR15/bin64* 运行 start\_iq 实用程序,该脚本会将目 录切换到 "*./..*",从而避免在 */bin* 目录中创建数据库文件。

启动日志和服务器日志 Sybase IQ 会在 *\$IQDIR15/logfiles* 目录中写入启动日志和服务器日志:

- 启动信息保存在 *servername.nnnn.stderr* 文件中。
- 服务器状态记录在 *servername.nnnn.srvlog* 文件中。

文件名中的 *nnnn* 变量指示已启动服务器的次数。例如, *localhost.0004.srvlog*

用 Sybase Central 启 动 Sybase IQ 如果有 Sybase Central, 则可以使用启动数据库服务器向导代替 start iq 启动数据库。有关详细信息,请参见 《Sybase IQ 简介》。

> 注释 一定要使用常用桌面环境的缺省颜色运行 Sybase Central 和 dbisql。在 Open Windows 下运行这些产品或更改缺省颜色可能会导致显 示问题。

### 停止服务器

若要停止服务器, 请运行 stop iq 命令, 例如:

stop\_iq

Checking system... The following 2 server(s) are owned by 'admin'

## Owner PID Started CPU\_Time --------- ----- -------- -------- 1: admin 4378 10:34:42 0:04 start\_iq -gn 25 @iqdemo.cfg iqdemo.db -o /c

Please note that 'stop iq' will shutdown a server completely without regard for users, connections or load process status. For a finer level of detail the utility 'dbstop' has the options to control whether a server is stopped based on active connections. 2: admin 4726 10:41:09 0:04 start ig -gn 25 @jd banking.cfg jd banking.db -o /c Enter the server to shutdown ('1'...'2') or 'Q' to Quit:  $\mathcal{L}$ Shutting down server ... Checkpointing server .............. Server shutdown. 管理进程 使用 stop\_iq -agent 命令可以停止 UNIX 或 Linux 系统中的 IQ 代理。 在 cron 或 at 作业中停 止服务器 若要在 cron 或 at 作业中使用 stop\_iq, 请使用相应的 -stop 选项指定该实 用程序: stop\_iq -stop one 如果有且仅有一台正在运行的服务器是由启动 cron 或 at 作业的用户 ID 启动的, 则设置-stop one 将关闭一台服务器。这样可避免在多个服务器 正在运行的情况下意外关闭错误的服务器。 stop\_iq -stop all 也可以使用 stop\_iq 关闭 IQ 代理, 例如: stop\_iq -agent -stop all 设置 -stop all 将关闭由启动 cron 或 at 作业的用户 ID 启动的所有服务器。 注释 必须在 cron 语句中为 stop\_iq 可执行文件指定完整路径名。 有关 stop ig 的完整语法, 请参见 《实用程序指南》。 停止服务器的其它方法 还有另外几种停止 IQ 数据库服务器的方法: • 运行 Interactive SQL (dbisql) 的 STOP ENGINE 命令 选择服务器名,然后在 Sybase Central 菜单中选择"停止"。有关详 细信息,请参见 《Sybase IQ 简介》。

运行 Stop 实用程序 dbstop, 如 《实用程序指南》中所述。

# <span id="page-43-0"></span>运行 **Interactive SQL** 查询

Interactive SQL 是 Sybase IQ 附带的一个实用程序,利用该实用程序可以 执行 SQL 语句、生成脚本并显示数据库数据。

启动 Interactive SOL 将打开一个对话框, 可在该对话框中定义服务器或 数据库的连接参数。如果需要连接帮助,请单击右上角的箭头,以显示 "连接助手"。

#### ❖ 启动 **Interactive SQL** 并运行查询

假定 iqdemo 正在名为 *localhost-xp* 的本地主机上运行。

- 1 从 *\$IQDIR15/bin <64>* 或 *\$IQDIR15/bin<32>* 目录中运行 dbisql。 Interactive SQL 启动并显示一个连接对话框。
- 2 在 "标识"选项卡上的 "用户"框中,键入 DBA,在 "口令"框 中键入 sql。DBA 不区分大小写; sql 区分大小写且必须均以小写字 母形式显示。
- 3 在 "数据库"选项卡上的 "服务器名"框中,选择一个服务器。 如果未列出任何服务器,请单击 "查找"搜索正在运行的服务器。

服务器名将以 *<hostname>*\_*dbname* 格式显示。如果主机名为 *localhost-xp*,且您正在运行 iqdemo 演示数据库,则服务器名为 *localhost-xp\_iqdemo*。

- 4 选择 igdemo 作为数据库。如果只有一个数据库正在运行,可以将此 字段留空。
- 5 下一步操作取决于服务器位置:
	- 如果对同一台计算机上安装的服务器运行 Interactive SQL, 则还 必须选择一个适当的数据库文件。
	- 如果正在对网络服务器运行 Interactive SOL, 请依次单击 "网络"选项卡和"TCP/IP"框, 然后指定"主机名"和 "端口号"。
- 6 单击 "确定"以打开 Interactive SQL。
- 7 在 "SQL 语句"窗口中,键入:

SELECT \* FROM employees

8 若要执行查询,请单击工具栏上向右的三角。

#### 注意

- Sybase Central 和 Interactive SQL 不再支持 jConnect。Sybase Central 和 Interactive SQL 使用 SQL Anywhere JDBC 驱动程序。jConnect 是 与 Sybase IQ 15.2 一起提供的, 以便实现客户应用程序向后兼容。
- 一般来讲, jConnect 驱动程序无法使用 ODBC 数据源。但是, Sybase Central 和 Interactive SQL 是特殊情况。当在其中的任一产品 中使用 jConnect 驱动程序时, 您可以指定用于建立连接的 ODBC 数 据源。

# <sup>第</sup> 5 <sup>章</sup> 安装 **Sybase IQ** 客户端组件

<span id="page-46-0"></span>本章介绍如何使用安装介质来安装将客户端连接至网络服务器时所 需要的 Sybase IQ 客户端组件。

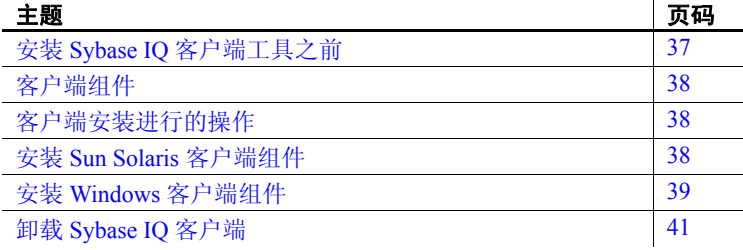

# <span id="page-46-1"></span>安装 **Sybase IQ** 客户端工具之前

- 阅读发行公告了解最新信息。有关本文档中未包括的任何安装 说明,请参见特殊安装说明部分。
- 完成所有安装前任务。应用所有必需的操作系统修补程序,检 验是否有足够的磁盘空间和内存,进行一切必要的配置更改。 有关具体信息,请参见第5页的"安装前任务"。

注释 本章中的说明特定于 GUI 安装程序。有关无提示安装的安装 说明,请参见第 93 [页的 "无提示安装"。](#page-102-0)

# <span id="page-47-0"></span>客户端组件

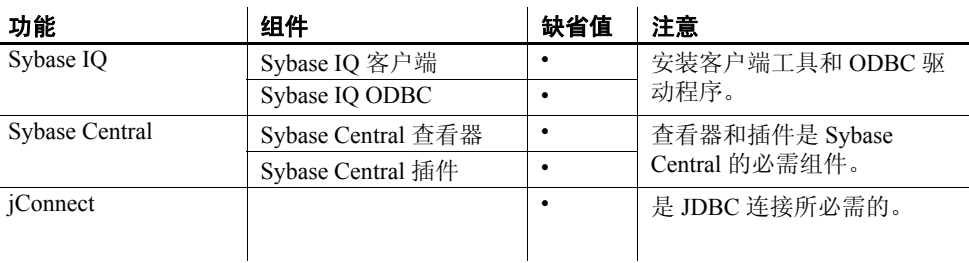

客户端组件按功能分组。"典型"安装中包括缺省列中指定的项。

# <span id="page-47-1"></span>客户端安装进行的操作

典型的客户端安装将网络客户端组件安装到客户端计算机上的父目录。

父安装目录 父目录包含支持 Sybase IQ 客户端所需的文件、脚本和其它对象。本文 档使用 *\$SYBASE* 变量引用客户端父目录。

> 必须将 *\$SYBASE* 变量设置为文件系统上的目录,才能启动安装程序。 设置此变量也将确定父安装目录。但您可以在安装期间指定其它目标 目录。

Sybase IQ 安装目录 Sybase IQ 客户端安装目录 IQ-15\_2 是 *\$SYBASE* 中的一个子目录。

该目录包含运行 Sybase IQ 客户端所需的子目录、脚本和属性文件。本 文档使用 *\$IQDIR15* 变量引用客户端上的 Sybase IQ 安装目录。

## <span id="page-47-2"></span>安装 **Sun Solaris** 客户端组件

Sybase IQ 客户端安装程序包括一个适用于所有产品版本的安装向导。 如果这是您计划安装的第一个 Sybase 产品, 请参见第 19 [页的 "安装](#page-28-0) [Sybase IQ](#page-28-0) 服务器"以了解安装前步骤。

注释 Sybase IQ 网络客户端不在 IBM Linux on POWER 上运行。

#### ❖ 安装 **Sybase IQ** 客户端工具

1 将 Sybase IQ 客户端安装 CD 插入驱动器。

如果 Sybase IQ 安装程序未自动启动, 请装入驱动器, 然后输入:

**%** <DVD\_mount\_directory>/setup<platform>

其中, *<platform>* 是操作系统的名称。

- 2 在欢迎屏幕上,单击 "下一步"。
- 3 选择产品版本,然后单击 "下一步"。
- 4 选择一个位置,然后阅读并接受许可协议。单击 "下一步"。 必须接受相应的许可协议,才能安装 Sybase IQ。可以在位于 <http://www.sybase.com/softwarelicenses>的 Sybase Web 站点上查看 所有可用许可协议。
- 5 按照屏幕上的说明操作。

### 设置环境变量

打开终端并设置运行 Sybase IQ 需要的环境变量。

对于 tcsh 或 C (csh) shell:

**%** source \$SYBASE/IQ-15\_2/IQ-15\_2.csh

对于 bash 或 Korn (ksh) shell:

**% .** \$SYBASE/IQ-15\_2/IQ-15\_2.sh

## <span id="page-48-0"></span>安装 **Windows** 客户端组件

Sybase IQ Windows 客户端安装程序包括一个适用于所有产品版本的安 装向导。

## 磁盘空间和内存要求

使用表 [5-1](#page-49-0) 规划您的 Windows 客户端安装。典型安装会共享某些通用组 件,所需的磁盘空间通常比下表中指示的总空间小。

<span id="page-49-0"></span>表 *5-1*:*Sybase IQ 32* 位 *Windows* 客户端要求

| 组件      | 功能             | 磁盘空间  | <b>RAM</b> |
|---------|----------------|-------|------------|
| 户端<br>客 | Sybase IQ      | 311MB |            |
|         | Sybase Central | 279MB |            |
|         | iConnect       | 108MB |            |
|         | 总空间            | 698MB | <b>GB</b>  |

#### ❖ 在 **Windows** 上安装 **Sybase IQ** 客户端工具

- 1 使用具有管理员特权的帐户登录到 Windows。停止并关闭所有程序。
- 2 将 Sybase IQ 客户端安装 DVD 插入驱动器。

如果 Sybase IQ 安装程序没有自动启动, 请启动 Windows 资源管理 器, 切换到 DVD 驱动器, 选择用于启动安装程序的批处理文件 (*setup32.bat* 或 *setup64.bat*)。

- 3 在欢迎屏幕上,单击 "下一步"。
- 4 选择要配置的产品版本,然后单击 "下一步"。
- 5 选择一个位置,然后阅读并接受许可协议。单击 "下一步"。
- 6 按照屏幕上的说明操作。

注释 由于 Sybase 在同一安装 CD 中分发 32 位和 64 位 Windows 客户 端,因此可在 64 位计算机中安装 32 位客户端。但是,安装具有特定字 大小的客户端将只安装与该特定客户端的字大小匹配的那些驱动程序。 这意味着 32 位客户端安装只安装 32 位驱动程序; 64 位客户端安装只 安装 64 位驱动程序。

尽管可在 64 位计算机上安装 32 位客户端, 但必须将具有合适字大小的 驱动程序用于特定设备或应用程序。例如,要使用 32 位客户端应用程 序来连接 IQ,必须使用 32 位驱动程序。64 位客户端应用程序需要 64 位 驱动程序。

# <span id="page-50-0"></span>卸载 **Sybase IQ** 客户端

#### ❖ 卸载 **Linux** 或 **UNIX** 客户端组件

1 从终端提示符下转到:

\$SYBASE/uninstall/IQ

2 请输入:

IQuninstall

3 按照屏幕上的说明操作。

#### ❖ 卸载 **Windows** 客户端组件

- 1 在 "控制面板"中,选择 "添加或删除程序" | "Sybase IQ 15.2"。
- 2 单击 "更改 / 删除"。
- 3 按照屏幕上的说明操作。

# <sup>第</sup> 6 <sup>章</sup> 迁移数据

<span id="page-52-0"></span>所有 Sybase IQ 数据库均遵循同一基本迁移过程。平台迁移和 Multiplex 迁移包括一些额外的步骤。Sybase 强烈建议您在执行任何 迁移之前先通读本章。

请在迁移 12.x 数据库之前先安装 Sybase IQ 15.2。 Sybase IQ 15.2 包 括可用来迁移数据库的工具。

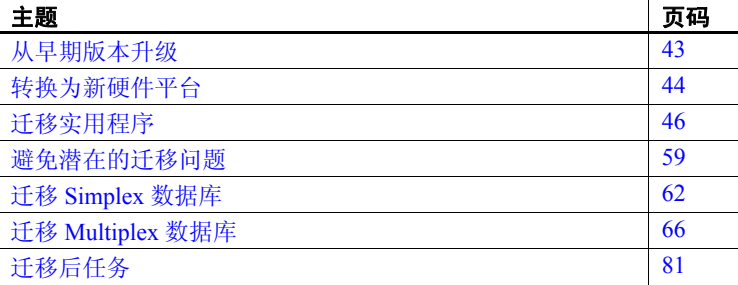

## <span id="page-52-1"></span>从早期版本升级

- 阅读 Sybase IQ 发行公告了解最新信息。有关未收纳到本文档中 的任何安装说明,请参见该发行公告中的特殊安装说明部分。
- 升级 Sybase IQ。如果要从 12.6 之前的版本迁移,则必须升级到 Sybase IQ 12.6 或更高版本。所有迁移途径均假定要从 Sybase IQ 12.6 ESD #11 或 Sybase IQ 12.7 ESD #5 迁移。
- SORTKEY 函数使用用于 Unicode 的国际化组件 (ICU) 库, 而不 是 Sybase Unicode Infrastructure Library (Unilib<sup>®</sup>)。使用 15.0 之 前版本的 Sybase IQ 创建的排序键值不包含使用 15.0 及更高版 本创建的相同值。应在数据库中重新生成使用 15.0 之前版本的 Sybase IQ 生成的任何排序键值。
- Sybase IQ 15.2 不再支持创建自定义归类。如果要使用自定义归 类重建数据库,则在一个步骤中重建数据库的情况下系统会保 留该自定义归类。如果要卸载数据库,然后将模式和数据装载 到所创建的数据库中,则必须使用提供的归类之一。
- 备份当前安装并保存对缺省登录和登录后脚本所做的任何更改的副 本。在可移动介质 (如磁带、 DVD 或 CD)上创建备份。确保在继 续操作之前备份可读。
- 为了有效规划迁移,请查看并了解数据库迁移实用程序。Sybase IQ 15.2 附带了 iqunload 实用程序, 通过该实用程序可重新创建数据库 的模式或仅将数据库从 12.x 迁移至 15.2。iqlsunload 实用程序可供需 要移动本地存储的 12.7 Multiplex 用户使用。
- 在迁移之前首先解决潜在迁移错误。 Sybase IQ 15.2 不再支持某些 12.x 功能和对象。在开始迁移之前更新这些对象,才能使迁移实用 程序正常工作。
- 对于要执行的迁移,按照工作流程进行操作。 Simplex 数据库和 Multiplex 数据库都有各自的迁移途径。请参见第 62 [页的 "迁移](#page-71-0) Simplex [数据库"和](#page-71-0)第 66 [页的 "迁移](#page-75-0) Multiplex 数据库"。

# <span id="page-53-0"></span>转换为新硬件平台

Sybase IQ 支持将数据库从一个平台迁移到另一个平台,但前提条件是 这两个平台具有相同的端结构。如果要从早期版本升级并且要将 Sybase IQ 数据库移动至其它受支持的硬件平台,请在将数据升级到 Sybase IQ 15.2 之前执行转换。

#### 注意

- 如果在 Linux 32 位版本上创建的 Sybase IQ 数据库先于 Sybase IQ 12.6 ESD #2, 则必须先为 Linux 32 位系统安装 IO 12.6 ESD #2 并新 建数据备份,然后再转换至其它平台。
- Sybase IQ 12.6 ESD #2 及更高版本支持在 Windows 和 Linux 之间进 行迁移。

#### ❖ 在具有相同端结构的各平台之间迁移数据库

- 1 备份数据库。
- 2 关闭 Sybase IQ 服务器。
- 3 在新平台上安装 Sybase IQ 12.x 服务器。可在相同或不同计算机上 进行迁移。
- 4 在新硬件平台上启动 Sybase IQ 服务器。
- 5 连接实用程序数据库 *utility\_db*。
- 6 从在第 1 步创建的备份中恢复数据库。
- 7 关闭服务器,并针对恢复后的数据库重新启动该服务器。如果 Sybase IQ 当前版本晚于先前运行所在的版本,则需要升级数据库, 并进而以限制用户连接的方式重新启动服务器。 Sybase 建议使用下 列服务器启动选项:
	- 使用 -gd DBA 可以使只有拥有 DBA 权限的用户才能启动和停止 数据库。
	- 使用 -gm 1 可以按照超出限值的方式启用一个连接和一个 DBA 连接,以使 DBA 可在紧急情况下采用其中一个连接并中断另一 个连接。

限制访问的替代方法是对要执行升级的连接指定此命令:

```
sa server option 'disable connections', 'ON'
```
升级后,对同一连接执行此命令:

sa server option 'disable connections', 'OFF'

此方法排除了从其它 *DBA* 连接执行的紧急访问。

8 启动 Interactive SQL,并执行数据库升级语句。例如: ALTER DATABASE UPGRADE

如果在禁用 Java 选项的情况下创建数据库,请向上述命令追加 JAVA OFF JCONNECT OFF 关键字。

注释 现在, 您可以继续将 12.x 数据库迁移到 Sybase IQ 15.2。

## <span id="page-55-0"></span>迁移实用程序

Sybase 提供可用来将 12.x 数据迁移至 Sybase IQ 15.2 的实用程序。

## **Sybase IQ 15.2** 卸载实用程序 **(iqunload)**

iqunload 可执行下面两项主要功能:

- 卸载 12.x 数据库的模式。
- 将 12.x 数据库迁移至 Sybase IQ 15.2。

命令行参数决定操作模式。可以在模式卸载模式或数据库迁移模式下运 行 iqunload。

### 模式卸载模式

如果在模式卸载模式下运行 iqunload (iqunload -n), 则您可以连接到现有 IQ 12.x 服务器,并生成包含 12.x 数据库的整个模式的 *reload.sql* 脚本。 可以对新的 Sybase IQ 15.2 数据库运行此脚本,以重新创建旧数据库的 模式。通过在模式卸载模式下运行 iqunload, 您可以:

- 通过将模式应用于新的 Sybase IQ 15.2 数据库来检验模式的正确性。
- 估计实际迁移过程将花费的时间。

注释 Sybase IQ 12.6 不支持模式卸载模式。使用 Sybase IQ 12.7 ESD 5 或更高版本才能使用此选项。

### 数据库迁移模式

在数据库迁移模式下运行 iqunload (iqunload -au) 可以真正地将数据库从 IQ 12.x 迁移到 Sybase IQ 15.2。此模式不使用现有 IQ 12.x 服务器。而数 据库迁移模式使用一种称为 iqunlspt 并与 IQ 12.7 ESD #5 或更高版本捆绑 在一起的特殊捆绑式服务器。

运行 iqunload -au:

- 1 通过 iqunlspt 数据库引擎启动旧数据库。
- 2 执行数据库内部检查。
- 3 确定数据库是否为 MPX 写入服务器。
- 4 生成模式 (与模式卸载模式类似)。
- 5 启动 Sybase IQ 15.2 服务器。
- 6 创建新的数据库。
- 7 应用生成的模式。
- 8 备份操作系统文件。(执行此操作时不使用 SQL BACKUP 语句。)

有关在两种模式下使用 iqunload 实用程序的前提条件、语法和示例的信 息, 请参见第 50 [页的 "了解](#page-59-0) iqunload"。

#### 了解数据存储更改和模式重装

迁移到 Sybase IQ 15.2 时会创建新目录存储。迁移时会创建和修改系统 表、系统过程以及新目录存储中用于启用 15.2 功能的选项,并会删除 15.2 版本中已清除的选项。

注释 Sybase IQ 15.2 保留以前的数据库选项设置, 并在创建新的 15.2 数据库后重新应用这些设置。在升级之前不再需要运行 SELECT \* from SYS.SYSOPTIONS。

在 Svbase IO 15.2 中, 所有用户数据都应位于由一个或多个文件组成的用 户数据库空间中。对于 IQ 主存储, 迁移时会将主数据库空间转换为一个 用户数据库空间 IQ\_MAIN 下的文件;对于单个 IO 临时存储, 迁移时会 将临时数据库空间转换为单个临时数据库空间 IO\_SYSTEM\_TEMP 下的 文件。现有目录存储数据库空间保留为含有一个文件的数据库空间。所 有旧的主数据库空间都将成为新的 *iq\_main* 用户主数据库空间中的文件。 迁移时会将选项 PUBLIC.default\_dbspace 设置为值 "iq\_main"。

从转换的数据库空间中创建的文件的逻辑名由数据库空间名称后跟下划 线和文件 ID 构成。例如,具有文件 ID 16384 的主数据库空间将变为 IQ\_SYSTEM\_MAIN\_16384。

有关在迁移后创建新数据库空间以及如何将对象从一个数据库空间移 动至另一个数据库空间的详细信息,请参见《系统管理指南, 卷 1》 的第 5 章 "使用数据库对象"中的 "数据库空间管理示例"。

迁移时会为不包含表的 IQ\_SYSTEM\_MAIN 数据库空间创建新系统文 件。缺省情况下, 此文件的名称为 new main\_store.iq, 但可以使用 ms filename 参数指定其它文件名。 iqunload 实用程序基于现有数据库的 大小计算新 IQ\_SYSTEM\_MAIN 的大小。

如果接受 iqunload -au -c 的缺省设置, 则标记为"MAIN"的新存储的 DBSpaceName 为 "IQ\_SYSTEM\_MAIN"、 DBFileName 为 "IQ\_SYSTEM\_MAIN"、路径为 "new\_main\_store.iq"。对于 Multiplex 迁移,新主存储的位置必须对 Multiplex 上的所有节点可见,必须使用 -ms\_filename 参数来指定路径,而不是指定 *new\_main\_store.iq* 的缺省值。

迁移数据库时,可以指定用于新 IQ\_SYSTEM\_MAIN 数据库空间的文 件、文件名称,是否使用裸设备,以及主存储及其保留空间的大小。有 关决定这些说明及其缺省值的 iqunload 参数, 请参见第 50 [页的 "了解](#page-59-0) [iqunload](#page-59-0)"。请参见《系统管理指南,卷1》的第5章"使用数据库对 象"中的 "主存储和临时存储的大小调整指南"。

示例 示例 **1** 模式卸载允许您检验模式正确性并估计迁移可能花费的时间。 例如:

- 确保已将所需的脚本复制到 IQ 12.x 服务器。请参见第 60 [页的 "更](#page-69-0) [正无效的](#page-69-0) SQL 语法"。
- 运行 iqunload -n 可创建空模式。这会在包含整个模式的当前目录中 创建名为 *reload.sql* 的 SQL 文件。 *reload.sql* 文件还包含已被注释掉 的模板 CREATE DATABASE 命令。

注释 生成的 *reload.sql* 不包含任何检查点。如果模式非常大,您 可能希望编辑 *reload.sql* 并添加一些检查点。否则, IQ 会生成需要 额外的 (-iqmc) 主高速缓存的其它元数据对象。

利用 Interactive SOL 或 Sybase Central, 可通过 IO SIZE 和 TEMPORARY SIZE 子句创建新的 Sybase IO 15.2 数据库, 以创建 10 GB 的 IQ\_SYSTEM\_MAIN 和 5 GB 的 IQ\_SYSTEM\_TEMP。

例如:

CREATE DATABASE 'test.db' IQ PATH 'test.iq' IQ SIZE 10240 TEMPORARY PATH 'test.iqtmp' TEMPORARY SIZE 5120

• 启动该新数据库,连接到它,并对它执行 iqunload -n 生成的 *reload.sql* 文件。执行时间大致上接近允许数据库迁移 (不包括验 证检查)经历的实际时间。

示例 **2** 可以在数据库迁移命令中指定 IQ\_SYSTEM\_MAIN 大小。 -ms\_size 参数要求值以 MB 为单位而不是以 GB 为单位。如果指定裸设 备, 则可省略 -ms\_size 和 -ms\_reserve。对于裸设备, 必须指定未使用的 裸分区。

例如,下面的语句可在裸设备上创建 IQ\_SYSTEM\_MAIN:

iqunload -au -ms\_filename /dev/rdsk/c1t0d1 -c "UID=DBA;PWD=SQL;DBF=latest.db"

**示例 3** 在 CREATE DATABASE 语法中,大小单位是 MB,而不是 GB。 下面的语句可创建具有 100 GB IQ SYSTEM MAIN 及 100 GB 保留空间 的数据库:

```
CREATE DATABASE 'test.db'
IQ PATH 'test.iq'
IQ SIZE 102400 
IQ RESERVE 102400
TEMPORARY PATH 'test.iqtmp'
TEMPORARY SIZE 5120
```
### 迁移前后的文件

假定在迁移之前,目录 */iq-i5/unload/127/db/\** 中包含下列文件:

- *iq127db.db*
- *iq127db.iq*
- *iq127db.iqmsg*
- *iq127db.iqtmp*
- *iq127db.log*

迁移之后,目录 */iq-15/unload/127/db/\** 中包含下列文件:

- *iq127db.db* 新 IQ 目录存储。
- *iq127db.db.before\_schema\_reload* 原始的 12.6 或 12.7 数据库。 如果需要返回到 Sybase IQ 12.6 或 12.7, 但尚未在可写模式下启 动 Sybase IQ 15.2, 则可以按原始目录存储名称 (在本示例中为 *iq127db.db*)复制此文件。
- *iq127db.iq* 原始 IQ 主存储。该文件及其数据在迁移期间保持不 变。在可写模式下启动 Sybase IQ 15.2 会将该文件标记为已升级, 此后便无法在早期版本中使用该文件。
- *iq127db.iqmsg.before\_schema\_reload* 原始 12.6 或 12.7 消息文件。在 使用 Sybase IQ 15.2 中嵌入的 12.7 卸载实用程序时, 您可能需要参考 迁移期间发出的消息,此文件将原封不动地处于其预迁移状态。
- *iq127db.iqtmp* Sybase IQ 15.2 临时存储。
- *iq127db.lmp* Sybase IQ 15.2 许可证管理器属性文件。
- *iq127db.db.out* 输出日志文件。
- *new\_main\_store.iq* 新 Sybase IQ 15.2 IQ\_SYSTEM\_MAIN。

除了这些文件外,系统还会创建任何其它 SA 目录存储,并使用 *.before\_schema\_reload* 扩展名重命名原始版本。

### <span id="page-59-0"></span>了解 **iqunload**

#### 语法 **iqunload** [ *options* ]

*data*:[ *environment variable* | *file* ]

参数 iqunload 实用程序采用一个或多个参数。

#### 表 *6-1*:*iqunload* 参数

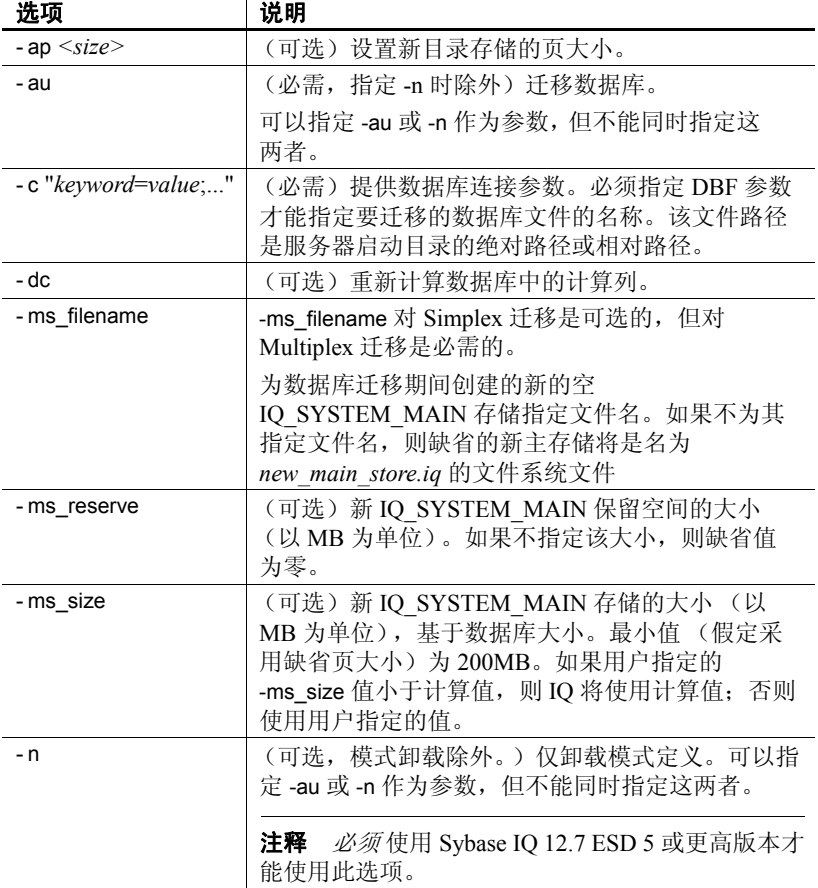

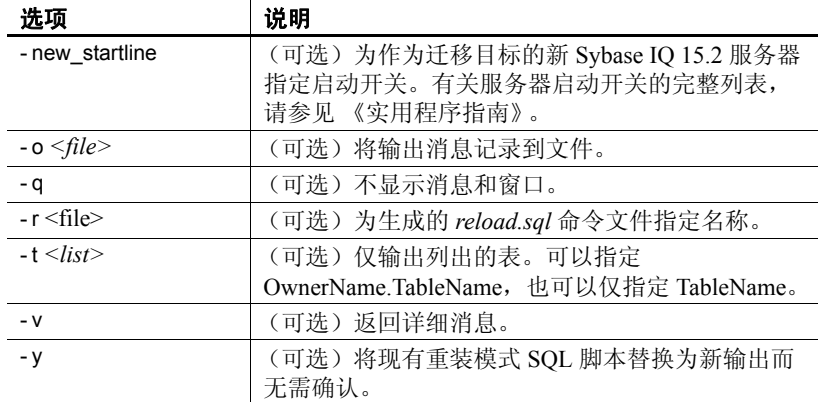

示例 1 将 Simplex 数据库迁移至 15.x 服务器:

```
iqunload -au -c
"UID=DBA;PWD=SQL;DBF=/mydevice/test_dir/test2.db"
```
示例 **2** 卸载数据库的模式并将 reload.sql 文件重命名为 test2\_reload.sql:

```
iqunload -n -c
UID=DBA;PWD=SQL;DBF=/test_dir/test2/test2.db;ENG=
 myserver_test2" -r 
"/test_dir/unload_dir/test2_reload.sql"
```
示例 **3** 迁移数据库 test3.db。 START 连接参数指定用于启动正在重装的 数据库的开关。 -new\_startline 参数指定用于启动 utility\_db 以创建新目录 存储的开关。

```
iqunload -au -c
"UID=DBA;PWD=SQL;DBF=test3.db;START=-ch 128M -iqmc 50" 
-new startline "-ch 256M -iqtc 400"
```
示例 **4** 通过对新 IQ\_SYSTEM\_MAIN 存储使用裸设备来迁移 asiqdemo.db 数据库:

```
iqunload -au -c
"UID=DBA;PWD=SQL;DBF=asiqdemo.db" -ms_filename 
"/dev/rdsk/c4t0d0s3"
```
用法 有效的的现在分词 相定的用户 ID 必须具有 DBA 权限。

要卸载模式, iqunload 实用程序需要以下最低服务器版本:

- Sybase IQ 12.6 版 ESD #11
- Sybase IQ 12.7 版 ESD #5

要卸载模式,请启动现有 12.6 或 12.7 服务器,并在 iqunload 命令中指定 - n 参数。卸载模式时会在当前目录中创建模式加载脚本及输出文件。

迁移数据库时,请指定 -au 参数。

确定用于迁移的开关 iqunload 实用程序启动特殊 IQ 12.7 服务器和 Sybase IQ 15.2 服务器并与这两个服务器进行通信。可以使用本节中的信息确 定现有 IQ 12.7/12.6 服务器在迁移期间是否需要设置开关。

在大多数情况下,可以跳到第 53 页的 "iqunload [的结果"。](#page-62-0)

使用 -au 参数将启动以下两个服务器:

- iqunlspt 一个基于 Sybase IQ 12.7 ESD 5 的特殊卸载引擎。
- iqsrv15 新的 Sybase IQ 15.2 服务器。

注释 为了最大限度地减少启动时间,需要先确保在 IQ 12.6 或 12.7 中 干净地启动服务器。

缺省情况下,使用以下命令行参数对 Sybase IQ 12.6 或 12.7 数据库启动 iqunlspt:

iqunlspt.exe -iqnotemp 100 -iqro 1 -c 48MB -gc 20 -gd all -gk all -gl all -gm 1 -gu all -ti 4400 -x shmem

iqunlspt 还包含 -n 参数, 后跟随机生成的特殊服务器名。

尽管您可能需要增加这些值,但这些高速缓存设置足以满足大多数迁 移情况。迁移时, 将对系统目录而不是 IQ 数据执行数据查询, 因此 iqunlspt 引擎所需的高速缓存级别较之复杂的 IQ 查询或多个并发用户 要低。启动现有 Sybase IQ 12.6 或 12.7 数据库所需的时间也是启动 *iqunlspt.exe* 进程所需的时间。此时间包含在 *iqunload.exe* 的启动时间 之内。

使用下列命令行参数启动 iqsrv15:

iqsrv15 -gp 4096 -c 40p -gc 20 -gd all -gk all -gl all -gm 1 -gu all -qi -qs -ti 4400

iqsrv15 还包含 -n 参数,后跟随机生成的特殊服务器名。 -c 40p 设置为目 录存储提供较大的高速缓存,从而允许 Sybase IQ 15.2 引擎执行许多模 式 DDL 语句。

上述两个服务器启动命令均对 -iqmc 和 -iqtc 使用缺省值。如果 Sybase IQ 12.6/12.7 服务器需要较大的值以提高启动性能,请考虑将这些值添加到 START= 参数 (参见下文)。

<span id="page-62-0"></span>**iqunload** 的结果 iqunload 实用程序在 *\$IQTMP15* 目录中生成脚本和输出 文件并在完成后删除它们。

缺省情况下,Sybase IQ 为目录存储高速缓存大小的上限分配 256MB 和 40% 物理内存中的较小者。高速缓存不足可导致 iqunload 错误, 如 Tried to allocate 4167598080 bytes, failed。可以控制目录存储 高速缓存大小的上限和下限,方法是通过 StartLine [START] 连接参数设 置 -ch 和 -cl 启动开关。请参见 《实用程序指南》。

具有宽表 (大量列值 / 空值)的用户不应该为进行数据库迁移而减小目 录存储页大小。

如果所迁移的数据库包含无效的视图,则 Sybase IQ 将完成迁移但会发 出用户警告。例如,如果视图中包含的表已被删除,则可能会发生这种 情况。

如果设置 IQTMP15 环境变量, 则必须将其设置为有效的目录名。

如果所迁移的数据库已加密,则必须指定 DBKEY 连接参数才能提供该 数据库的加密密钥。迁移的数据库使用相同的加密密钥。

iqunload 实用程序会自动启动旧版本服务器 (12.6 或 12.7) 以升级目录 .db 文件,并在卸载完成后关闭旧版本服务器。该实用程序使用各种高 速缓存 (目录高速缓存、主高速缓存、高速缓存)大小的缺省值。如 果所迁移的数据库通常是借助更大的高速缓存值运行的,请作为 START 连接参数的一部分指定这些值,以确保服务器有足够的高速缓 存用于所卸载的数据库。

目录高速缓存大小的当前缺省值为 48MB,主高速缓存大小的当前缺省 值为 32MB, 高速缓存大小的当前缺省值为 24MB。

日志记录和更正错误 **额外的日志记录** 若要在启动 Sybase IQ 15.2 服务器时同时提供额外的日 志记录, 请在 iqunload 命令中使用 -new\_startline 参数来指定诊断参数 -z 和 -zr all。

例如:

```
iqunload -au -c "UID=DBA;PWD=SQL;DBF=/iq-15/
unload/127/db/iq127db.db" -new_startline "-z -zr all"
-o iq15db.out
```
此语句可使新的 iqsrv15 数据库引擎将更详细的日志记录输出到 *iq15db.out* 文件。

有关 -z 诊断参数的详细信息,请参见 《实用程序指南》。有关请求日志 记录 (-zr, 已针对 15.2 进行了更新)的信息, 请参见《SQL Anywhere Server - SQL 用法》 > "监控和提高数据库性能" > "提高数据库性能" > "其它诊断工具和技术"中的 "请求日志记录"。

若要在启动捆绑式 Sybase IQ 12.7 引擎时提供额外的日志记录,请使用 START= 连接属性来指定 -z 和 -zr all 参数。例如:

```
iqunload -v -au -c "UID=DBA;PWD=SQL;DBF=/iq-15/
unload/127/db/iq127db.db;START=-z -zr all
-o iq127db.out"
```
此语句可使捆绑式 12.7 引擎将更详细的日志记录输出到 *d:\iq127db.out* 文件。

检查输出文件 *iq15db.out* 或 *iq127db.out* 中是否存在服务器错误消息。

无法启动数据库 如果 iqunload 实用程序无法启动数据库, 则它会返回错 误并回写命令行,以便您可以更正错误。

找不到服务器 与此类似的 IA 消息指示 iqunload 已启动数据库, 但无法 连接:

SQL error:Database server not found

查看 *iqunlspt* 进程是否正在运行,如果正在运行,则停止该进程,然后 重试 iqunload。

例如,此处为 top 输出:

load averages: 1.45, 1.19, 0.80; up 3+16:22:31 10:2 172 processes: 168 sleeping, 2 zombie, 2 on cpu CPU states: 79.1% idle, 18.9% user, 1.9% kernel, 0.0% iowait, 0.0% swap Memory: 16G phys mem, 13G free mem, 16G swap, 16G free swap PID USERNAME LWP PRI NICE SIZE RES STATE TIME CPU COMMAND 21223 ybrown 1 59 0 2908K 1844K cpu 0:00 0.12% top 21172 ybrown 476 59 0 319M 264M sleep 0:01 0.05% iqunlspt 24890 ybrown 14 29 10 79M 43M sleep 0:49 0.03% java 20103 ybrown 1 59 0 7916K 2080K sleep 0:00 0.00% sshd

若要停止进程,请输入命令 kill -9 并提供进程 ID,例如:

kill -9 21172

如果尝试运行 iqunload 而不终止孤立的 *iqunlspt* 进程,则可能会看到下 面的错误:

SQL error: Unable to start specified database: autostarting database failed.

记录的已过时的存储过程 迁移时将替换 12.7 登录过程以支持新的 Sybase IQ 15.2 登录管理功能。过程 sp\_login\_environment 替换 12.7 缺省登录过 程 DBA.sp\_iq\_process\_login, dbo.sa\_post\_login\_procedure 替换 12.7 缺省后 登录过程 DBA.sp\_iq\_process\_post\_login。 iqunload 实用程序通常会将过时 的选项替换为它们的新缺省值,但如果对特定用户而不是 PUBLIC (缺 省值)设置 12.7 选项, 则日志文件可能会报告类似如下所示的错误:

E. 10/31 16:53:40. Login procedure 'DBA.sp\_iq\_process\_login' caused SQLSTATE '52W09' E. 10/31 16:53:40. Procedure 'sp\_iq\_process\_login' not found

注释 有关登录管理功能的概述,请参见位于"SQL Anywhere 11.0.1" > "SQL Anywhere 服务器 — 数据库管理" > "配置数据库" > "管理 用户 ID、授权和权限"。

### 使用大模式

使用大模式时,缺省高速缓存设置可能会太小,并且可能会耗尽 Sybase IQ 15.2 服务器中的动态内存。若要增加 15.2 服务器的高速缓存, 请使 用 -c 服务器开关。使用 -new\_startline 可将此开关传递给 15.2 服务器。

诊断示例将包含以下开关:

- -ca 1
- -c 1000m
- -o /iq15outputdir/iq15console.out

注释 针对 -c 显示的值以字节为单位, 并且是任意的。应该为系统适当 地设置开关。若要指定兆字节,请使用 m 后缀,如下所示。

该示例中的开关按如下所示执行操作:

- ca 1 启用动态目录高速缓存大小调整,并将内存高速缓存统计信 息记录到主控台。
- *c 1000m* 将初始目录高速缓存设置为 1GB。
- *-o /outputdir/iq15console.out* 指定主控台输出的日志文件。

现在即可将 *-o /outputdir/iq15console.out* 装载到编辑器中并检查日志条 目。可以查看目录存储调整高速缓存的方式,并确定 1000m 和 2000m 的设置是否合适。

#### 使用极大的模式

生成重装模式 (iqunload -n) 可将整个模式放在一个 *reload.sql* 文件中。在 极端情况下,可能需要将非常大的 *reload.sql* 文件分成可按顺序执行的 若干部分。这样还有助于服务器管理高速缓存。

如果迁移因动态内存耗尽而失败 (iqunload -au),并且已将高速缓存设置 设为硬件和操作系统限制的上限,请与 Sybase 联系以寻求帮助。

### **Sybase 12.7** 本地存储卸载实用程序 **(iqlsunload)**

Sybase IQ 15.2 不支持本地存储。多个节点现在可以写入主存储。此功 能取代了本地存储功能。利用 iqlsunload 可以卸载 IQ 12.7 本地存储的内 容以及卸载 IQ 12.7 本地存储中用户表的模式和数据。

iqlsunload 随 Sybase IQ 的所有版本 (从 12.7 ESD5 开始)一起提供。对 于 Sybase IQ 15.2,可以在 *\$IQDIR15/lsunload* 目录中找到此实用程序。

### 运行 **iqlsunload**

语法 **iqlsunload** [ *options* ] *directory* [@*data* ] *data*:[ *environment variable* | *file*

参数 **directory** 是一个必需参数,包含相对于数据库服务器上数据库的路 径,而不包含相对于执行 iqlsunload 的位置的路径。此说明是生成 *extract\_data.sql* 所必需的。目录必须存在。在服务器端执行卸载过程时 不会创建它。当使用 Interactive SOL 运行 *extract\_data.sql* 时, iqlsunload 实用程序会将实际数据文件卸载到此目标目录中。例如, *extract\_data.stql* 引用该目录,如下所示:

> CREATE VARIABLE @extract directory varchar(2048); SET @extract directory =

```
'/testIQ15/database/IQ127 beta2 mpx test/demo_r1/';
SET TEMPORARY OPTION temp extract directory =
'/testIQ15/database/IQ127 beta2 mpx test/demo_r1/';
```
iqlsunload 应用程序采用一个或多个可选参数。使用相应的参数可实现所 需的行为;不能在同一个命令中执行两个函数。

| 参数                       | 说明                                                                                |
|--------------------------|-----------------------------------------------------------------------------------|
| - al                     | 卸载 IQ 本地存储模式和数据。                                                                  |
| - c "keyword=value;"     | 提供数据库连接参数。                                                                        |
| $-h$                     | 输出该实用程序的语法 (帮助)。                                                                  |
| $-$ 0 $\leq$ file $\geq$ | 将输出消息 (包括错误) 记录到文件。                                                               |
| $-q$                     | 不显示消息和窗口。                                                                         |
| $-r \le$ directory>      | 指定在其中生成 SQL 脚本的目录。缺省重装命令文<br>件是当前目录中的 reload.sql 。该目录相对于客户端<br>应用程序 (而非服务器)的当前目录。 |
| $-t$ $<$ $list$          | 仅输出列出的表。可以指定<br>OwnerName.TableName, 也可以仅指定 TableName。<br>(不能使用 -al 指定)。          |
| $-v$                     | 输出详细消息。                                                                           |
| - y                      | 替换现有重装模式 SQL 脚本而无需确认。                                                             |

表 *6-2*:*iqlsunload* 命令行开关

用法 iqlsunload 实用程序需要最低服务器版本 Sybase IQ 12.7 ESD #5。

在运行 iqlsunload 之前数据库必须处于运行状态。

指定的目录是相对于数据库服务器上数据库的路径,而不是相对于执行 iqlsunload 的位置的路径。

iqlsunload 使用连接参数 -c 以与 《实用程序指南》中描述的其它工具 (如 dbping 和 dbisql)一致的方式连接到数据库。

从 *\$IQDIR15/lsunload* 目录内运行 iqlsunload,以便在解析任何 IQ 12.7 库 之前获取更新的库。

卸载的对象 卸载本地存储时不会卸载不属于本地存储的数据库对象。

-al 参数卸载以下永久对象:

- 基表
- 全局临时表
- 索引
- 域 (用户定义的数据类型)
- 约束 (列检查约束、表约束、主键、外键、唯一、缺省值、 IQ 唯 一、不为空)
- 视图
- 存储过程和函数
- 消息
- 远程服务器和外部登录名
- 事件

Sybase IQ 15.2 不再允许用户名为空的用户。

用户名为空的用户不能使用 12.6 或 12.7 服务器删除,也不能迁移。模 式重装操作会警告遇到空用户名并且将不重新创建该用户。重装操作会 忽略此类用户以及任何关联的对象。

#### 卸载表时:

- 仅当用户为一系列表 (-t) 指定卸载模式和数据时,才会卸载本地存储 中不存在的连接索引。索引所涉及的所有表都必须用 -t 参数指定。
- 在仅抽取表模式和数据时,请确保要对其运行重装脚本的数据库的 归类与初始 iqlsunload 命令指定的数据库的归类相匹配。
- 如果未用所有者名称限定表名, iqlsunload 将从所有名称为该表名的 表提取表数据。

iqlsunload 实用程序忽略任何系统表或指定不存在的表。

示例 示例 从名为 mpxtest2 的数据库中卸载本地存储,将任何表数据抽取至 目录 */mydevice/test\_dir/unload\_dir*:

```
iqlsunload -o iqunload_624.out -al
-c "UID=DBA;PWD=SQL;ENG=myserver_mpxtest02"
/mydevice/test_dir/unload_dir
```
此命令可在当前目录中创建以下脚本:

- *reload\_schema.sql* 为卸载对象 (本地存储中的对象或由用户选定 的表)重新创建模式。针对写入 Multiplex 的节点执行此脚本。此节 点可为现有的写入程序节点,或者迁移后 Multiplex 的写入程序或事 务协调器,具体取决于您计划重新创建模式的位置。
- *extract\_data.sql* 从本地存储抽取卸载表的表数据。连接到生成 此脚本的查询节点时在 Interactive SQL 中执行此脚本。此脚本执 行时,会在目录数据中生成数据文件。此脚本的内容遵循 《Sybase IQ 系统管理指南》第 7 章 "将数据移入和移出数据库" 中制定的准则。
- *reload\_data.sql* 装载所抽取的表数据。此脚本在运行 *reload\_schema.sql* 的节点上执行,并重装从 *extract\_data.sql* 文件抽 取的数据。
- 权限 您必须具有 DBA 权限才可运行此实用程序。

## <span id="page-68-0"></span>避免潜在的迁移问题

Sybase IQ 15.2 不再支持 12.x 的部分功能和对象。迁移数据库前必须先 更正这些项目。第 59 [页的 "处理不支持的对象"](#page-68-1)告诉您如何识别和更 新不支持的对象和元数据,第 60 页的"更正无效的 SQL 语法"说明迁 移前必须做的语法更改。

注释 迁移期间, 15.x 服务器会在重装生成的模式时创建一个消息文件 (*\*.iqmsg.R*)。通常在成功迁移的清除操作中删除此文件。如果重装阶段 中迁移失败,则不进行清除, *\*.iqmsg.R* 将保留在 *unload* 目录中。 *\*.iqmsg.R* 可能包含有助于解决迁移问题的信息。

### <span id="page-68-1"></span>处理不支持的对象

对现有的 12.x 服务器以模式卸载模式运行 iqunload (iqunload -n) 可生成一 个包含 12.x 数据库完整模式的 *reload.sql* 脚本。可将此脚本的内容与下 表进行比较,以识别不支持的对象和元数据。

| 对象                                      | 详细信息                                                                                            | 操作                                                                            |
|-----------------------------------------|-------------------------------------------------------------------------------------------------|-------------------------------------------------------------------------------|
| 无效的数据库名、<br>表名或用户名                      | 表名不能包含双引号字符。<br>用户名和数据库名不能包含双引号、单引<br>号和分号字符。用户名和数据库名不能以<br>空格开头或结尾。                            | 更改这些名称。                                                                       |
| 连接索引                                    | 如果要迁移的数据库包含连接索引, 则<br>iqunload 将无法运行。                                                           | 使用 Sybase Central 查看连接索<br>引定义, 将它们复制到文件。迁<br>移数据前删除连接索引, 迁移数<br>据后再重新创建连接索引。 |
| 具有 BLANK<br><b>PADDING OFF 的数</b><br>据库 | iqunload 在 BLANK PADDING OFF 数据库<br>中搜索任何在迁移后将变为无效的索引。<br>iqunload 失败, 并列出必须删除的索引和<br>约束以及删除顺序。 | 模式重装前删除这些索引和约<br>束, 模式重装完成后再重新创建<br>索引和约束。                                    |

表 *6-3*:对不支持的元数据进行故障排除

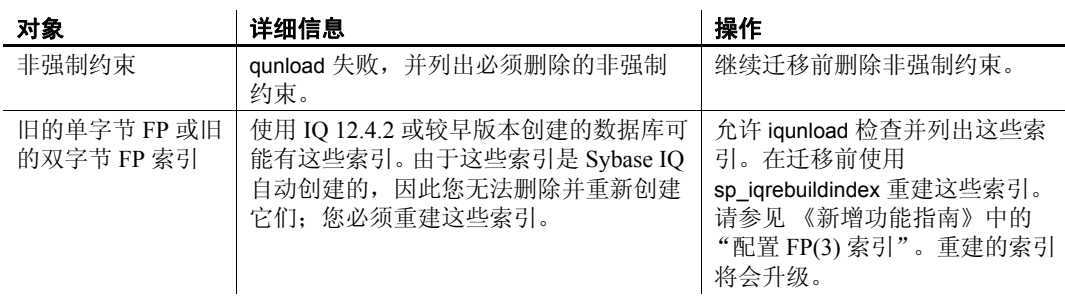

## <span id="page-69-0"></span>更正无效的 **SQL** 语法

表 [6-4](#page-69-1) 包含引起 iqunload 失败的元素的相关信息。

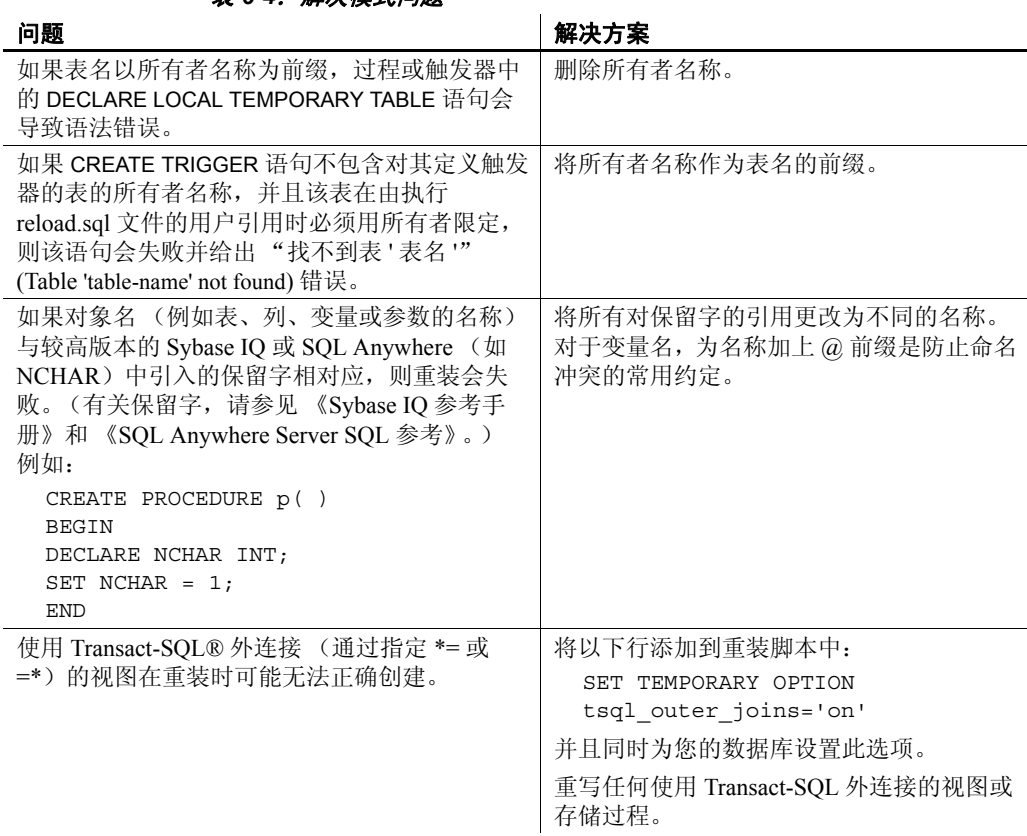

#### <span id="page-69-1"></span>表 *6-4*:解决模式问题

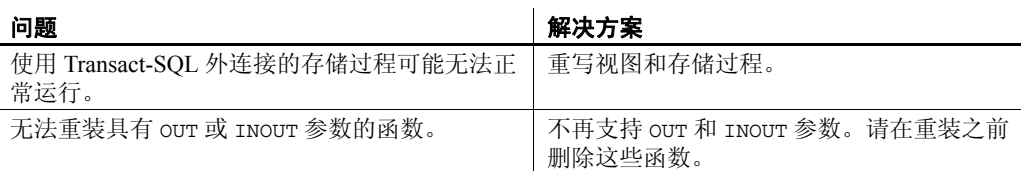

注释 如果以上两个表中的示例对您不适用,请直接转到第 62 [页的](#page-71-0) "迁移 Simplex [数据库"](#page-71-0)或第 66 [页的 "迁移](#page-75-0) Multiplex 数据库"。

#### ❖ 运行 **iqunload -n**

Sybase 建议运行此过程来避免导致故障的 SQL 语法问题。

- 1 将下列脚本从 *\$IQDIR15/unload* 复制到 *\$ASDIR/scripts*:
	- *unloadold.sql*
	- *unload.sql*
	- *optdeflt.sql*
	- *opttemp.sql*
- 2 使用 12.x 服务器启动要迁移的数据库。
- 3 使用 iqunload 实用程序运行模式卸载。例如:

```
 iqunload -n -c 
"UID=DBA;PWD=SQL;ENG=my_eng;DBN=my_dbname".
```
模式卸载会生成一个 *reload.sql* 脚本,它包含要在从中运行卸载的 目录中迁移的数据库的模式。

生成的 reload.sql 文件包含 CREATE DATABASE 语句示例, 例如:

-- CREATE DATABASE command: CREATE DATABASE '/iq-15/unload/127/db/iq127db.db' LOG ON '/iq-15/unload/127/db/iq127db.log' CASE IGNORE ACCENT IGNORE PAGE SIZE 4096 COLLATION 'ISO\_BINENG' BLANK PADDING ON JCONNECT OFF CHECKSUM OFF IQ PATH 'iq127db.iq' IQ SIZE 50 TEMPORARY PATH 'iq127db.iqtmp' TEMPORARY SIZE 25 MESSAGE PATH 'iq127db.iqmsg' IQ PAGE SIZE 131072 BLOCK SIZE 8192

运行 *reload.sql* 脚本不会执行此语句示例,但您可以在用 Sybase IQ 15.2 创建数据库时将此生成的语句用作模板。若要创建全新的 Sybase IQ 数据库,请参见 《新增功能指南》的第 1 章 "15.x 版的 新增功能"以获得大小调整准则。

- 4 使用 Sybase IQ 15.2 服务器启动实用程序数据库, 并创建一个新的 Sybase IQ 15.2 空数据库。
- 5 使用 Interactive SQL 对新的 Sybase IQ 15.2 数据库运行包含卸载模 式的 *reload.sql* 脚本。这会将旧数据库的模式装载到 Sybase IQ 15.2 数据库中。如果有任何 SQL 语法错误, 您会在运行该 SQL 脚本时 收到警告。忽略这些错误,以获取问题的完整列表。修改要迁移 的数据库,以消除找到的错误。请参见第 60 [页的 "更正无效的](#page-69-0) SQL [语法"。](#page-69-0)
- 6 如有必要,可对空的 15.2 数据库重复执行此过程,直到您可以彻底 地重载从要迁移的数据库中卸载的模式。

## <span id="page-71-0"></span>迁移 **Simplex** 数据库

按照此工作流程迁移 Simplex 数据库。查看任务摘要并按顺序执行所有 步骤。

## 任务摘要

- 查看第 43 [页的 "从早期版本升级"以](#page-52-1)获得对所有数据库迁移都通 用的步骤。
- 运行 sp\_iqcheckdb 以检查您当前数据库的有效性。修复任何索引和 分配问题。请参见第 63 [页的 "检验数据库"](#page-72-0)。
- 关闭您的 12.x 服务器。请参见第 63 [页的 "关闭](#page-72-1) 12.x 服务器"。
- 使用相应的参数运行 iqunload 来迁移您的数据库。请参见第 64 [页的](#page-73-0) "迁移 [Simplex](#page-73-0) 数据库"。
- 以只读模式启动迁移的数据库。更新相应的配置设置和数据库选 项。请参见第 65 页的 "启动 15.2 [迁移的数据库"。](#page-74-0)
- 使用 sp\_iqcheckdb 检验迁移的数据库。请参见第 65 [页的 "检验迁](#page-74-1) [移的数据库"。](#page-74-1)
- 完成任何必要的迁移后任务。请参见第 81 [页的 "迁移后任务"](#page-90-0)。
### 检验数据库

运行 12.x 版的 sp\_iqcheckdb 以检查您当前数据库的有效性。确保数据库 处于有效状态,并且无需恢复就可启动。

12.x 版的 sp\_iqcheckdb 使用输入参数 (而不是数据库选项)指定数据库 一致性检查的类型。

### ❖ 运行 **sp\_iqcheckdb**

- 1 启动 12.6 或 12.7 版,并连接到您的数据库。
- 2 发出 CHECKPOINT 命令。
- 3 以检验模式运行 sp\_iqcheckdb:

sp\_iqcheckdb 'verify database'

如果从 Interactive SQL 运行此过程,请通过输入以下命令将输出重 定向到某一文件中:

sp\_iqcheckdb 'verify database' >& filename

4 发出 COMMIT 语句。

检查 sp\_iqcheckdb 报告是否存在错误。修复任何索引和分配问题。

注释 有关对 sp\_iqcheckdb 结果的解释以及更正操作的信息, 请参见 《系统管理指南,卷 1》中的第 13 章 "系统恢复和数据库修复"。如果 您需要与 Sybase 技术支持部门联系,则必须提供 sp\_iqcheckdb 输出。

# 关闭 **12.x** 服务器

在命令提示符处,发出 stop\_asiq 命令以关闭 12.x 服务器。还可使用 STOP ENGINE 命令从 Interactive SQL 或任何前端客户端停止服务器。

# 迁移 **Simplex** 数据库

确保数据库文件未在使用,再使用 -au (迁移数据库)和 -c (连接参 数)参数运行 iqunload 实用程序来迁移数据库。有关其它选项, 请参见 第 46 页的 "[Sybase IQ 15.2](#page-55-0) 卸载实用程序 (iqunload)"。

此示例可迁移 Simplex 数据库 mytest 并将输出保存到当前目录中的 *unload.out*:

```
iqunload -au -c "uid=DBA;pwd=SQL;dbf=mytest" -o 
unload.out
```
数据库和 iqunload 实用程序必须位于要迁移数据库的相同计算机上, 否 则 iqunload 会返回错误。 -o 为可选开关, 它将主控台输出的一个副本发 送到指定的日志文件,此处该文件名为 *unload.out*。

由于本示例指定了 DBF=mytest.db,因此 iqunload 实用程序将尝试连接到 当前目录中的这个数据库。您也可指定指向数据库的完整路径, 如以下 示例中所示:

```
iqunload -au -c 
"dbf=/ybrown/iq-15/unload/iq127db.db;uid=DBA;pwd=SQL"
Output:
   Sybase IQ Unload Utility Version 15.0.0.5533
   Connecting and initializing
   Unloading user and group definitions
   Unloading table definitions
   Unloading index definitions
   Unloading functions
   Unloading view definitions
   Unloading procedures
   Unloading triggers
   Unloading SQL Remote definitions
   Creating new database
   Creating indexes for (1/14)
      "DBA"."sales_order"
   Creating indexes for (2/14)
      "DBA"."sales order items"
   Creating indexes for (3/14) "DBA"."contact"
   Creating indexes for (4/14) "DBA"."customer"
   Creating indexes for (5/14) "DBA"."fin_code"
   Creating indexes for (6/14) "DBA"."fin_data"
   Creating indexes for (7/14) "DBA"."product"
   Creating indexes for (8/14) "DBA"."department"
   Creating indexes for (9/14) "DBA"."employee"
   Creating indexes for (10/14) "DBA". "alt sales order"
   Creating indexes for (11/14) 
"DBA"."alt sales order items"
```
Creating indexes for (12/14) "DBA"."iq dummy" Creating indexes for (13/14) "DBA"."emp1" Creating indexes for (14/14) "DBA"."sale" Successfully backed up file "/ybrown/iq-15/ unload/127/db/iq127db.db" by renaming it to "/ybrown/iq-15/unload/127/db/iq127db.db.before\_schema\_reload". Successfully backed up file "/ybrown/iq-15/unload/127/db/iq127db.iqmsg" by renaming it to "/ybrown/iq-15/unload/127/ db/iq127db.iqmsg.before\_schema\_reload" Successfully reloaded schema of database "/ybrown/iq-15/unload/127/db/iq127db.db".

# 启动 **15.2** 迁移的数据库

以只读模式使用 Sybase IQ 15.2 启动迁移的数据库:

start\_iq -iqro 1

更新相应的配置设置和数据库选项。

# 检验迁移的数据库

运行 sp\_iqcheckdb 以检验数据库的一致性。

注释 在此步骤中, 应运行 IQ 15.2 版的 sp\_iqcheckdb, 它使用输入参数 (而不是数据库选项)指定数据库一致性检查的类型。

### ❖ 运行 **sp\_iqcheckdb**

1 使用只读开关 -iqro 1 启动数据库。

在 15.2 中启动事务协调器时,请使用与 12.6 或 12.7 写入程序服务 器相同的端口。

- 2 发出 CHECKPOINT 命令。
- 3 以检验模式运行 sp\_iqcheckdb:

sp\_iqcheckdb ('verify database')

如果从 Interactive SQL 运行此过程,请通过输入以下命令将输出重 定向到某一文件中:

dbisql -c "..." "sp\_iqcheckdb ('verify database')" >& filename

其中 "..."代表数据库的启动参数。

4 发出 COMMIT 语句。

注释 有关对 sp\_iqcheckdb 结果的解释以及更正操作的信息,请参见 《系统管理指南,卷 1》中的第 13 章 "系统恢复和数据库修复"。如果 您需要与 Sybase 技术支持部门联系, 则必须提供 sp\_iqcheckdb 输出。

# 迁移 **Multiplex** 数据库

按照以下工作流迁移 Multiplex 数据库。查看任务摘要并按顺序执行所 有步骤。

# 任务摘要

- 查看第 43 [页的 "从早期版本升级"以](#page-52-0)获得对所有数据库迁移都通 用的步骤。
- 同步并关闭 Multiplex 的所有查询节点。请参见第 67 页的"同步并 关闭 Multiplex [查询节点"](#page-76-0)。
- 迁移本地存储 (如有必要)。仅在为 12.x Multiplex 查询节点创建了 本地存储时,才需要此步骤。请参见第 69 [页的 "迁移本地存储"](#page-78-0)。
- 运行 sp\_iqcheckdb 以检查您的 12.x 数据库的有效性。修复任何索引 和分配问题。请参见第 74 [页的 "在迁移前检验](#page-83-0) 12.x 数据库"。
- 以单节点模式启动 Multiplex 写入服务器。请参见第75页的"以单 [节点模式启动](#page-84-0) Multiplex 写入服务器"。
- 关闭 12.x 服务器并备份数据库。请参见第 76 [页的 "关闭](#page-85-0) 12.x 服 [务器"。](#page-85-0)
- 使用相应的参数运行 iqunload 来迁移您的数据库。请参见第 76 [页的](#page-85-1) "使用 iqunload [迁移数据库"](#page-85-1)。
- 使用 -iqro 1 -iqmpx\_sn 1 开关以只读模式启动写入程序。请参见 第 78 页的 "启动 15.2 [迁移的数据库"](#page-87-0)。
- 运行 sp\_iqcheckdb 检验您的迁移数据库,并备份数据库。请参见 第 78 [页的 "检验迁移的数据库"。](#page-87-1)
- 从事务协调器节点同步辅助节点。请参见第79页的"手动同步辅 [助节点"](#page-88-0)。
- 启动辅助节点,然后将本地存储的模式和数据导入到事务协调器 中。请参见第 80 [页的 "启动辅助节点"。](#page-89-0)
- 为故障切换节点设置故障切换模式。请参见第 81 [页的 "设置故障](#page-90-0) [切换节点"](#page-90-0)。
- 完成任何必要的迁移后任务。请参见第 81 [页的 "迁移后任务"。](#page-90-1)

# <span id="page-76-0"></span>同步并关闭 **Multiplex** 查询节点

在迁移 Multiplex 数据库时, 请检查 SQL Remote 和 Multiplex 服务器日 志文件是否有同步问题。

### ❖ 更正同步问题

- 1 启动 Multiplex 服务器。
- 2 如果尚未启动,请在 Multiplex 中的所有节点上启动 SOL Remote。 它们通常在启动服务器时由 Sybase Central 启动。
- 3 给 Multiplex 留出时间,以便在整个 Multiplex 中传播任何更改。 若要执行此操作,请查看写入服务器主控台日志文件,并检查以 ev igmpx 开头的事件是否已成功执行。缺省情况下,会在 *\$ASDIR/logfiles* 中创建服务器主控台日志文件。

例如:

Now accepting requests

OS Available: 933096K, Working Set: 83988K, Cache Target: 11483K OS Available: 860680K, Working Set: 83996K, Cache Target: 11483K Next time for 'ev\_iqmpxq2w' is 2008/11/23 22:03:00.000 Next time for 'ev\_iqmpxstatus' is 2008/11/23 22:03:00.000 OS Available: 859232K, Working Set: 84112K, Cache Target: 11489K

OS Available: 861052K, Working Set: 84424K, Cache Target: 11489K OS Available: 860972K, Working Set: 84428K, Cache Target: 11489K OS Available: 850248K, Working Set: 85540K, Cache Target: 11579K OS Available: 850104K, Working Set: 85568K, Cache Target: 11579K Next time for 'ev\_iqmpxq2w' is 2008/11/23 22:04:00.000 Next time for 'ev\_iqmpxstatus' is 2008/11/23 22:04:00.000 OS Available: 850120K, Working Set: 85600K, Cache Target: 11579K Next time for 'ev\_iqmpxq2w' is 2008/11/23 22:05:00.000 Next time for 'ev\_iqmpxstatus' is 2008/11/23 22:05:00.000 OS Available: 852668K, Working Set: 85604K, Cache Target: 11579K

4 等待 SQL Remote 对其日志文件执行几次扫描,再查看日志。若要 从 Sybase Central 查看这些日志文件,请右键单击 Multiplex 服务 器,再选择"SQL Remote"| "查看 SQL Remote 日志" (View SQL Remote Log)。

主控台指示 SQL Remote 正停留在活动日志的结尾。等待 SQL Remote 处理任何消息。例如:

I. 11/23 22:06:10. Scanning logs starting at offset 0001787252 I. 11/23 22:06:10. Hovering at end of active log

- 5 关闭 SQL Remote 服务器和 Multiplex 服务器。如果仅关闭了 Multiplex 服务器, SQL Remote 服务器将会停留,接着会检测到 Multiplex 服务器不再运行, 并自行关闭。 缺省情况下, SQL Remote 服务器应该在 60 秒内自行关闭。
- 6 关闭 Multiplex 中的查询服务器,不再需要它们。
- 7 如果日志没有报告错误,请检验数据库。请参见第 74 [页的 "在迁](#page-83-0) [移前检验](#page-83-0) 12.x 数据库"。

# <span id="page-78-0"></span>迁移本地存储

如果为 12.x Multiplex 查询节点创建了本地存储,则需要在将数据迁移 到 Sybase IQ 15.2 前移动这些存储。iqlsunload 工具连接到具有 IQ 本地存 储的 Sybase IQ 12.7 数据库,并创建用于卸载其模式和数据的脚本。

本地存储迁移需要您将特定于节点的信息合并到现有的 12.7 写入程序或 新的 Sybase IQ 15.2 主存储中。可以对过程进行自定义以满足您的数据 要求。

如果现有的查询节点具有特定于节点或部门的信息,则可以使用表空间 和分区来得到同样的结果。

如果信息在查询节点间重复,则可能仅需迁移单个查询服务器的本地存 储。其它查询服务器上的重复信息将变为冗余,并可在 Multiplex 迁移 中忽略。

查询服务器数据分区 如果多个查询节点上存在相同的表,并且每个节点有自己的数据子集, 则必须手动编辑本地存储迁移脚本。

### ❖ 对查询服务器数据进行分区

对于每个查询服务器上特定于部门的 employee 表,请遵循下列基本 步骤:

1 从查询节点卸载模式和数据。

为每个查询节点生成的 *reload\_schema.sql* 脚本将包含 employee 的相 同模式定义。

- 2 从其中一个查询节点对现有的 12.7 写入程序或新的 Sybase IQ 15.2 主存储执行 *reload\_schema.sql*。
- 3 从每个查询节点对上一步骤中所用的同一服务器执行 *reload\_data.sql* 脚本。

此过程只创建一次 employee 表,但会装载每个查询节点数据集。

查询服务器数据重叠 如果每个具有重叠数据集的查询节点上存在相同的表,则必须解决这个 问题。可以编辑抽取数据文件来确保数据集的唯一性,也可以重命名表 再重装所有的唯一表。

#### ❖ 处理重叠的查询服务器数据

- 1 对具有本地存储 (内有您要合并的数据)的所有查询服务器运行 iglsunload。
- 2 修改 *reload\_schema.sql* 和 *reload\_data.sql* 文件,以使用新的表名。 请勿修改 extract data.sql; 它引用在查询服务器本地存储中找到 的表。

```
3 从每个节点运行 extract_data.sql。
```
以下示例显示为了执行步骤 2 而对 iqlsunload 输出进行的修改。假定 *reload\_schema.sql* 脚本包含以下内容:

```
CREATE TABLE "DBA"."sales_order"
      "id" unsigned int NOT NULL IQ UNIQUE (648),
      "cust_id" unsigned int NOT NULL IQ UNIQUE 
   (111),
      "order_date" "datetime" NOT NULL IQ UNIQUE 
   (376),
      "fin code id" char(2) NULL IQ UNIQUE (1),
      "region" char(7) NULL IQ UNIQUE (5),
      "sales_rep" unsigned int NOT NULL IQ UNIQUE 
   (75), 
   PRIMARY KEY ("id"),
将 reload_schema.sql 修改为:
   CREATE TABLE "DBA"."q1_sales_order"
      "id" unsigned int NOT NULL IQ UNIQUE (648),
      "cust id" unsigned int NOT NULL IQ UNIQUE
   (111),
      "order date" "datetime" NOT NULL IQ UNIQUE
   (376),
      "fin code id" char(2) NULL IQ UNIQUE (1),
      "region" char(7) NULL IQ UNIQUE (5),
      "sales_rep" unsigned int NOT NULL IQ UNIQUE 
   (75), 
      PRIMARY KEY ("id"),
extract_data.sql 包含:
   --
   -- Extract Table Data for table sales order
   -- NOTE: Approximately 57672 bytes of storage space.
   -- will be required to extract the data for this table.
   --
   -- The following will unload the data for table
   sales order, row group 1, column group 1
   SET TEMPORARY OPTION temp extract name1 =
   'DBA_sales_order_1_1_DATA_1.inp';
   SET TEMPORARY OPTION temp extract name2 =
   'DBA_sales_order_1_1_DATA_2.inp';
   SET TEMPORARY OPTION temp_extract_name3 =
   'DBA sales order 1 1 DATA 3.inp';
```

```
SET TEMPORARY OPTION temp_extract_name4 =
'DBA sales order 1 1 DATA 4.inp';
SET TEMPORARY OPTION temp extract name5 =
'DBA sales order 1 1 DATA 5.inp';
SET TEMPORARY OPTION temp extract name6 =
'DBA_sales_order_1_1_DATA_6.inp';
SET TEMPORARY OPTION temp extract name7 =
'DBA sales order 1 1 DATA 7.inp';
SET TEMPORARY OPTION temp extract name8 =
'DBA sales order 1 1 DATA 8.inp';
;
SELECT id, cust id, order date,
IFNULL(fin_code_id, @null_string, fin_code_id),
IFNULL(region, @null_string, region), sales_rep 
FROM "DBA"."sales_order" 
WHERE rowid( "sales order" ) >= 1
AND rowid( "sales order" ) \leq 648;;
SET TEMPORARY OPTION temp extract name1 = '';
SET TEMPORARY OPTION temp extract name2 = ';
SET TEMPORARY OPTION temp extract name3 = '';
SET TEMPORARY OPTION temp extract name4 = ';
SET TEMPORARY OPTION temp extract name5 = ';
SET TEMPORARY
```
将 extract data.sql 代码保持不变, 以便从查询服务器抽取 sales order 表。 假设 *reload\_data.sql* 包含:

```
-- Reload Table Data for table "sales order"
-------------------------------------------------
ALTER TABLE "DBA"."sales_order" MODIFY cust_id NULL;
ALTER TABLE "DBA". "sales order" MODIFY order date NULL;
ALTER TABLE "DBA". "sales order" MODIFY sales rep NULL;
SET @max_row_id =
( SELECT MAX( rowid( "sales_order" ) )+1 
FROM "DBA"."sales order" );
SET @load_statement = 
'LOAD TABLE "DBA"."sales_order"
(id, cust_id, order_date, fin_code_id NULL(
'''||@null_string||''' ) , region NULL(
'''||@null_string||''' ) , sales_rep) 
FROM
'''||@extract_directory||'DBA_sales_order_1_1_DATA_1.
inp'',
'''||@extract_directory||'DBA_sales_order_1_1_DATA_2.
```

```
inp'', 
'''||@extract_directory||'DBA_sales_order_1_1_DATA_3.
inp'',
'''||@extract_directory||'DBA_sales_order_1_1_DATA_4.
inp'',
'''||@extract_directory||'DBA_sales_order_1_1_DATA_5.
inp'', 
'''||@extract directory||'DBA sales order 1 1 DATA 6.
inp'', 
'''||@extract_directory||'DBA_sales_order_1_1_DATA_7.
inp'', 
'''||@extract_directory||'DBA_sales_order_1_1_DATA_8.
inp'' ROW DELIMITED BY ''\n'' QUOTES ON 
ESCAPES OFF DEFAULTS OFF FORMAT ASCII 
IGNORE CONSTRAINT ALL 0 START ROW ID
'||@max_row_id;
CALL IqExecuteCommand( @load statement );
ALTER TABLE "DBA"."sales_order" MODIFY cust_id NOT
NULL;
ALTER TABLE "DBA"."sales_order" MODIFY order_date NOT
NULL;
ALTER TABLE "DBA"."sales_order" MODIFY sales_rep NOT
NULL;
```
将 *reload\_data.sql* 更改为:

```
-- Reload Table Data for table
"q1_sales_order"
-------------------------------------------------
ALTER TABLE "DBA"."q1_sales_order" MODIFY cust_id NULL;
ALTER TABLE "DBA". "q1 sales order" MODIFY order date
NULL;
ALTER TABLE "DBA"."q1_sales_order" MODIFY sales_rep
NULL;
SET @max_row_id = ( SELECT MAX( rowid( "q1 sales order"
) )+1 FROM "DBA"."q1_sales_order" );
SET @load_statement = 
'LOAD TABLE "DBA"."q1_sales_order"
(id, cust_id, order_date, fin_code_id NULL(
'''||@null_string||''' ) , region NULL(
'''||@null_string||''' ) , sales_rep) FROM
'''||@extract_directory||'DBA_q1_sales_order_1_1_DATA_
1.inp'',
'''||@extract_directory||'DBA_q1_sales_order_1_1_DATA_
2.inp'',
'''||@extract_directory||'DBA_q1_sales_order_1_1_DATA_
```
3.inp'', '''||@extract\_directory||'DBA\_q1\_sales\_order\_1\_1\_DATA\_ 4.inp'', '''||@extract\_directory||'DBA\_q1\_sales\_order\_1\_1\_DATA\_ 5.inp'', '''||@extract\_directory||'DBA\_q1\_sales\_order\_1\_1\_DATA\_ 6.inp'', '''||@extract\_directory||'DBA\_q1\_sales\_order\_1\_1\_DATA\_ 7.inp'', '''||@extract\_directory||'DBA\_q1\_sales\_order\_1\_1\_DATA\_ 8.inp'' ROW DELIMITED BY ''\n'' QUOTES ON ESCAPES OFF DEFAULTS OFF FORMAT ASCII IGNORE CONSTRAINT ALL 0 START ROW ID '||@max\_row\_id; CALL IqExecuteCommand( @load\_statement );ALTER TABLE "DBA"."q1\_sales\_order" MODIFY cust\_id NOT NULL; ALTER TABLE "DBA". "q1 sales order" MODIFY order date NOT NULL; ALTER TABLE "DBA"."q1\_sales\_order" MODIFY sales\_rep NOT NULL;

此示例显示了迁移过程中需要干预的查询服务器模式和数据。您的情形 可能会有所不同,但您可以完全控制最终 *reload\_schema.sql* 和 *reload\_data sql* 文件的内容。

### ❖ 用 **iqlsunload** 移动本地存储

按照下列步骤卸载 12.7 IO 本地存储中本地对象的模式和数据, 再将它 们移动到另一个节点以便迁移。

- 1 如有必要, 在进行本地存储迁移之前必须升级到 Sybase IQ 12.7 ESD #5 或更高版本。
- 2 随 Sybase IQ 15.2 安装的 iqlsunload 实用程序位于 *\$IQDIR15/lsunload* 目录中。运行 iqlsunload 实用程序之前,您必须确定 *ASIQ-12\_7.sh* 或 *.csh* 文件的源。
- 3 对具有本地存储的每个查询服务器运行 12.7 iqlsunload 实用程序。有 关语法和示例,请参见第 56 页的 "Sybase 12.7 [本地存储卸载实用](#page-65-0) 程序 [\(iqlsunload\)](#page-65-0)"。
- 4 编辑 *reload\_schema.sql*:
	- 删除不需要的对象。
	- 在 *reload\_schema.sql* 中,更改您要重装但已注释掉的任何对象。
	- 添加命令以定义您在 sp\_mpxcfg\_*<servername>* 过程中定义的任 何对象。
- 5 编辑 extract\_data.sql 脚本, 以删除不希望迁移的对象。这些对象通 常是已从 *reload\_schema.sql* 删除的相同对象。
- 6 使用 Interactive SQL 从您的 12.7 本地存储运行 *extract\_data.sql*。 您现在已经卸载 12.7 本地存储中本地对象的模式和数据。
- 7 对 12.7 写入服务器运行 *reload\_schema.sql* 和 *load\_data.sql* 脚本。

注释 如果您愿意,您也可以等待写入服务器迁移到 15.2,再对新 的 15.2 事务协调器运行 *reload\_schema.sql* 和 *load\_data.sql* 脚本。

# <span id="page-83-0"></span>在迁移前检验 **12.x** 数据库

Sybase 建议您在迁移前运行 sp\_iqcheckdb 来检验 12.x 数据库的一致性。

注释 根据您要迁移的版本,运行 IQ 12.6 或 12.7 版的 sp\_iqcheckdb。这 些版本的 sp\_iqcheckdb 使用输入参数 (而不是数据库选项) 指定数据库 一致性检查的类型。

#### ❖ 运行 **sp\_iqcheckdb**

- 1 启动 12.6 或 12.7 版,并连接到您的数据库。
- 2 发出 CHECKPOINT 命令。
- 3 以检验模式运行 sp\_iqcheckdb:

sp\_iqcheckdb 'verify database'

如果从 Interactive SOL 运行此过程, 请将输出重定向到某一文件中:

sp\_iqcheckdb 'verify database' >& filename

4 发出 COMMIT 语句。

注释 有关对 sp\_iqcheckdb 结果的解释以及更正操作的信息, 请参见 《系统管理指南,卷 1》中的第 13 章 "系统恢复和数据库修复"。如果 您需要与 Sybase 技术支持部门联系, 则必须提供 sp\_iqcheckdb 输出。

# <span id="page-84-0"></span>以单节点模式启动 **Multiplex** 写入服务器

为确保 Multiplex 迁移的顺利进行,可以用单节点模式启动写入服务器 以清除内部状态信息。若要执行此操作,请用单节点模式启动写入程序 节点,然后关机,再正常启动,再关机。

用服务器参数 -gm 1 和 -iqmpx\_sn 1 启动写入程序节点:

-gm 1 -iqmpx\_sn 1

如果您使用管理启动脚本,请创建 *start\_server* 脚本的副本来启动要迁 移的写入服务器。

例如,将现有文件 *start\_server* 复制到名为 *start\_server\_single\_node* 的新 文件。

假定 start\_server 包含此启动命令:

start\_asiq -STARTDIR /work/iq-127/mpx/main @/work/iq-127/mpx/main/params.cfg -n mpx\_main \$readonly \$nomain x tcpip{port=62631} /work/iq-127/mpx/main/main.db \$dbkey

在 *start\_server\_single\_node* 中如下所示添加两个单节点启动参数以更改 上述命令:

start\_asiq -STARTDIR /work/iq-127/mpx/main @/work/iq-127/mpx/main/params.cfg -n mpx\_main -gm 1 - iqmpx\_sn 1 \$readonly \$nomain -x tcpip{port=62631} /work/iq-127/ mpx\main/main.db \$dbkey

现在,有两个脚本文件 (*start\_server* 和 *start\_server\_single\_node*)可使 服务器做好迁移准备:

- 1 用 start server single node 启动写入程序节点。
- 2 关闭写入程序节点。
- 3 用 start\_server 启动写入程序节点。
- 4 关闭写入程序节点。

# <span id="page-85-0"></span>关闭 **12.x** 服务器

在命令提示符处, 发出 stop\_asiq 命令以关闭 12.x 服务器。还可使用 STOP ENGINE 命令从 Interactive SQL 或任何前端客户端停止服务器。

# <span id="page-85-1"></span>使用 **iqunload** 迁移数据库

使用相应的参数运行 iqunload 来迁移您的数据库。

Multiplex 写入程序至少需要如下参数: -au (迁移数据库)、-c (连接 参数)、ENG= 连接参数和 -ms\_filename。ENG= 值必须匹配您在 IQ 12.7 中使用的现有服务器名, 并且 -ms\_filename 为所迁移的写入程序指定新 的主存储。此路径必须在 Multiplex 中的所有节点中均相同。有关完整 语法,请参见第 46 页的 "[Sybase IQ 15.2](#page-55-0) 卸载实用程序 (iqunload)"。

对于 Multiplex, 用于执行 iqunload 实用程序的方式有两个不同之处:

- 在 -c 连接参数中指定引擎名称。此名称与您用来启动写入程序节点 的 *<mpx\_dir>/<writer\_node>/start\_server* 脚本文件的名称相同。 iqunload 实用程序首先尝试将数据库服务器作为 Simplex 启动。此启 动要求服务器的名称符合 Multiplex 节点的命名约定。 iqunload 检测 到服务器为 Multiplex 节点时, 就会将节点关闭再用 igmpx\_sn 1 选项 重新启动。
- 新主存储的名称必须处于可见状态,并可由 Multiplex 的所有节点访 问。这非常重要,因为主存储文件名缺省为 *new\_system\_main.iq*。 此路径与目录数据库文件 (.db) 相对。以后,当 15.2 Multiplex 同步 时,此目录会复制到辅助节点 (以前称为查询节点)。如果将主存 储名称保留缺省值不变,则路径会保留为 *new\_system\_main.iq*,辅 助节点就无法找到共享的主存储。

对于 Multiplex 写入程序, 所需的参数为 ENG=、DBF= 和 -ms\_filename:

- ENG= 参数指定 Multiplex 主引擎名称。这是因为 iqunload 实用程序 将尝试启动数据库以确定该数据库是 Simplex 数据库还是 Multiplex 数据库。如果是 Multiplex, 则强制使用该服务器名。如果不确定服 务器名,请检查数据库目录中的管理脚本 *start\_server*。
- DBF= 参数必须指定用于创建 Multiplex 的实际路径。如果您不确定 此路径,请查看您的 12.7 服务器中的 SYSIQFILE 表来检验数据库 路径。
- -ms\_filename 参数指定新主存储的位置。此路径必须为可见状态, 并且可由 Multiplex 中的所有服务器访问。

例如:

```
iqunload -au -v -c
"uid=DBA;pwd=SQL;dbf=/sunx5prod/users/marshall/mpx127/
w1/w1.db;eng=w1_1234" -ms_filename
../shared/new_main_store.iq
 Sybase IQ Unload Utility Version 15.2.0.5533 
Connecting and initializing
    2008-11-23 22:32:07 Unloading user and group
        definitions
    2008-11-23 22:32:08 Unloading table definitions
    2008-11-23 22:32:09 Unloading index definitions
    2008-11-23 22:32:09 Unloading functions
    2008-11-23 22:32:09 Unloading view definitions
    2008-11-23 22:32:09 Unloading procedures
    2008-11-23 22:32:09 Unloading triggers
    2008-11-23 22:32:09 Unloading SQL Remote 
        definitions
    2008-11-23 22:32:09 Unloading MobiLink definitions
    2008-11-23 22:32:10 Creating new database
    2008-11-23 22:32:48 Reloading user and group
        definitions
    2008-11-23 22:32:48 Reloading table definitions
    2008-11-23 22:32:53 Reloading index definitions
    2008-11-23 22:32:53 Reloading functions
    2008-11-23 22:32:53 Reloading view definitions
    2008-11-23 22:32:53 Reloading procedures
    2008-11-23 22:32:53 Reloading triggers
    2008-11-23 22:32:53 Reloading SQL Remote
        definitions
    2008-11-23 22:32:53 Reloading MobiLink definitions
         Successfully backed up file 
"/sunx5prod/users/marshall/mpx127/w1/w1.db" by
renaming it to
"/sunx5prod/users/marshall/mpx127/w1/w1.db.before_sche
ma_reload".
Successfully backed up file
"/sunx5prod/users/marshall/mpx127/main.db" by renaming 
it to
"/sunx5prod/users/marshall/mpx127/main.db.before_schem
a reload".
Successfully backed up file
/sunx5prod/users/marshall/mpx127/main.iqmsg" by 
renaming it to
"/sunx5prod/users/marshall/mpx127/main.iqmsg.before_sc
hema_reload".
Successfully reloaded schema of database
"/sunx5prod/users/marshall/mpx127/main.db".
```
# <span id="page-87-0"></span>启动 **15.2** 迁移的数据库

以只读模式启动迁移的数据库:

start\_iq -iqro 1 -iqmpx\_sn 1

更新相应的配置设置和数据库选项。

### <span id="page-87-1"></span>检验迁移的数据库

运行 sp\_iqcheckdb 以检验迁移的数据库的一致性。

注释 在此步骤中, 应运行 IQ 15.2 版的 sp\_iqcheckdb, 它使用输入参数 (而不是数据库选项)指定数据库一致性检查的类型。

### ❖ 运行 **sp\_iqcheckdb**

1 使用只读开关 -iqro 1 启动数据库。使用 -iqro 1 和单节点模式 -iqmpx sn 1 启动事务协调器 (12.6 或 12.7 写入服务器)。

在 15.2 中启动事务协调器时,请使用与 12.6 或 12.7 写入程序服务 器相同的端口。

- 2 发出 CHECKPOINT 命令。
- 3 以检验模式运行 sp\_iqcheckdb:

sp\_iqcheckdb 'verify database'

如果从 Interactive SQL 运行此过程,请将输出重定向到某一文件中:

dbisql -c "..." "sp\_iqcheckdb ('verify database')" >& filename

其中"..."代表数据库的启动参数。

4 发出 COMMIT 语句。

服务器当前处于只读模式,无法完成某些迁移后任务。此外,检验过程 会报告 "块计数不匹配" (Block Count Mismatch)、"块泄漏" (Blocks Leaked) 和"正在使用的未分配块"(Unallocated Blocks in Use) 等问题。 检验数据库的所有其它段则不应报告任何错误。

例如:

```
'** Block Count Mismatch','79','*****'
```
- '\*\* Blocks Leaked','25','\*\*\*\*\*'
- '\*\* Unallocated Blocks in Use','104','\*\*\*\*\*'

检查 sp\_iqcheckdb 报告是否存在错误。有关对 sp\_iqcheckdb 结果的解释 以及更正操作的信息,请参见《Sybase IQ 故障排除和恢复指南》中的 第 2 章"系统恢复和数据库修复"。如果您需要与 Sybase 技术支持部门 联系, 则必须提供 sp\_iqcheckdb 输出。

### 启动和检验事务协调器

在前面的章节中, Multiplex 事务协调器以单节点模式 (-iqmpx\_sn) 以及 只读模式 (-iqro) 启动来执行一些初始的数据库检查。对于事务协调器来 说,服务器需要在 Multiplex 可用前重置一个标识 Cookie。

使用 iqro 1 和 iqmpx\_sn 1 成功重新启动事务协调器后, 将其关闭, 然后 不带任何特殊开关将其重新启动。

# <span id="page-88-0"></span>手动同步辅助节点

若要启动辅助节点,请先安装 Sybase IO 15.2,然后从事务协调器节点 同步。迁移查询节点时,它会变为读取程序节点。

#### ❖ 手动同步辅助节点

1 备份查询节点文件。 Sybase 建议您至少备份现有的目录 *.db*、目录 *.log* 和 *iqmsg* 文件。

例如:

```
rename /sunx5prod/users/work/iq-127/mpx/q1/q1.db 
/sunx5prod/users/work/iq-
127/mpx/q1/q1.db.before_schema_reload
rename /sunx5prod/users/work/iq-127/mpx/q1/q1.log 
/sunx5prod/users/work/iq-
127/mpx/q1/q1.log.before_schema_reload
rename /sunx5prod/users/work/iq-127/mpx/q1/q1.iqmsg
/sunx5prod/users/work/iq-
127/mpx/q1/q1.iqmsg.before_schema_reload
```
2 发出 dbbackup 命令以同步服务器。根据您的配置,查询节点的目录 文件可能有不同的名称。在以下示例中, *q1.db* 是查询节点上的目 录文件名:

```
dbbackup -y -x -c
"uid=dba;pwd=sql;eng=mpx_main;dbf=/sunx5prod/users/
work/iq-127/mpx/main/main.db"
/sunx5prod/users/work/iq-127/mpx/q1
```
SQL Anywhere Backup Utility Version 11.0.1.5533 Debug (702 of 699 pages, 100% complete) Transaction log truncated Database backup completed

3 如果您的查询节点未使用不同的目录数据库名称,请跳至第 4 步。

第 2 步从事务协调器同步了目录数据库文件。如果你希望使用与事 务协调器一样的目录数据库文件名,请在辅助节点上调整任何服务 器启动和停止管理脚本以使用新的名称。

保留相同的目录数据库文件名:

a 重命名同步的事务协调器目录数据库文件名。例如,假设事务 协调器文件名为 *main.db*,辅助服务器名为 *q1.db*,请输入:

mv main.db q1.db

b 重命名查询节点的日志文件。这是必要的步骤,因为上述已重 命名的文件仍然包含指向 main.log 的内部指针:

dblog -t q1.log q1.db

4 以正常模式启动辅助服务器:

```
start_iq @params.cfg -n mpx_q1 -x
'tcpip{port=62632}' -o /worksrver/work/
iq-127/mpx/q1/o.out -Z -zr all -zo /worksrver/
iq-127/mpx/q1/zo.out /workserver/work/
iq-127/mpx/q1/main.db
```
上述命令行是从您的现有查询服务器 *start\_server* 管理脚本派生的。

5 对您要迁移的剩余辅助节点重复这些步骤。

# <span id="page-89-0"></span>启动辅助节点

您必须完成第 79 [页的 "手动同步辅助节点"](#page-88-0)中的步骤,同时 Multiplex 的所有节点都必须启用并运行,才可以启动辅助节点。

同步完辅助节点后,可以启动它们。使用命令行启动实用程序启动辅助 服务器。例如:

start ig @params.cfg -n <server name> database file.db

在此语法中, <*server\_name>* 指定辅助服务器。您可以从现有的启动服 务器管理脚本中获取该名称。指定的 *database\_file.db* 是您执行辅助节点 同步步骤后产生的名称。

# <span id="page-90-0"></span>设置故障切换节点

迁移 Multiplex 数据库后,请设置故障切换节点。您必须连接到事务协 调器,同时 *server name* 为其中一个辅助节点:

ALTER MULTIPLEX SERVER servername ASSIGN AS FAILOVER SERVER

# <span id="page-90-1"></span>迁移后任务

迁移数据库后,您可能要执行下列迁移后任务。

### 为 **EUC\_TAIWAN** 数据重新创建索引

在 Sybase IQ 15.2 中, EUC-TAIWAN 归类的字符编码规格现在使用 EUC\_TW 字符集。您必须对使用 EUC\_TAIWAN 归类的 12.7 版或较早版 数据库中的数据重新创建索引,才能使它们与 Sybase IQ 15.2 协同工作。

# 更新配置文件

将现有的 *params.cfg* 文件和在安装时创建的新 *default.cfg* 文件进行比 较。安装不会更新或覆盖现有 *params.cfg* 文件。在每个 *params.cfg* 文件 中,更新与 *default.cfg* 文件中的参数缺省值不相同的参数缺省值,并保 留适用于您的系统的所有自定义参数设置。将 *default.cfg* 中的所有新启 动参数添加到 params.cfg 文件中。例如, 在 12.5 版及更高版本中, 启动 服务器需要 -gl 参数。

### 保留数据库选项

在迁移的数据库中, Sybase IQ 保留了所有在 Sybase IQ 15.2 中仍然有 效的 12.7 数据库选项的设置。请参见 《新增功能指南》的第 2 章 "Sybase IQ 15.0 中的行为更改"中的 "不建议使用的功能",以及 第 2 章 "Sybase IQ 15.0 中的行为更改"中的 "数据库选项更改"。

# 迁移后备份数据库

Sybase 建议您使用 BACKUP 语句再次备份数据库。有关完整语法,请参 见 《Sybase IQ 系统管理指南》。

如果使用 IQ BACKUP 语句, 而不是系统级备份, 则可以并发运行备份 和查询。

对于 Multiplex 迁移, 仅以此方式备份事务协调器。而对于辅助服务器, 则应从辅助服务器目录运行 dbbackup 实用程序。

# <sup>第</sup> 7 <sup>章</sup> 配置 **Sybase IQ**

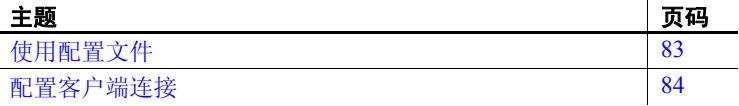

# <span id="page-92-0"></span>使用配置文件

如果使用大量选项启动服务器,您会发现将这些选项存储在一个配 置文件中很有帮助。

使用 @data 选项可以在命令行中指定环境变量和配置文件。要指定 配置文件,请将 *data* 替换为配置文件的路径和名称:

**%** start\_iq @*configuration\_filename*.cfg *dbname*.db

如果从命令行传递启动参数,并且在 *.cfg* 文件中存在相同参数,则 命令行中的值将覆盖 *.cfg* 文件中的相应值。

配置文件可以包含换行符,还可以包含任何选项集,其中包括 @data 选项。使用井号 (#) 可将行指定为注释。在行尾自身显示的与 号 (&) 字符表示上一个标记将在下一行继续。有关开关的完整列 表,请参见 《实用程序指南》。

缺省配置文件 当您启动服务器并且未包括任何命令行参数或指定配置文件时, IQ 将从缺省配置文件 *default.cfg* 检索启动参数,该文件位于 *\$IQDIR15/scripts* 目录中。*default.cfg* 文件还是 Service Manager 的参 数源,也是 Sybase Central 以及 Multiplex 配置中使用的 *params.cfg* 文件的参数源。通过编辑 *default.cfg* 中的参数可以保持一致性。

> 若要增加虚拟内存量,可以通过更改 *default.cfg* 中的参数来减少其 它程序对虚拟内存的使用、为计算机添加交换空间或者降低 IQ 内 存需求 (高速缓存大小、线程计数、堆栈大小等)。

安全性和配置文件 可以使用 dbfhide 文件隐藏实用程序对配置文件进行加密。请参见 《SQL Anywhere Server 数据库管理指南》。如果在加密文件中指定日志 文件参数 (-o *logfile*), 则该日志对 IQ 代理或 start iq 不可用, 因此, 无法 向数据库管理员显示服务器日志信息。您可能希望将不需要加密的参数 添加到命令行或单独的配置文件中。例如:

**%** start\_iq @encrypt\_params @other\_params

或

**%** start\_iq @encrypt\_params -n myserv -c 400 -o \$IQDIR15/logfile/myserv.log

# <span id="page-93-0"></span>配置客户端连接

Sybase IQ 支持 ODBC 和 JDBC 连接。Sybase IQ 15.2 使用 SQL Anywhere 存储 catalog 信息。

早于 12.0 的 Sybase IQ 版本使用 Adaptive Server 作为目录服务器。用作 客户端前端工具的 ODBC 应用程序以及早期版本的 Sybase IQ 将在 IQ 12.x 版中继续运行, 但是, 第三方和客户编写的 Open Client DB-Library 和 Client-Library 应用程序可能无法按预期方式执行。

开发要随 Sybase IQ 12.x 一起运行的 Open Client 应用程序时,请不要使 用 Adaptive Server 支持而 Sybase IQ 不支持的目录表或系统存储过程。 请参见 《Sybase IQ 参考手册》的附录 A "与其它 Sybase 数据库的兼 容性"。

Sybase IQ 与使用 Tabular Data Streams (TDS) 的客户端 (如 Open Client-Library 和 DB-Library) 兼容。Open Client 11.1.1 版支持 TDS 5.x, 因此, 当使用这些工具开发的应用程序使用 Sybase IQ 中的系统表、视图和过 程时,这些应用程序才能随 Sybase IQ 一起运行。《Sybase IQ 参考手册》 列出了 Sybase IQ 提供的系统过程、目录表和视图。通过支持的任何接 口访问 IQ 存储中的数据不受任何限制。

# 使用 **JDBC** 连接

JDBC (Java 数据库连接) 是提供对 Sybase IQ 的编程访问权限的 Java 应用程序编程接口 (API)。 IQ 还包括 jConnect 实用程序, 该程序作为标 准安装选项提供对所有 Sybase 产品的高性能本机访问。

Sybase Central 和 Interactive SQL (iqisql) 可以使用 JDBC 或 ODBC 连接。 有关在 Sybase IQ 中使用 JDBC 的概述,请参见 《Sybase IQ 系统管理指 南》中的 "使用 JDBC 访问数据"。

#### 注意

- SQL Anywhere JDBC 驱动程序是 Sybase Central 和 dbisql 的缺省驱动 程序。
- IQ 代理只能使用 jConnect with JDBC 连接到 Multiplex 服务器。 jConnect JDBC 驱动程序已经过 Simplex 服务器和 Multiplex 服务器 认证。

# 使用 **ODBC** 连接

开放式数据库互连 (ODBC) 是 Microsoft 开发的标准 API, 它允许单个应 用程序访问存在符合 ODBC 的驱动程序的各种数据源。 ODBC 使用 SQL 作为标准数据访问语言。

ODBC 一致性 不同供应商生产的 ODBC 驱动程序在所提供的功能方面可能有很大区 别。Sybase IQ 支持 ODBC 3.5.2。ODBC 3.x 驱动程序根据可提供的功能 进行分类:

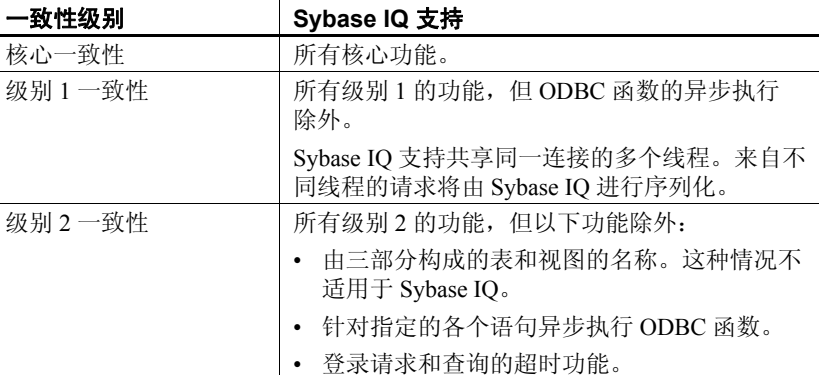

#### 注意

- 虽然可在 ODBC 应用程序中使用 ODBC 3.5.x 功能 (如描述符), ODBC 2.x 应用程序将继续随 Sybase IQ 一起工作。
- 有关 ODBC 的详细信息, 请参见 ODBC Programmer's Reference (《ODBC 程序员参考》),该文档由 Microsoft Corporation 随 ODBC 软件开发工具包提供,也可以从位于 <http://www.microsoft.com> 的 Microsoft 网站获得。

### 安装 **ODBC** 驱动程序

当您在 UNIX 或 Linux 服务器上安装 Sybase IQ 时,安装程序还将安装 ODBC 驱动程序,该驱动程序可以通过应用程序直接访问。如果所用的 ODBC 应用程序使用了 *libodbc.so* (*libodbc.so.1*) 或 *libodbcinst.so* (*libodbcinst.so.1*),则只需创建指向 *\$SYBASE/IQ-15\_2/lib64/libdbodbc11.so.1* (对于单线程应用程序)或 *\$SYBASE/IQ-15\_2/lib64/libdbodbc11\_r.so.1* (对于多线程应用程序)的符号链接即 可。如果您创建的是 ODBC 应用程序,可以直接链接到 *libdbodbc11.so* (对于非线程应用程序)和 *libdbodbc11\_r.so* (对于线程应用程序)。对 ODBC 函数的引用在运行时进行解析。

上述文件名中包含特定于平台的后缀。*so* 是 Sun Solaris 系统特有的后 缀。有关支持的 UNIX 平台的 ODBC 驱动程序文件列表,请参见 "SQL Anywhere 11.0.1" *>* 《SQL Anywhere Server — 编程》 *>* "SQL Anywhere 数据访问 API" *>* "SQL Anywhere ODBC API"*>* "生成 ODBC 应用程序"中的 "在 UNIX 上链接 ODBC 应用程序"。请注意, Sybase IQ 不支持 Mac OS X 平台。

32 位和 64 位驱动程序 包括多个第三方工具在内的 UNIX 64 位应用程序可以使用 64 位 ODBC 驱动程序连接到 64 位 IQ 服务器。

> 32 位应用程序可以使用 32 位 ODBC 驱动程序连接到 64 位 IQ 服务器。 (32 位应用程序不能使用 64 位 ODBC 驱动程序连接到 64 位 IQ 服务器。)

所有平台附带的 Sybase IQ Network Client CD 都包含 ODBC 驱动程序, 用于从基于 Windows 的 ODBC 应用程序进行连接。

若要通过 ODBC 从 32 位 UNIX 客户端应用程序进行连接, 您需要下载 并安装 32 位 ODBC 驱动程序工具包。查看相应驱动程序的 "EBF/ 更 新" (EBF/Update) 信息。

### 通过 **ODBC** 使用基于 **UNIX** 或 **Linux** 的查询工具

Sybase IQ 包括一个用于 UNIX 且由 SQL Anywhere 提供的 ODBC 驱动程 序管理器。请参见 "SQL Anywhere 11.0.1" > 《SQL Anywhere Server — 编程》 > "SQL Anywhere 数据访问 API" > "SQL Anywhere ODBC API" > "生成 ODBC 应用程序"中的"在 UNIX 上使用 SQL Anywhere ODBC 驱动程序管理器"。

不需要大量驱动程序管理器服务的工具 (如 Brio)可使用随 Sybase IQ 一起提供的符号链接直接连接到驱动程序。需要有驱动程序管理器的工 具 (如 Whitelight)可能附带有驱动程序管理器。

有关可供特定应用程序使用的兼容驱动程序管理器的信息和建议,请参 见应用程序的文档。

### 第三方 **ODBC** 应用程序

有关通过 Sybase IO 认证的第三方供应商应用程序的信息, 请参见发行 公告中的 "Web 上的 Sybase 认证"。

### 创建 **ODBC** 数据源

对于要使用 ODBC 访问的每个数据库,都需要在客户端计算机上有一个 ODBC 数据源。数据源说明如何连接网络上的数据。例如,数据源可能 包括数据库名称、其所在的服务器以及用于访问该服务器的网络。

在 UNIX 或 Linux 上, ODBC 数据源保存在名为 *.odbc.ini* 的文件中。您 可以使用任何文本编辑器编辑此文件,以指定数据源。请参见 《Sybase IQ 系统管理指南》中的 "在 UNIX 上使用 ODBC 数据源"。

您还可以使用跨平台的 iqdsn 实用程序创建数据源。请参见 《实用程序 指南》中的 "数据源实用程序"。

可使用文件(而不是数据库)作为数据源。文件数据源存储为具有 *.dsn* 扩展名的文件。有关创建文件数据源的信息,请参见 《Sybase IQ 系统 管理指南》。

# 存储连接信息

如果您运行的是 UNIX 客户端,则您的系统中将有一个 *.odbc.ini* 文件 (文件名以句点开头)来存储用于访问每个数据库的信息。

若要与 ODBC 数据源进行连接,*.odbc.ini* 文件的位置必须由以下变量之 一引用。 Sybase IQ 可按照以下顺序搜索由以下变量指定的目录:

- \$ODBCINI 必须包含 *.odbc.ini* 文件确切的完整路径名。
- \$HOME
- 当前目录
- \$PATH

Sybase IQ 客户端在搜索 *.odbc.ini* 时将忽略以下环境变量:

- \$ODBC\_HOME
- \$ODBC\_INI

您需要使用任一文本编辑器编辑 *.odbc.ini* 文件,以为数据源添加条目。

*.odbc.ini* 文件中的每个条目均应采用下面的格式:

[an\_entry\_name]  $D$ river — 驱动程序路径 Userid — 用户 ID Password — 口令 EngineName — 所需的引擎  $CommLinks - topicport = engine port number)$ AutoStop — yes  $\mathbb{\vec{X}}$  no DatabaseName — 数据库名称 DatabaseFile — 所需的带路径的数据库。与嵌入式数据库结合使用。

例加·

```
[sample_dsn]
Driver=/s3/mysybase12.4.3/IQ-15_2/lib/libdbodbc11.so.l
Userid=DBA
Password=sql
EngineName=test_server
CommLinks=tcpip(port=1870)
AutoStop=no
DatabaseName=iqdemo
DatabaseFile=iqdemo.db
```
创建完数据源条目之后,可以连接到数据库,方法是在命令提示符下输 入 dbisql 命令, 然后在连接字符串中指定数据源条目名称。Sybase IQ 会 在 *.odbc.ini* 文件中查找其余的连接信息。例如:

**%** dbisql -c "dsn=sample\_dsn"

有关 dbisql 及其选项的详细信息,请参见 《实用程序指南》。

注释 在 Sybase IO 12.5 版和更高版本中, 在缺省情况下, 在将 Autostop 连接参数设置为 yes 时, 如果不再与通过连接字符串启动的任 一数据库相连,该数据库将会停止,并且如果不再与通过连接字符串装 载的任一数据库相连,该数据库将会卸载。这不适用于通过 Svbase Central 启动的 Multiplex IQ 数据库。

若要在不使用 *.odbc.ini* 的情况下进行连接,可以输入指定整个条目的 Interactive SQL 命令。虽然此示例以多行显示,但在命令提示符下您必 须在一行中输入整个命令。

**%** dbisql -c "UID=DBA;PWD=sql;AutoStop=no; ENG=<engine name>;DBF=\$IQDIR15/demo/iqdemo.db"

# 使用 **OLE DB** 连接

OLE DB 是 Microsoft 提供的数据访问模型。它使用了组件对象模型 (COM) 接口。与 ODBC 不同的是, OLE DB 假定数据源不使用 SQL 查 询处理器。

Sybase IQ 中包括一个 OLE DB 提供程序。如果使用 Sybase IQ OLE DB 提供程序,则无需使用 ODBC。

OLE DB 需要 Windows 客户端。但是,使用 OLE DB 既可以访问 Windows 服务器又可以访问 UNIX 服务器。

有关详细信息,请参见 《SQL Anywhere 服务器编程指南》以及 《Sybase IQ 系统管理指南》的第 3 章 "Sybase IQ 连接"中的 "使用 OLE DB 连接数据库"。

注释 Sybase IQ 支持的某些与 OLE DB 一起使用的功能与 SQL Anywhere 支持的不同。使用 SQL Anywhere 文档时, 请注意这些不同之 处:

- Sybase IQ  $\overline{\mathcal{F}}$  支持 Windows CE.
- Sybase IQ 不支持通过游标进行远程更新。
- Sybase IQ 支持动态 (动态滚动)、静态 (不敏感)和仅向前 (无滚动)游标,但不 支持键设置 (滚动)游标。
- 在 Sybase IQ 中, 无论如何指定, 隔离级别始终为 3。

# 使用 **Open Client** 连接

若要从 Adaptive Server 数据库向 Sybase IQ 数据库插入, 或要使用 iqisql 创建简单连接,那么每台服务器在客户端计算机上的 interfaces 文件中 都必须有一个条目。 interfaces 文件条目 (也称为服务器对象)也可简 化数据库启动。

使用 iqdsedit (IQ 目录服务编辑器) 可以在 interfaces 文件中创建条目。 您必须是 Sybase 主目录 (*\$SYBASE*) 的所有者才能运行 iqdsedit。请参见 《Sybase IQ 系统管理指南》的第 15 章 "作为数据服务器的 Sybase IQ" 中的 "使用 DSEDIT 配置 IQ 服务器"。

注释 Sybase IO 15.2 包括 TDS 工具 iqdsedit 和 iqisql 的简化版本。若要 使用高级功能 (如加密连接),则将需要使用 Adaptive Server 或 Replication Server 附带的完整版本。

#### ❖ 添加服务器对象

通过 iqdsedit 实用程序可以查看和编辑 interfaces 文件中的服务器条目。 在进行任何更改之前,请制作一份 interfaces 文件的副本。

- 1 启动 Open Client 目录服务编辑器:
	- % \$IQDIR15/bin64/iqdsedit
- 2 在 "目录服务"对话框中,单击 "确定"。
- 3 在"目录服务会话" (Directory Service Session) 对话框中,单击 "添加新的服务器条目" (Add new server entry)。
- 4 在服务器条目编辑器中,键入服务器名,然后单击 "添加新的网络 传输" (Add new network transport)。 iqdsedit 条目中的服务器名称必 须与数据库名称相同。
- 5 在网络传输编辑器中,选择 TCP 传输,然后输入主机名和端口号。 通常使用缺省值即可。
- 6 单击 "确定"返回服务器条目编辑器。此时,服务器将列在 "可 用网络传输" (Available Network Transports) 之下。

### 在同一系统中运行客户端和服务器

当客户端与服务器位于同一系统中时,会将共享内存作为缺省通信机 制。在 UNIX 和 Windows 平台上, 共享内存都是自动配置的, 并且自动 启动。 Sybase IQ 使用共享内存段和若干信号在同一台计算机上的客户 端与服务器之间进行通信。

有关使用 -host 和 -port 参数的详细信息,请参见《Sybase IQ 系统管理指 南》的第 3 章 "Sybase IQ 连接"中的 "使用命令行实用程序连接"。

# **IQ** 服务器的网络问题

正确配置的 Sybase IO UNIX 服务器在 TCP/IP 协议下运行, 这使得非 UNIX 客户端可与 UNIX 数据库服务器进行通信。

为使 Svbase IO 正常运行, 客户端和服务器计算机上的协议堆栈必须在 每一层都兼容。

许多供应商都提供了 TCP/IP 协议堆栈和关联的软件。 Sybase IQ 通信已 经过以下 TCP/IP 实现明确认证:

- TCP/IP For NetWare
- Microsoft Winsock 版本 2.0

TCP/IP 协议堆栈中包含若干条目。 Sybase IQ 采用用户数据报协议 (UDP)。虽然 UDP 在此处和其它地方称之为传输协议,但该协议仅为网 络层 IP 提供一个用户接口。需要特别指出的是, UDP 不是有保障的传 输协议。

虽然 TCP/IP 的缺省包大小为 1460 字节,但使用较大的包大小可以缩短 查询响应时间,尤其是对于在客户端与服务器进程之间传输大量数据的 查询。您可以使用数据库服务器命令行或客户端连接字符串中的 CommBufferSize (CBSIZE) 设置最大包大小。此选项可与 start\_iq 命令一 起使用。

有关服务器启动开关的详细信息,请参见 《实用程序指南》。有关连接 参数的详细信息,请参见 《Sybase IQ 系统管理指南》。

### 穿过防火墙进行连接

当客户端应用程序在防火墙的一边而服务器在另一边时,对于连接会有 一些限制。防火墙软件会根据网络端口对网络包进行过滤。此外,通常 会禁止 UDP 包通过防火墙。

在穿过防火墙进行连接时,您必须在应用程序连接字符串的 CommLinks 连接参数中使用一组通信参数。

- 将 ClientPort 参数设置为允许客户端应用程序使用的一系列值。随后 可以配置防火墙以允许这些包通过。可以使用简写形式 CPort。
- 将 HOST 参数设置为数据库服务器运行所在的主机名。可以使用简 写形式 IP。
- 如果数据库服务器未使用缺省端口 2638,请在 ServerPort 参数中指 定端口。您可以使用简写形式 Port。
- 设置 DoBroadcast=NONE 参数,以防止在连接到服务器时使用 UDP。

有关这些参数的详细信息,请参见 《Sybase IQ 系统管理指南》的第 4 章 "连接和通信参数"中的 "网络通信参数"一节。

示例 在以下示例中,连接字符串片段为:

- 将客户端应用程序限制到端口 5050 到 5060 之间
- 使用服务器端口 2020 连接到运行在地址为 myhost 的计算机上名为 myeng 的服务器

由于使用了 DoBroadcast 选项, 因此不会执行 UDP 广播。

```
CEng=myeng;Links=tcpip(ClientPort=5050-
5060;Host=myhost;Port=2020;DoBroadcast=NONE)
```
# <sub>附录 A</sub> 无提示安装

安装介质包括不与产品交互便可执行标准 IQ 安装和卸载的脚本。 缺省情况下,这些脚本配置为执行典型安装;自定义安装任务需要 其它配置。

安装介质包括安装脚本、相应的 JRE、 CLASSPATH 设置、 Java 命 令字符串以及指向包含功能选项和配置选项的文本文件的指针。

注释 客户端和服务器无提示安装脚本共享相同的文件名。确保在 您安装或卸载 IQ 组件时运行的脚本正确。

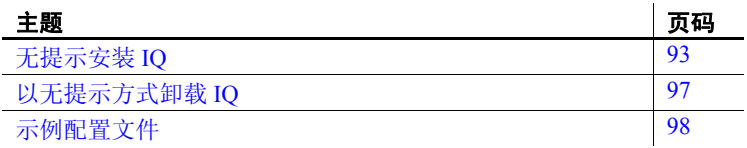

# <span id="page-102-0"></span>无提示安装 **IQ**

IQ 无提示安装脚本支持典型和自定义安装。有关更改安装缺省值的 信息,请参见第 94 页的"编辑安装参数";有关运行无提示安装 的信息,请参见第 95 页的"运行无提示安装"。

注释 在安装软件之前,停止并关闭所有程序。

# 任务摘要

以下列表总结了运行无提示安装所需执行的任务。

- 装入 DVD 并设置 sybase 帐户。请参见第 23 [页的 "装入安装介](#page-32-0) [质"。](#page-32-0)如果您的 DVD 驱动器设置为自动装入,请跳过此步骤。
- 创建一个 sybase 用户帐户可为所有安装、配置和升级任务提供一致 的所有权和权限。请参见第 24 [页的 "设置](#page-33-0) sybase 帐户"。

如果 sybase 帐户已存在, 请跳过此步骤, 但请检验您是否可以使用 此帐户登录系统。

- 将 *\$SYBASE* 环境变量设置为打算安装 Sybase IQ 的目录。请参见 第 24 [页的 "设置](#page-33-1) \$SYBASE 环境变量"。
- 如有必要,请更新安装参数。安装参数存储在 *SilentInstall.txt* 中并 与典型安装中的缺省值匹配。若要更改任何安装选项,则需要编辑 此文件并将所做的更改保存在文件系统中。请参见第94页的"编 [辑安装参数"。](#page-103-0)
- 运行无提示安装脚本。完成所有安装前任务后再运行安装程序。请 参见第 95 [页的 "运行无提示安装"和](#page-104-0)第 96 [页的 "完成安装"。](#page-105-0)
- 设置环境变量。安装 IQ 还会安装一些环境文件,这些文件用于设 置运行 Sybase IQ 服务器所必需的变量。请参见第 96 [页的 "设置环](#page-105-1) [境变量"。](#page-105-1)

# <span id="page-103-0"></span>编辑安装参数

安装参数存储在 *SilentInstall.txt* 中,该文件缺省情况下配置为执行典型 安装;自定义安装需要其它配置。

*SilentInstall.txt* 包含与交互式安装程序相同的缺省选择和配置选项。若 要更改目标安装目录,请使用编辑器更改缺省参数。请参见第 98 [页的](#page-107-1) "[SilentInstall.txt](#page-107-1)"以查看此文件中的参数。

- 文件中的注释以 *#* 符号为前缀。
- 可修改的参数显示在 " "之间。
- 功能选项以 *-P* 开头。
- 可变选项以 *-V* 为前缀。
- 许可证选项以 *-W* 为前缀。

如果修改此文件,请阅读要更改的部分前面的注释,更新参数,然后将 *SilentInstall.txt* 保存到本地文件系统。

# <span id="page-104-0"></span>运行无提示安装

从主控台启动 *SilentInstall.sh*。运行此脚本时必须以参数形式引入一个 license acceptance 开关。其它参数取决于您计划运行典型安装还是自定 义安装。

命令行参数 您可以通过在主控台中运行带 *-h* 或 *-?* 选项的 *SilentInstall.sh* 脚本来显示 此脚本的选项。

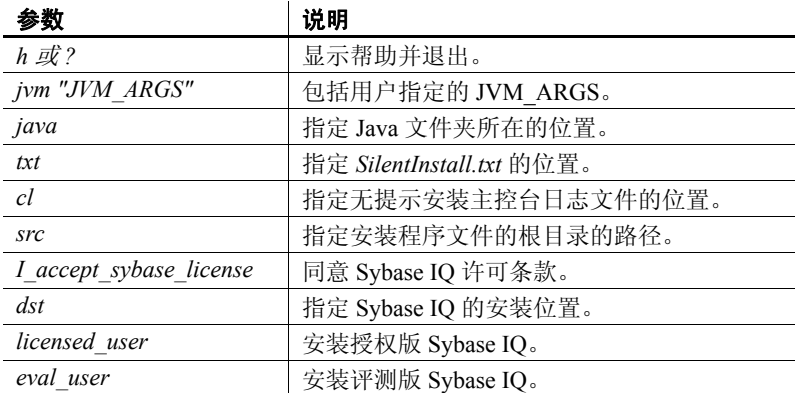

典型安装 的过去式和过去式和过去式和过去式和过去分词形式 机子启动安装的命令必 须包括一个版本开关 (*- licensed\_user* 或 *- eval\_user*)和一个 *- license acceptance* 开关:

> **%** ./<DVD\_mount\_directory>/SilentInstall.sh licensed\_user -I\_accept\_sybase\_license

如果未设置 *\$SYBASE* 环境变量,则还须指定 *-dst* 参数。

自定义安装 自定义安装命令必须包括 *-txt* 开关 (指向经过修改的 *SilentInstall.txt* 的 位置)以及一个版本开关和 license acceptance 开关:

> **%** ./SilentInstall.sh -txt <directory name>/SilentInstall.txt -licensed\_user I\_accept\_sybase\_license

如果您未设置 *\$SYBASE* 环境变量,则还须指定 *-dst* 参数。

#### 注意

- 如果您更改 *SilentInstall.txt* 文件中的 license acceptance 和目标参数, 则不必在命令行中指定这些选项。
- 您可以通过在日志文件中运行 tail 命令来监控无提示安装。此文件 的缺省名称和位置是 */tmp/IQ15ConsoleNNNN.log* 其中 *NNNN* 是 PID。通过在启动无提示安装时添加 *-cl* 和日志位置作为命令行参 数,可以更改此文件的名称和位置。

# <span id="page-105-0"></span>完成安装

- 以 root 用户身份登录并卸下 DVD (如果您在开始安装时必须装入 该 DVD): 从驱动器中取出 DVD。
- 如果您已安装 Sybase Central,请参见 《Sybase IQ 系统管理指南》 以了解有关配置和运行 IQ 代理的说明。您必须配置和运行 IQ 代理 才能使用 Sybase Central 管理 Multiplex。
- 按照第 96 页的"设置环境变量"中的说明设置环境变量,然后 注销。

注释 安装软件之后, 请查看 Sybase 在线支持 Web 站点是否提供了软 件更新。如果已发布软件更新(EBF), 其中可能包含产品发布之后的错 误修复。

# <span id="page-105-1"></span>设置环境变量

必须先初始化 *\$SYBASE* 和 *\$IQDIR15* 环境变量才能运行 Sybase IQ 服务 器。用于设置这些变量的环境文件还会设置运行 Open Client 所需的变 量。若要设置 *\$SYBASE* 环境变量,请参见第 24 [页的 "设置](#page-33-1) \$SYBASE [环境变量"。](#page-33-1)

- 设置 *\$IQDIR15* 变量取决于您的 shell:
- 对于 bash 或 Korn (ksh) shell, 请输入:
	- **%** . \$SYBASE/IQ-15\_2/IQ-15\_2.sh

对于 tcsh 或 C (csh) shell, 请输入:

**%** source \$SYBASE/IQ-15\_2/IQ-15\_2.csh

注释 以上过程设置用于启动 Sybase IQ 的 *\$IQDIR15* 环境变量。

# <span id="page-106-0"></span>以无提示方式卸载 **IQ**

IQ 无提示卸载脚本支持典型卸载和自定义卸载。请参见第 97 页的"编 [辑卸载参数"和](#page-106-1)第 98 页的"运行卸载"。

注释 从安装目录而不是安装介质中运行无提示卸载。在卸载软件之 前,停止并关闭所有程序。

### <span id="page-106-1"></span>编辑卸载参数

*SilentUninstall.txt* 包含用于通知卸载程序要删除哪些组件的参数。缺省 情况下, *SilentUninstall.txt* 配置为删除所有组件;删除特定组件需要其 它配置。

*SilentUninstall.txt* 包含与交互式卸载程序相同的缺省选择和配置选项。 若要只卸载某些组件,请编辑该文件并更改缺省参数:

- 将卸载参数设置为 *true* 的功能
- 不会卸载参数设置为 *false* 的功能

如果修改此文件,请阅读要更改的部分的注释,更新参数,然后将 *SilentUninstall.txt* 保存到本地文件系统中。请参见第 103 [页的](#page-112-0) "[SilentUninstall.txt](#page-112-0)"以查看此文件中的参数。

# <span id="page-107-2"></span>运行卸载

使用 *SilentUninstall.sh* 从系统中删除某些或全部 IQ 组件。

全部卸载 如果安装 IQ 时使用的都是缺省值,则可以从安装目录中直接运行典型 无提示卸载。打开主控台并输入:

\$SYBASE/uninstall/IQ/SilentUninstall.sh

部分卸载 若要执行自定义卸载,请编辑 SilentUninstall.txt, 然后打开主控台, 并 输入:

\$SYBASE/uninstall/IQ/SilentUninstall.sh

<span id="page-107-0"></span>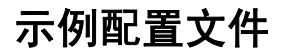

按照此部分中的说明查看配置文件 [SilentInstall.txt](#page-107-1) 和 [SilentUninstall.txt](#page-112-0) 中的设置。

# <span id="page-107-1"></span>**SilentInstall.txt**

使用此示例可查看典型 *SilentInstall.txt* 文件中的服务器设置。客户端版 本遵守相同的约定。

############################################################################# ########################### SILENT INSTALLER ############################### ############################################################################

 ############################################################################# # IMPORTANT NOTE BEFORE STARTING (If you have previously installed IQ):

1. Ensure IO Server is not running.

#############################################################################

 ############################################################################# # By setting the following argument to "true", you are agreeing to the # Sybase License Agreement.

 ############################################################################# -V AgreeToSybaseLicense="false"

 ############################################################################# # By setting the following argument to "true", you wish to ignore the warning # about installing Sybase IQ even though a previous version of Sybase IQ has # been found.
```
 ############################################################################# 
 -V IgnorePreviousVersion="false" 
 ############################################################################# 
 # By setting the following argument to "false" you wish to use the Evaluation 
 # version. By setting the following argument to "true" you wish to use the 
 # Licensed Version. You can specify a license file below if you select a 
 # licensed version. 
 ############################################################################# 
-V Variable IODemoSelect LicensedYesRB="false"
 ############################################################################# 
 # NOTE: The following two variables apply to WINDOWS Platform Only 
 # 
 # The install will try to detect if Sybase Open Client is in the environment. 
 # To prevent conflicts, IQ will append the IQ executable directory to the end 
 # of the search PATH when it finds Sybase Open Client in the environment. 
 # 
 # In rare cases, appending to the end of the PATH can fail due to the length 
 # of the PATH exceeding the maximum system length, or if an invalid or corrupt 
 # entry preceeds IQ. If IQ is missing from the path after the install 
 # completes, please shorten or clean the current PATH and then reboot before 
 # attempting a reinstall. 
 # 
 # If you wish to modify the install behavior you can uncomment and modify 
 # the two variables below: 
 # Variable_OverridePrependOrAppendToPath"true" to override install 
 # behavior 
 # "false" to use install 
 # behavior 
# Variable IQAppendPath Prepend IQBinDir"true" to prepend
 # "false" to append 
 ############################################################################# 
### -V Variable OverridePrependOrAppendToPath="false"
### -V Variable IQAppendPath Prepend IQBinDir="true"
 ############################################################################# 
 # 
 # Sybase Software Asset Management License 
 # 
 # Sybase Data Integration Suite requires Sybase Software Asset Management 
 # (SySAM) license key(s). If you have not yet obtained the license key(s), go 
 # to 
 # SPDC at http://sybase.subscribenet.com to obtain the license keys. 
 # 
 # You can specify the license file or license server where the license key(s)
```

```
 # were previously deployed. 
 # 
 # -W sysamLicense.proceedWithoutLicense - Select this if you want to 
 # continue installation without 
\# and \alpha and \alpha and \alpha and \alpha and \alpha # license key. 
 # -W sysamLicense.useExistingLicenseServer - Valid values are "true" or 
 # "false". Set to "true" if you 
 # want to use previously 
 # deployed 
 # license server or "false" if 
 # want to specify the license 
 # file. 
# -W sysamLicense.licenseFile - Specify the Sybase Software
 # Asset Management license file. 
 # -W sysamLicense.licenseServerHostName - Enter the hostname where the 
 # license server was deployed. 
 # -W sysamLicense.licenseServerPortNumber - Enter the license server port 
 # number. Leave the entry blank 
 # if you want to use the default 
 # port numbers. 
 # 
 -W sysamLicense.proceedWithoutLicense=true 
 ### -W sysamLicense.useExistingLicenseServer=false 
 ### -W sysamLicense.licenseFile= 
 ### -W sysamLicense.licenseServerHostName=localhost 
 ### -W sysamLicense.licenseServerPortNumber= 
 ############################################################################# 
 # 
 # 
 # Please select the product edition you would like to configure. For Enterprise 
 # and Small Business Editions, you also need to select the license type for this 
 # installation. For the productEdition and licenseType fields below, enter the 
 # 2-letter codes listed below that correspond to your license. 
 # 
 # sysamProductType.productEdition - Valid values are 
 # "EE" - Enterprise Edition, 
 # "SE" - Small Business Edition 
 # "SA" - Single Application Edition 
 # 
 # sysamProductType.licenseType - Valid values are dependant on the 
 # product edition. 
 # For Enterprise Edition the license type
```

```
 # can be 
 # "CP" - CPU License 
 # "DT" - CPU Development and Testing License 
 # "SF" - CPU Standby License 
 # "AC" - OEM CPU License 
 # "BC" - OEM Standby CPU License 
 # "EV" - Evaluation License 
 # "" - Unknown 
 # 
 # For Small Business Edition the license type 
 # can be 
 # "CH" - Chip License 
 # "DH" - Chip Development and Testing License 
 # "SH" - Chip Standby License 
 # "AH" - OEM Chip License 
 # "BH" - OEM Standby Chip License 
 # "EV" - Evaluation License 
 # "" - Unknown 
 # 
 # For Single Application Edition the license type 
 # can be 
 # "CP" - CPU License 
 # "EV" - Evaluation License 
 # "" - Unknown 
 ############################################################################# 
 -W sysamProductType.productEdition="EE" 
 -W sysamProductType.licenseType="DT" 
 ############################################################################# 
 # Sybase Software Asset Management email alerts 
 # 
 # If you would like to configure email alerts, set 
# -V Variable IQSySAMEmail AlertsYesRB=true
# -V Variable IQSySAMEmail AlertsNoRB=false
 # and uncomment and set the other variables appropriately. 
 # 
# Valid values for -V Variable IQSySAMEmail SeverityTF= are:
 # WARNING, INFORMATIONAL, and ERROR 
 ############################################################################# 
 -V Variable_IQSySAMEmail_AlertsYesRB=false 
 -V Variable_IQSySAMEmail_AlertsNoRB=true 
 # -V Variable_IQSySAMEmail_HostTF=smtp 
 # -V Variable_IQSySAMEmail_PortTF=25
```

```
# -V Variable IQSySAMEmail SenderTF=" "
 # -V Variable_IQSySAMEmail_RecipientTF=" " 
# -V Variable IQSySAMEmail SeverityTF=" "
 ############################################################################# 
 # Enable/Disable features to be installed by setting the value to 
 # "true" or "false". 
 # 
 # Legal values are: 
 # true - Indicates that the feature is selected for installation 
 # false - Indicates that the feature is not selected for installation 
 # 
 # In order to install a sub feature, all parent features must also be 
 # selected. 
 # 
 # Note: You will need to remember these same features if running the 
 # Silent Uninstall. 
 # 
 # For example, to select "Server:" for installation, use 
 # 
 # -P Server.active=true 
 # 
 ############################################################################# 
 # "SybaseIQ" Feature 
 -P SybaseIQ.active="true" 
       # "IQServer" Feature 
       -P IQServer.active="true" 
          # "IQOpenClient" Feature 
           -P IQOpenClient.active="true" 
       # "IQClient" Feature 
       -P IQClient.active="true" 
       # "IQODBC" Feature 
       -P IQODBC.active="true" 
 # "SybaseCentral" Feature 
 -P SybaseCentral.active="true" 
       # "SCJViewer" Feature 
       -P SCJViewer.active="true" 
       # "SCJPlugin" Feature - requires SCJViewer to be installed 
       -P SCJPlugin.active="true" 
 # "jConnect" Feature 
 -P jConnect.active="true" 
 # "SybaseSySAM" Feature 
 -P SybaseSySAM.active="true" 
       # "NetworkLicenseServer" Feature
```
- -P NetworkLicenseServer.active="false"
- # "LicenseUtilities" Feature
- -P LicenseUtilities.active="true"

 ############################################################################# # Please do not modify the values below. #############################################################################

- -V Variable\_Silent="true"
- -W InstallType.active="false"
- -P copyJRE.active="true"
- -P SilentUninstall.active="true"
- -P copyJRE1.active="true"
- -P SilentUninstall1.active="true"

```
 -silent
```
#### **SilentUninstall.txt**

使用此示例可查看典型 *SilentUninstall.txt* 文件中的服务器设置。客户端 版本遵守相同的约定。

############################################################################# ########################### SILENT UNINSTALLER ############################## #############################################################################

```
 #############################################################################
 # Enable/Disable features to be uninstalled by setting the value to 
 # "true" or "false".
 #
 # Legal values are:
     true - Indicates that the feature is selected for removal
 # false - Indicates that the feature is not selected for removal
 #
 # For example, to select "Server:" for removal, use
 #
 # -P Server.activeForUninstall=true
 #
 #############################################################################
 # "SybaseIQ" Feature 
 -P SybaseIQ.activeForUninstall="true"
       # "IQServer" Feature 
        -P IQServer.activeForUninstall="true"
           # "IQOpenClient" Feature 
           -P IQOpenClient.activeForUninstall="true"
```

```
 # "IQClient" Feature 
       -P IQClient.activeForUninstall="true"
       # "IQODBC" Feature 
       -P IQODBC.activeForUninstall="true"
 # "SybaseCentral" Feature 
 -P SybaseCentral.activeForUninstall="true"
       # "SCJViewer" Feature - removal of SCJViewer requires that SCJPlugin
       # be removed as well
       -P SCJViewer.activeForUninstall="true"
       # "SCJPlugin" Feature 
       -P SCJPlugin.activeForUninstall="true"
 # "jConnect" Feature 
 -P jConnect.activeForUninstall="true"
 # "SybaseSySAM" Feature 
 -P SybaseSySAM.activeForUninstall="true"
       # "NetworkLicenseServer" Feature 
       -P NetworkLicenseServer.activeForUninstall="true"
       # "LicenseUtilities" Feature 
       -P LicenseUtilities.activeForUninstall="true"
 #############################################################################
 # The following are shared components. They may be needed
 # by other Sybase products.
 #
 # Set to false to keep these components.
 #
# Variable RemoveOpenClient: Doesn't uninstall IQ Open Client if false
# - overrides the above setting IQOpenClient.activeForUninstall="true"
# Variable RemoveLogs: Keeps local database and log files
# Variable RemoveJRE: Keeps the shared JRE used by IQ Client and SCJ Viewer
 #############################################################################
 -V Variable_RemoveOpenClient="true"
 -V Variable_RemoveLogs="true"
 -V Variable_RemoveJRE="true"
 #############################################################################
 # Please do not modify the values below.
 #############################################################################
 -P SilentUninstall.activeForUninstall="false"
 -P SilentUninstall1.activeForUninstall="false"
 -G removeExistingResponse=yesToAll
 -G removeModifiedResponse=yesToAll
```
-silent

# <sub>附 录</sub> в В SySAM 故障排除

<span id="page-114-2"></span>如果与 SySAM 2 相关的错误未及时得到解决, Sybase IQ 可能会停 止工作。有关 SySAM 故障排除的最新信息,请参见位于 <http://www.sybase.com/products/allproductsa-z/sysam> 的 SySAM FAQ。

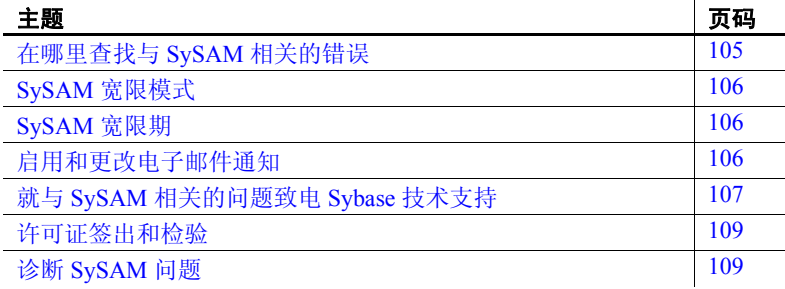

## <span id="page-114-1"></span><span id="page-114-0"></span>在哪里查找与 **SySAM** 相关的错误

所有与 SySAM 相关的错误都在 Sybase IQ 错误日志和 *<dbname>.iqmsg* 文件中输出。如果配置了电子邮件警告,当发生 SySAM 事件时,收件人就会收到电子邮件。

使用 sp\_iqlmconfig 过程始终可以查看 Sybase IO 中 SySAM 许可证的 当前状态。输出显示每个许可证的当前 SySAM 配置和状态。

如果您使用的是服务器提供服务的许可证模型,则位于日志目录 (*\$SYBASE/SYSAM-2\_0/log*) 中的许可证服务器调试日志将提供有关 任何许可证签出问题的信息。

## <span id="page-115-3"></span><span id="page-115-0"></span>**SySAM** 宽限模式

如果 Sybase IQ 找不到所需的许可证, 只要具有宽限期, 它将继续以宽 限模式操作。

Sybase IQ 错误日志和 *<dbname>.iqmsg* 文件包含有关宽限期内获得的 许可证的信息。如果针对警告严重级设置了电子邮件通知, 就会发送 有关该事件的电子邮件。有关详细信息,请参见 "启用和更改电子邮 件通知"。

在许可证的宽限期内, Sybase IQ 错误日志、 *<dbname>.iqmsg* 文件和电 子邮件中的警告会重复出现。

## <span id="page-115-1"></span>**SySAM** 宽限期

通常,获取 30 天的宽限期可以解决与 SySAM 相关的所有问题。如果许 可证是在宽限期内获得的,则 Sybase IQ 错误日志、 *<dbname>.iqmsg* 文 件和可选电子邮件中的条目包括宽限期到期时的日期和时间。

如果问题在宽限期内未得到解决, Sybase IQ 将禁用与许可证相对应的 功能。如果 *IQ\_CORE* 许可证的宽限许可证超过 30 天, Sybase IQ 会自 行关闭。

## <span id="page-115-2"></span>启用和更改电子邮件通知

可以使用 sp\_iqlmconfig 配置电子邮件通知设置。运行不带任何参数的 sp\_iqlmconfig 过程可查看当前的状态和配置。

要启用电子邮件通知,请设置 smtp host、smtp port、email sender、email recipients 和 email severity 属性。

要更改触发电子邮件的严重级,请设置电子邮件严重级属性。值为: ERROR、 WARNING、 INFORMATIONAL 和 NONE。

要更改电子邮件收件人列表,请将电子邮件收件人属性设置为以逗号分 隔的电子邮件地址列表。电子邮件地址可以包括分发列表、寻呼机设备 的电子邮件地址和能够接收 SMTP 消息的任何装置。

## <span id="page-116-3"></span><span id="page-116-0"></span>就与 **SySAM** 相关的问题致电 **Sybase** 技术支持

如果您就与 SySAM 相关的问题致电 Sybase 技术支持,请准备好以下 信息:

- 位于 *\$IQDIR15/logfiles/<servername>.stderr* 目录中的 Sybase IQ 错误 日志。
- 与 IQ 数据库位于同一目录中的 *<dbname>.iqmsg* 文件
- sp\_iqlmconfig 命令的输出 (如果以宽限模式启动了 Sybase IQ)。
- *\$IQDIR15/logfiles/<servername>.nnn.srvlog* 中服务器日志文件的输 出 (如果 Sybase IQ 未启动)。
- 运行 Sybase IQ 的计算机上的 *\$SYBASE/SYSAM-2\_0/licenses* 目录中的 许可证文件。
- *SYBASE\_LICENSE\_FILE* 和 *LM\_LICENSE\_FILE* 环境变量的值 (如 果二者已定义)。
- lmutil lmpath -status 命令的输出。 *lmutil* 二进制文件位于 *\$SYBASE/SYSAM-2\_0/bin* 目录中。
- *\$SYBASE/SYSAM-2\_0/licenses* 目录中的许可证和 *\$SYBASE/SYSAM-2\_0/log* 目录中的许可证服务器日志文件 (如果您使用的是服务器 提供服务的许可证模型)。

## <span id="page-116-1"></span>许可证签出和检验

SySAM 在不同的时间检查功能许可。一些功能的许可仅在启动时进行 检查;另一些功能的许可在功能添加到数据库后进行检查(例如,超 过了 IQ 存储大小的阈值, 创建了 Multiplex 写入器等);还有一些功能 许可由特定事件触发。

许可证签出 表 [B-1](#page-116-2) 介绍了确定 SySAM 何时签出各种许可证的事件。

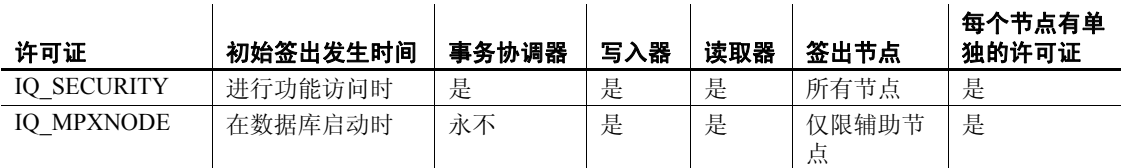

#### <span id="page-116-2"></span>*表* B-1: 许可证签出表

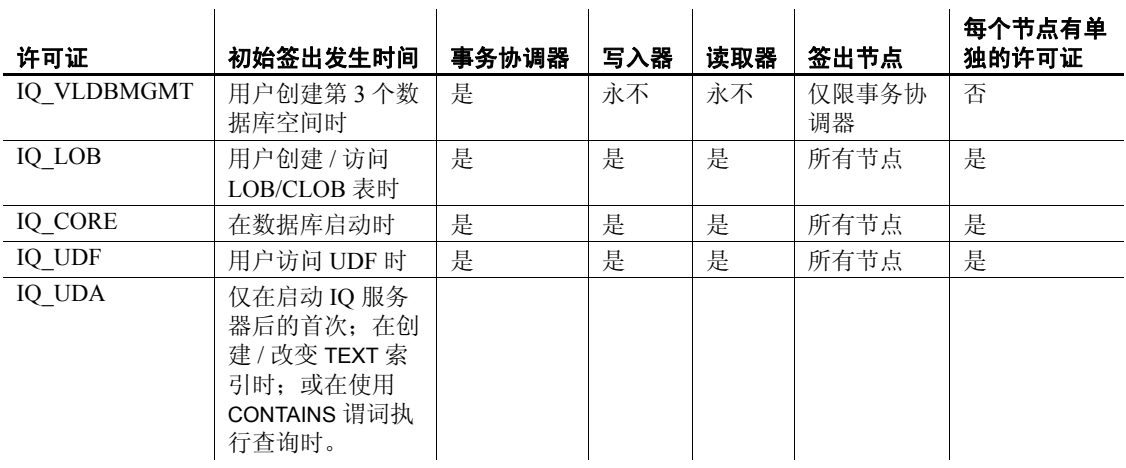

**注释** IQ\_SYSTEM\_MAIN 和另一个用户数据库空间随服务器一起提供; 第三个数据库空间需要 IQ\_VLDGMGMT 许可证。

许可证检验 表 [B-2](#page-117-0) 确定 SySAM 检验各种许可证的时间。

#### <span id="page-117-0"></span>表 B-2: 许可证检验表

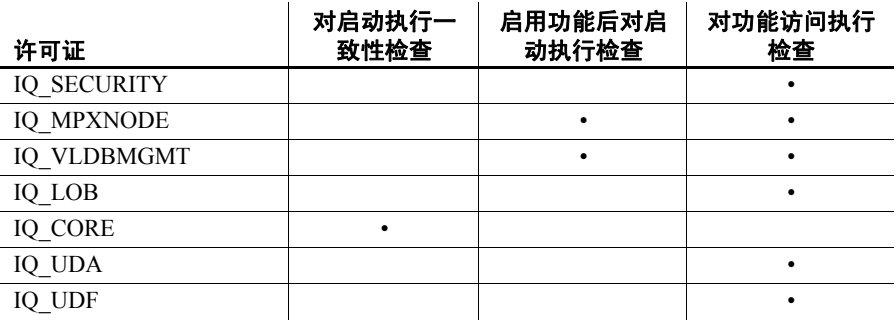

注释 在重新启动服务器之前,可能不会显示对许可功能的更改。在重 新启动服务器之前,将保持使用签出许可证。

## <span id="page-118-3"></span><span id="page-118-0"></span>诊断 **SySAM** 问题

请参见下表查找特定的 SySAM 问题。

#### 问题说明

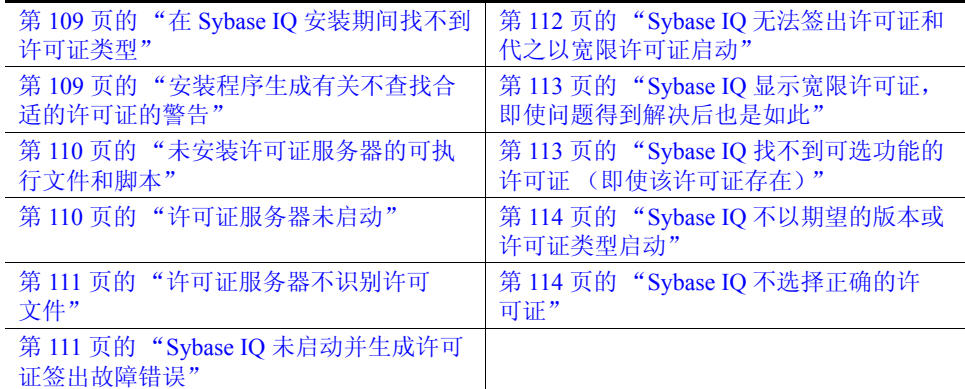

#### <span id="page-118-1"></span>在 **Sybase IQ** 安装期间找不到许可证类型

Sybase IQ 安装程序只显示最常用的许可证类型。如果您使用的是可选 许可证类型,则安装程序可能不会列出您的许可证。

#### <span id="page-118-2"></span>安装程序生成有关不查找合适的许可证的警告

如果您选择服务器提供服务的许可证模型,安装程序将检查是否存在 选定版本和许可证类型的许可证。如果没有合适的许可证,将显示警 告消息。

如果要执行新的 Sybase IO 安装, Sybase 将提供 30 天的宽限期以解决许 可问题。完成安装后,调试许可证签出失败。有关详细信息,请参见 第 112 页的 "Sybase IQ [无法签出许可证和代之以宽限许可证启动"](#page-121-0)。

可以通过在 Sybase IQ 错误日志和 *<dbname>.iqmsg* 文件中查看许可证签 出消息,或者通过检查许可证本身,确定基于日期的许可证版本。有关 详细信息,请参见 《Sybase 软件资产管理用户指南》中的附录 A "许 可证分析"。

可以根据版本字符串、附带的说明或 SPDC 下载链接中显示的日期确定 Sybase IQ 的发布日期。该日期也显示在发布的错误消息中。

如果向您的支持人员支付了更新发布那一天的人工费,则可以从 SPDC 下载更新的许可证。如果未向您的支持人员支付人工费, 您将无权安装 更新。

- 另请参见 有关 SySAM 如何使用基于日期的版本控制的说明,请参见 《Sybase 软件资产管理用户指南》中的附录 B。
	- 有关如何更新许可证,请参见 《Sybase 软件资产管理用户指南》 第3章 "获取和使用许可证"中的"更新 Sybase 许可证"。

#### <span id="page-119-0"></span>未安装许可证服务器的可执行文件和脚本

许可证服务器 (*lmgrd* 和 *SYBASE*)的 SySAM 包装脚本和可执行文件未 安装或者在 *\$SYBASE/SYSAM-2\_0/bin* 目录中找不到。

缺省情况下,不选择安装许可证服务器组件。若要安装许可证服务器, 请运行安装程序,选择自定义安装选项,然后选择许可证服务器组件。

或者,您也可以从 SPDC 下载独立的 SySAM 许可证服务器安装程序。

#### <span id="page-119-1"></span>许可证服务器未启动

导致许可证服务器启动失败最常见的原因是服务器中没有服务器提供服 务的许可证。若要启动许可证服务器,许可证目录中需要至少有一个服 务器提供服务的许可证。安装新的许可证服务器时,许可证目录中没有 服务器提供服务的许可证, 在从 SPDC 激活许可证并将其复制到许可证 目录之前许可证服务器不会启动。

其它导致许可证服务器不启动的原因如下:

- 从 SPDC 激活的许可证是非服务器提供服务的许可证。请检查许可 文件。服务器提供服务的许可证始终以 *SERVER* 标头开头。如果在 许可证顶部没有看到以 *SERVER* 开头的行,则表明您使用的是不与 许可证服务器一起使用的非服务器提供服务的许可证。
- 如果您使用的是许可证的特定端口号,则该端口号可能已在使用 中。使用 netstat -a 检验该端口号是否可用。如果不可用, 则释放该 端口或使用许可证服务器的其它端口号。
- *SERVER* 标头中记录的主机名与实际主机名不匹配。主机名记录在 *SERVER* 关键字的旁边。如果该主机名与实际主机名不匹配,请在 许可文件中更正该主机名,或者将其设置为可与任何主机名一起使 用的关键字 *this\_host*。

• 可能激活了其它计算机的许可证副本。请检查 *SERVER* 标头中主机 名旁边的主机 ID。该值必须与正在运行许可证服务器的计算机的主 机 ID 相匹配。

#### <span id="page-120-0"></span>许可证服务器不识别许可文件

如果许可证服务器拒绝为许可证提供服务,这可能是因为以下缘故:

- 在另一台计算机上激活了许可证,或激活时使用了不正确的主机 ID。对照计算机的主机 ID 检查许可证中记录的主机 ID。如果它们 不匹配, 则检入并重新生成具有正确主机 ID 的许可证。
- 许可证已更改。许可证中除了一些指定信息之外,其余信息皆不能 更改。如果更改其它信息,许可证将被拒绝。如果许可证是通过键 入打印输出的内容创建的,请检验输入许可证时是否存在错误。您 也可以从 SPDC 下载已激活许可证的新副本。
- 如果平台的主机 ID 基于网络适配器标识, 请检验所使用的 ID 是否 与有效的 NIC 相关联。与回送适配器关联的 ID 无效。如果使用了 与可移动网络适配器关联的 ID,请确保适配器已连接到计算机。

#### <span id="page-120-1"></span>**Sybase IQ** 未启动并生成许可证签出故障错误

如果 Svbase IO 无法签出所需的许可证, 它将确定是否可以宽限模式发 出该许可证。如果不能提供宽限期,许可证将不会得到许可。如果 Sybase IQ 的基本许可证 (*IQ\_CORE*) 处于宽限期,并且宽限期结束时问 题仍未得到解决, Sybase IQ 将无法启动。

有关详细信息,请参见该表中的 Sybase IQ 无法签出许可证和代之以宽 限许可证启动。在宽限期内解决许可证问题的故障排除提示也适用于解 决该问题。

#### <span id="page-121-0"></span>**Sybase IQ** 无法签出许可证和代之以宽限许可证启动

请从 *\$SYBASE/SYSAM-2 0* bin 目录执行 SySAM diag feature\_name 命令, 其中 *feature\_name* 是 Sybase IQ 或处于宽限模式的可选功能的 SySAM 功 能名称。功能名称在 Sybase IQ 错误日志、 *<dbname>.iqmsg* 文件和可选 的电子邮件通知中输出。

如果 diag 命令显示没有要签出的许可证, 这可能是由以下原因之一造 成的:

- 服务器提供服务的模式 检验许可证服务器是否在运行以及是否可从使用的计算机进行连 接。使用 sysam status 检验是否可以访问许可证服务器。如果不能 访问许可证服务器,请查看许可证服务器是否在运行。
	- 如果许可证服务器正在运行, 请使用 sysam status -f feature\_name 确 定许可证服务器是否为给定功能提供许可证。如果许可证服务器没 有运行,请从 SPDC 获取正确许可证。
	- 许可证服务器上的所有许可证都可能正在使用中。如果 sysam status -f feature\_name 指示没有可用的许可证,请获取其它许可证或关闭 Sybase IQ。

非服务器提供服务的 模式

- 给定功能的许可证可能无法本地许可证目录下进行复制。请从 SPDC 获取正确的许可证并将其复制到本地许可证目录。
- 可能在另一台计算机上激活了许可证,或激活时使用了不正确的主 机 ID。请在检入后使用正确的主机 ID 重新激活许可证。
- 
- 错误的许可证 可用许可证可用于不同的操作系统或体系结构。请从 SPDC 为正确 平台获取许可证。
	- 如果要在终端服务器环境中运行,则不能使用非服务器提供服务 的许可证。请设置在终端服务器环境中使用的服务器提供服务的 许可证。
	- 可用许可证可能无法获得使用此版本的 Sybase IQ 的授权。
	- 有关基于日期的版本控制的信息,请参见 《Sybase 软件资产管理用 户指南》中的附录 B "安装产品更新、 EBF 和支持续订"。
	- 有关如何更新许可证的信息,请参见 《Sybase 软件资产管理用户 指南》第 3 章 "获取和使用许可证"中的 "更新 Sybase 许可证" 一节。

产品版本或许可证类型 如果 diag 命令显示给定功能的许可证可供签出, 则 Sybase IQ 无法签出 许可证的原因可能是产品版本或许可证类型不符合要求。

- 如果设置了版本和许可证类型配置参数,则 Sybase IQ 仅使用与这 些设置匹配的许可证。
- 运行 sp\_iqlmconfig 查看配置值。
- 检查许可证的 *VENDOR\_STRING* 属性以确保存在匹配的许可证。如 果不存在匹配的许可证,请从 SPDC 获取合适的许可证或调整 Sybase IQ 配置。

如果 Sybase IQ 因宽限期过期而无法启动,请检查位于父安装目录下 *\$IQDIR15/Sysam* 目录中的 *iq.default.lmp* 文件以获取相应的值。这些值 存储在以 *PE=* 和 *LT=* 开头的两行中。只有在设置了配置的情况下才显 示这些行。

有关详细信息,请参见第 113 页的 "Sybase IQ [找不到可选功能的许可](#page-122-1) [证 \(即使该许可证存在\)"](#page-122-1)。

#### <span id="page-122-0"></span>**Sybase IQ** 显示宽限许可证,即使问题得到解决后也是如此

Sybase IQ 定期执行许可证检查, 许可证状态并不会立即更新。只有完 成下一个心跳周期后,才进行更新。这需要几个小时的时间。

#### <span id="page-122-1"></span>**Sybase IQ** 找不到可选功能的许可证 (即使该许可证存在)

执行 sysam diag feature\_name 可确保可选功能的许可证存在并且可以从 运行 Sybase IO 的计算机中签出该许可证。如果功能存在, 但无法从 Sybase IQ 签出, 可能是因为以下缘故:

- 可选功能针对不同的版本。
- 活动或备用标志与基本 Sybase IQ 和可选功能不匹配。

执行 sp\_iglmconfig 可确定版本以及活动和备用配置值。版本以及活动和 备用值显示在 "属性名 / 属性值"表中。版本值显示在 *PE* 行中,活动 和备用值显示在 *AS* 行中。

比较 Sybase IQ 的 *PE* 和 *LT* 的值,二者在可选功能许可证的 *VENDOR\_STRING* 和 *ISSUER* 字段中记录的值相同。如果这些值不匹 配,请致电技术支持。

#### <span id="page-123-0"></span>**Sybase IQ** 不以期望的版本或许可证类型启动

如果未设置版本和许可证类型配置参数, Sybase IQ 将使用第一个可用 的 *IQ\_CORE* 许可证。如果您拥有多个不同版本和许可证类型的 *IQ\_CORE* 许可证,则第一个可用的许可证取决于诸多因素,例如许可 文件目录的排序顺序、许可证服务器上的可用许可证等。

因为无法保证版本和许可证类型,Sybase 建议您设置版本和许可证类型 配置参数。设置完这些参数后,就可以确保 Sybase IQ 以该配置启动。 如果匹配的许可证不可用, Sybase IQ 将在宽限期内启动 (如果可能) 以允许您解决许可问题。

#### <span id="page-123-1"></span>**Sybase IQ** 不选择正确的许可证

当 Sybase IQ 查找许可证时,它也在以下位置执行相同操作:

- Windows 平台注册表中任何保存的值或 UNIX 平台上的 *.flexlmrc* 文 件。使用 lmpath -status 可查看保存的值。
- 为 *SYBASE\_LICENSE\_FILE* 和 *LM\_LICENSE\_FILE* 环境变量设置 的值。
- *SYSAM-2\_0* 目录下许可证目录中的所有许可文件 (具有 *.lic* 扩展名 的所有文件)。
- 将以指定的顺序搜索所有上述位置,直到找到合适的许可证为止。 指定目录后,该目录中的许可文件将以目录排序顺序进行装载。
- 使用了与功能名称、版本和许可证类型过滤器匹配的第一个许可 证。该许可证也许不是您希望使用的许可证。请调整上述位置进行 控制。

# 索引

#### 符号

[\\$SYBASE](#page-33-0) 变量 24 设置 [24](#page-33-1) [/etc/system](#page-15-0) 文件 6

## 英文

Adaptive Server Enterprise [从其中插入数据](#page-99-0) 90 [AUTOSTOP](#page-97-0) 参数 88, [89](#page-98-0) BLANK PADDING 迁移 [59](#page-68-0) [COMMLINKS](#page-97-0) 参数 88, [92](#page-101-0) DBF 参数 [88](#page-97-0) dbspace [temporary 47](#page-56-0) [逻辑名](#page-56-1) 47 迁移 [47](#page-56-1) 文件 [47](#page-56-1) DECLARE LOCAL TEMPORARY TABLE 语句 迁移 [60](#page-69-0) [DEFAULT\\_DBSPACE](#page-56-2) 选项 47 [dsedit 90](#page-99-1) ENG 参数 [88,](#page-97-0) [92](#page-101-1) fin\_code [名称更改](#page-39-0) 30 fin\_data [名称更改](#page-39-0) 30 FLEXNET [实用程序](#page-22-0) 13 [下载页](#page-22-1) 13 [FLEXnet Licensing](#page-21-0) 最终用户指南 12 FP 索引 [60](#page-69-1) [iAnywhere JDBC](#page-94-0) 驱动程序 85 [INOUT](#page-70-0) 参数 61 Interfaces 文件 [添加条目](#page-99-1) 90 [interfaces](#page-99-0) 文件条目, 创建 90

[IQ Agent 96](#page-105-0) IQ 本地存储 迁移 [69](#page-78-0) IQ 服务器 [网络连接](#page-100-0) 91 IQ 主存储 [文件名](#page-60-0) 51 iq\_main [数据库空间](#page-56-2) 47 IQ\_SYSTEM\_MAIN [在裸设备上](#page-60-0) 51 [IQ\\_SYSTEM\\_MAIN dbspace 47](#page-56-0) IQ SYSTEM TEMP 数据库空间 47 iqdemo 数据库 表名 [30](#page-39-0) iqlsunload 参数 [56](#page-65-0) 关于 [56](#page-65-1) [迁移实用程序](#page-65-1) 56 权限 [59](#page-68-1) 示例 [58](#page-67-0) 用法 [57](#page-66-0) 语法 [56](#page-65-2) 运行 [56](#page-65-3) iqlsunload 实用程序 关于 [56](#page-65-1) [iqunload 46](#page-55-0) 参数 [50](#page-59-0) [非常大的模式](#page-65-4) 56 [记录错误](#page-62-0) 53 了解 [50](#page-59-1) [模式卸载模式](#page-55-1) 46 [排除连接故障](#page-63-0) 54 迁移 [46](#page-55-0) [使用大模式](#page-64-0) 55 示例 [51](#page-60-1) [数据库迁移模式](#page-55-2) 46 用法 [52](#page-61-0) 语法 [50](#page-59-2) iqunload [日志记录](#page-62-0) 53

iqunload 实用程序 关于 [46](#page-55-0) **ISOL** 连接 [90](#page-99-0) jConnect [服务器组件](#page-29-0) 20 [客户端组件](#page-47-0) 38 jConnect [驱动程序](#page-94-0) 85  $IDBC$ 连接 [84](#page-93-0) [配置连接](#page-99-1) 90 [limit](#page-16-0) 命令 7 Linux 64 位 [共享内存限制](#page-16-1) 7 [设置网络连接](#page-16-1) 7 main [高速缓存](#page-62-1) 53 -ms filename 参数 51 Multiplex [本地存储](#page-78-0) 69 Multiplex 数据库迁移 [工作流程](#page-75-0) 66 -new startline 参数  $51, 53$  $51, 53$ **ODBC** [driver managers 87](#page-96-0) [安装驱动程序](#page-95-0) 86 [创建数据源](#page-96-1) 87 [第三方应用程序](#page-96-2) 87 接続 [85](#page-94-1) [驱动程序管理器](#page-96-3) 87 ODBC 数据源 连接 [88](#page-97-0) OLE DB [提供程序](#page-98-1) 89 Open Client [连接自](#page-99-2) 90 [OUT](#page-70-0) 参数 61 PWD 参数 [88,](#page-97-0) [89](#page-98-2) sales order [名称更改](#page-39-0) 30 Simplex 迁移 数据库检验 [\(sp\\_iqcheckdb\) 63](#page-72-0) Simplex [数据库迁移](#page-71-0) 62 [工作流程](#page-71-1) 62 [任务摘要](#page-71-2) 62 Single Application Edition (SA) [许可证](#page-21-1) 12 [许可证设置的限制](#page-21-2) 12

Small Business Edition (SE) [许可证](#page-20-0) 11 [许可证设置的限制](#page-20-1) 11 Solaris [调试程序](#page-16-0) 7 sp iq process  $\log$ in 过程 55 sp iq process post  $\log_{10} \mathcal{U}$  and  $\log_{10} \mathcal{U}$  55 sp iqcheckdb 63 [检验升级后的数据库](#page-74-0) 65, [78](#page-87-0) [检验数据库](#page-83-0) 74 [start\\_asiq](#page-39-1) 实用程序 30 Sybase Central 设置 [96](#page-105-0) 要求 [96](#page-105-0) Sybase IQ [产品版本](#page-10-0) 1, [19](#page-28-0) [概述](#page-10-1) 1 启动 [30](#page-39-1) 停止 [32](#page-41-0) [已定义](#page-10-1) 1 [支持的平台](#page-11-0) 2 Sybase [产品下载中心](#page-18-0) (SPDC) 9 sybase 帐户 创建 [24](#page-33-2) SySAM [Sybase SySAM](#page-29-1) 服务器组件 20 [SySAM](#page-21-3) 文档 12 [查找错误](#page-114-1) 105 [非服务器提供服务的许可证](#page-23-0) 14 [服务器提供服务的许可证](#page-24-0) 15 [概述](#page-18-0) 9 [故障排除](#page-114-2) 105 [可用许可证](#page-19-0) 10 [宽限模式](#page-115-3) 106 [生成许可证](#page-23-1) 14 [生成许可证之前的步骤](#page-21-4) 12 [网络许可实用程序](#page-29-2) 20 [网络许可证服务器](#page-29-3) 20 [许可证密钥](#page-28-1) 19 [诊断问题](#page-118-3) 109 [致电技术支持](#page-116-3) 107 SySAM [服务器组件](#page-29-1) 20 SySAM 文档 [FLEXnet Licensing](#page-21-0) 最终用户指南 12 [快速入门指南](#page-21-5) 12 [用户指南](#page-21-6) 12

SySAM 许可证 [Enterprise Edition 10](#page-19-1) [FLEXNET](#page-22-1) 命令 13 [FLEXNET](#page-22-0) 实用程序 13 [Single Application Edition \(SA\) 12](#page-21-1) [Small Business Edition \(SE\) 11](#page-20-0) [端口号](#page-23-2) 14 [许可证模型](#page-22-2) 13 [演示版](#page-21-7) / 评测版 12 主机 ID [和网络适配器](#page-22-3) 13 主机 ID [\(获取\)](#page-22-4) 13 [主机名](#page-23-3) 14 [Transact-SQL](#page-69-2) 外连接 60, [61](#page-70-1) UID 参数 88.[89](#page-98-2) Windows [客户端磁盘空间和内存要求](#page-49-0) 40

## **A**

安装 [安装类型](#page-16-2) 7 [从早期版本升级](#page-13-0) 4 [典型安装](#page-16-2) 7 [规划](#page-12-0) 3 [交互式安装](#page-16-3) 7 [交互式安装 \(服务器\)](#page-33-3) 24 [介质](#page-12-1) 3 [首次安装](#page-12-2) 3 [无提示安装](#page-16-4) 7 [选项](#page-16-5) 7 [运行安装程序](#page-25-0) 16, [25,](#page-34-0) [39](#page-48-0) [自定义安装](#page-16-2) 7 安装程序 [客户端安装](#page-47-1) 38 客户端安装 [, Windows 39](#page-48-1) 客户端安装 , [磁盘空间和内存要求](#page-49-0) (Windows) 40 运行 [16,](#page-25-0) [25,](#page-34-0) [39](#page-48-0) [运行客户端安装](#page-49-1) 40 安装后任务 [服务器](#page-36-0) 27 安装目录 IQ [安装目录变量](#page-31-0) 22 [服务器](#page-29-4) 20 [安装前](#page-14-0) 5

[安装前任务](#page-14-0) 5 [操作系统修补程序](#page-14-1) 5 [管理共享内存](#page-15-1) 6 [检验网络功能](#page-16-6) 7 [设置文件描述符限制](#page-16-7) 7 [增加交换空间](#page-14-2) 5

#### **B**

```
包大小 92
保留字 60
备份数据库
 过程 82
 升级后 82
本地存储
 移动 69
变量
 IQ 安装目录 22
表
 示例数据库 30
 无效的名称 59
 找不到 60
```
### **C**

参数 [AUTOSTOP 88,](#page-97-0) [89](#page-98-0) [COMMLINKS 88,](#page-97-0) [92](#page-101-0) [DBF 88](#page-97-0) [ENG 88,](#page-97-0) [92](#page-101-1) [iqlsunload 56](#page-65-0) [iqunload 50](#page-59-0) iqunload [实用程序](#page-59-3) 50 [PWD 88,](#page-97-0) [89](#page-98-2) [UID 88,](#page-97-0) [89](#page-98-2) 操作系统修补程序 [查看安装前任务](#page-14-1) 5 查找 [SySAM](#page-114-1) 错误 105 [产品版本](#page-10-0) 1, [19](#page-28-0) [Extended Enterprise Edition 1](#page-10-2) [Single Application Server 1](#page-10-3) [Small Business Edition 1](#page-10-4) 产品介质 装入 [23](#page-32-0)

重装 [56](#page-65-1) 触发器 [迁移错误](#page-69-0) 60 创建 [interfaces](#page-99-0) 文件条目 90 [ODBC](#page-96-1) 数据源 87 磁盘空间 [Sybase IQ ETL Development 40](#page-49-2) Windows 上的 Sybase IQ [网络客户端](#page-49-2) 40 从早期版本升级 [规划](#page-13-0) 4 迁移 [43](#page-52-0) [存储过程](#page-70-1) 61

# **D**

大模式 [iqunload 55](#page-64-0) [典型安装](#page-16-2) 7 [端口号 \(授权\)](#page-23-2) 14 对象名 无效 [60](#page-69-3)

## **F**

[防火墙](#page-101-3),连接 92 [非服务器提供服务的许可证](#page-22-5) 13, [14,](#page-23-0) [15](#page-24-1) [非强制约束](#page-69-4) 60 服务器 停止 [32](#page-41-0) [找不到](#page-63-0) 54 服务器安装 IQ [目录变量](#page-31-0) 22 [Sybase IQ](#page-31-1) 安装目录 22 [安装后任务](#page-36-0) 27 [安装目录](#page-29-4) 20 [安装组件](#page-31-2) 22 [插件兼容性](#page-29-5) 20 [服务器组件](#page-29-6) 20 [父安装目录](#page-30-0) 21 [前提条件](#page-28-2) 19 [缺省安装目录](#page-29-4) 20

[任务摘要](#page-31-2) 22 设置 [\\$SYBASE](#page-33-1) 变量 24 设置 [sybase](#page-33-2) 帐户 24 [设置环境变量](#page-35-0) 26 [运行交互式安装](#page-33-4) 24 [运行交互式安装程序](#page-33-3) 24 [装入产品介质](#page-32-0) 23 [服务器安装选项](#page-49-3) 40 服务器对象 添加 [90](#page-99-1) [服务器配置文件](#page-92-0) 83 [服务器提供服务的](#page-22-5) 13 [服务器提供服务的许可证](#page-22-5) 13, [15](#page-24-0) 服务器组件 [jConnect 20](#page-29-0) [ODBC 20](#page-29-7) [Sybase Central 20](#page-29-8) [Sybase IQ](#page-29-9) 服务器 20 [Sybase IQ](#page-29-10) 客户端 20 [SySAM 20](#page-29-1) [网络许可证服务器](#page-29-3) 20 [许可实用程序](#page-29-2) 20

### **G**

[概述](#page-10-1) 1 [高速缓存大小](#page-62-1) 53 [更改硬件平台](#page-53-0) 44 更新 [配置文件](#page-90-0) 81 工作流程 Multiplex [数据库迁移](#page-75-0) 66 Simplex [数据库迁移](#page-71-1) 62 [安装和迁移](#page-12-0) 3 [升级安装](#page-13-0) 4 [首次安装](#page-12-2) 3 [共享内存](#page-100-1) 91 在 Linux 64 [位系统上设置网络连接](#page-16-1) 7 [共享内存](#page-15-1),管理 6 故障排除 [SySAM 105](#page-114-2) [规划安装](#page-12-0) 3

#### 索引

函数 迁移 [61](#page-70-0) 环境<br>为 [Sybase IQ](#page-105-1) 设置变量 96 环境变量 [客户端](#page-48-2) 39 设置 [26](#page-35-0) [提取目录](#page-65-5) 56

## **J**

[技术支持](#page-8-0) ix [SySAM](#page-116-3) 问题 107 [加密数据库](#page-62-2) 53 检验数据库 过程 [65,](#page-74-0) [74,](#page-83-0) [78](#page-87-0) [升级后](#page-74-0) 65, [78](#page-87-0) [升级前](#page-83-0) 74 [交互式安装](#page-16-3) 7 运行 [24](#page-33-4) [交互式安装程序](#page-16-3) 7 [交换空间](#page-14-2) 5 [安装前任务](#page-14-2) 5 [增加](#page-14-2) 5 [仅卸载模式](#page-61-1) 52

## **K**

 $\begin{tabular}{lllllllllllll} \textbf{H} & \textbf{H} & \text$ 客户端 卸载 [41](#page-50-0) 客户端安装 [Sybase IQ](#page-47-2) 安装目录 38 [安装程序](#page-47-1) 38 安装程序 [, Windows 39](#page-48-1) [磁盘空间和内存要求](#page-49-0) (Windows) 40 [典型安装](#page-47-3) 38 [父安装目录](#page-47-4) 38 [客户端组件](#page-47-5) 38 [前提条件](#page-46-0) 37 [设置环境变量](#page-48-2) 39 [运行安装程序](#page-49-1) 40 客户端和服务器, [运行于同一个系统中](#page-100-2) 91

[客户端组件](#page-47-5) 38 [jConnect 38](#page-47-0) [ODBC 38](#page-47-6) [Sybase Central 38](#page-47-7) [Sybase IQ](#page-47-8) 客户端 38 安装 [37](#page-46-1) [空白用户](#page-67-1) 58 [空用户名](#page-67-1) 58 口令 保护 [84](#page-93-1) 宽表 迁移 [53](#page-62-3) 宽限模式[, SySAM 106](#page-115-3)

#### **L**

连接 [穿过防火墙](#page-101-3) 92 迁移 [60](#page-69-2) 使用 [JDBC 84](#page-93-0) 使用 [ODBC 85](#page-94-1) 使用 [OLE DB 89](#page-98-1) 限制 [45](#page-54-0) [连接参数](#page-97-0) 88 连接索引 迁移 [59](#page-68-3) 裸设备 [在迁移期间指定](#page-60-0) 51

#### **M**

```
名称
 无效 60
模式 56
 iqunload 56
模式重装
 迁移 47
模式卸载
 iqunload 46
目录服务编辑器
 dsedit 90
目录高速缓存 53
```
## **N**

内存 共享 [6,](#page-15-1) [91](#page-100-1)

## **P**

配置参数 替换 [32](#page-41-1) 由 **start\_asiq** 设置 [31](#page-40-0) [配置文件](#page-92-0) 83 [安全性](#page-93-1) 84 平台 更改 [4,](#page-13-1) [44](#page-53-0) 平台, [支持](#page-11-0) 2 评测版 [评测期](#page-12-3) 3 [评测期](#page-12-3) 3

## **Q**

```
启动 Sybase IQ 30
启动服务器
 在命令提示符下 30
启动开关
 迁移 51
迁移
 BLANK PADDING 59
 FP 索引 60
 Simplex 数据库 62
 本地存储 69
 不支持的对象 59
 触发器 60
 从早期版本升级 43
 错误 , 避免 59
 对 IQ SYSTEM MAIN 使用裸设备 51
 非强制约束 60
 概述 43
 更改硬件平台 44
 函数 61
 连接索引 59
 模式重装 47
 迁移实用程序 46
 日志记录 53
 设置页大小 50
```
视图 [60](#page-69-2) [数据存储更改](#page-56-3) 47 索引 [59](#page-68-0) [提取目录](#page-65-5) 56 [文件更改](#page-58-0) 49 [无效的](#page-69-5) SQL 语法 60 约束 [59](#page-68-0) 迁移 [Simplex](#page-71-0) 数据库 62 [任务摘要](#page-71-2) 62 迁移实用程序 [iqlsunload 56](#page-65-1) [iqunload 46](#page-55-0) 迁移数据 从 32 位到 64 位 [44](#page-53-1) 从 [Sybase IQ](#page-53-1) 早期版本 44 [从一个平台到另一个平台](#page-53-1) 44 迁移数据库 [Multiplex 66](#page-75-0) [Simplex 62](#page-71-1) 过程 [47](#page-56-4) [选项更改](#page-56-4) 47 [驱动程序](#page-94-0) 85 权限 [iqlsunload 59](#page-68-1) [缺省安装目录](#page-29-4) 20

## **R**

```
任务摘要
 服务器安装 22
日志记录
 额外 53
```
### **S**

```
设置服务器配置 83
生成 14, 15
生成许可证 14
升级后
 更新配置文件 81
升级数据库 47
实用程序
 dbisql 32
 start_asiq 30
```
迁移 [46](#page-55-3) [实用程序数据库](#page-54-1) 45 示例 iglsunload 58 [iqunload 51](#page-60-1) 示例数据库 [名称更改](#page-39-0) 30 [所有者](#page-39-0) 30 视图 无效 [53,](#page-62-4) [60](#page-69-2) 首次安装 [规划安装](#page-12-2) 3 授权 [14,](#page-23-1) [15](#page-24-0) [FLEXNET](#page-22-1) 命令 13 [FLEXNET](#page-22-0) 实用程序 13 Sybase [产品下载中心](#page-18-0) 9 Sybase [软件资产管理](#page-29-1) 20 SySAM [服务器组件](#page-29-1) 20 [SySAM](#page-21-3) 文档 12 [端口号](#page-23-2) 14 [可用许可证](#page-19-0) 10 [生成许可证之前的步骤](#page-21-4) 12 [网络许可证服务器](#page-29-3) 20 [许可实用程序](#page-29-2) 20 [许可证密钥](#page-28-1) 19 [许可证模型](#page-22-2) 13 主机 ID [和网络适配器](#page-22-3) 13 主机 ID [\(获取\)](#page-22-4) 13 [主机名](#page-23-3) 14 [授权版本](#page-12-4) 3 授权要求 [SySAM 3](#page-12-5) [评测版](#page-12-3) 3 [授权版本](#page-12-4) 3 [一般要求](#page-12-6) 3 数据存储更改 迁移 [47](#page-56-3) 数据库 备份 [82](#page-91-0) 创建 [30](#page-39-3) 加密 [53](#page-62-2) 检验 [65,](#page-74-0) [74,](#page-83-0) [78](#page-87-0) [连接参数](#page-97-0) 88 迁移 [47](#page-56-4) 升级 [56](#page-65-1)

[unload 46,](#page-55-0) [56](#page-65-1)

[无效的名称](#page-68-2) 59 演示 [ix](#page-8-1) [自动启动](#page-64-2) 55 [数据库空间](#page-56-2), 缺省 47 数据库模式 卸载 [56](#page-65-1) 数据库迁移 [iqunload 46](#page-55-2) 数据库选项 迁移 [47](#page-56-4) 数据迁移 [提取目录](#page-65-5) 56 数据源 设置 [87](#page-96-1) 索引 单字节 [FP 60](#page-69-1) 迁移 [59](#page-68-0)

## **T**

```
提取目录 56
添加启动开关 51
调试工具 7
停止
 服务器 32
```
#### **W**

```
外连接
 Transact-SQL 60
网络功能, 检验 7
网络连接
 对于 Linux 64 位系统 7
网络适配器和主机 ID 13
网络许可证服务器 20
文档
 SQL Anywhere viii
 Sybase IQ vii
文件
 升级后 47
文件 ID 47
文件更改
 迁移 49
文件描述符限制 7
```
[文件描述符限制](#page-16-7), 设置 7 [文件数据源](#page-96-4) 87 [无提示安装](#page-16-4) 7 [无提示安装脚本](#page-16-4) 7

## **X**

[线程限制](#page-16-0) 7 卸载 [客户端](#page-50-0) 41 卸载实用程序 关于 [46](#page-55-0) [许可实用程序](#page-29-2) 20 许可证服务器 [reread](#page-26-0) 命令 17 [status](#page-26-1) 命令 17 安装 [16](#page-25-1) 启动 [17](#page-26-2) [许可证服务器要求](#page-14-3) 5 许可证密钥 [服务器安装](#page-28-1) 19 [许可证模型](#page-22-5) 13 [非服务器提供服务的](#page-22-5) 13

## **Y**

演示版 / 评测版 [许可证](#page-21-7) 12 [演示数据库](#page-8-1) ix [名称更改](#page-39-0) 30 [所有者](#page-39-0) 30 页大小 [迁移的数据库](#page-59-4) 50 硬件平台 更改 [4,](#page-13-1) [44](#page-53-0) 用法 [iqlsunload 57](#page-66-0) [iqunload 52](#page-61-0) 用户 空白 [58](#page-67-1) [无效的名称](#page-68-2) 59 用户名 空 [58](#page-67-1)

```
语法
  iqlsunload 56
  iqunload 50
  无效的 SQL 语法 60
约束
  非强制 60
 迁移 59
```
#### **Z**

[在同一个系统上运行客户端和服务器](#page-100-2) 91 诊断 [SySAM](#page-118-3) 问题 109 支持 , 技术 [ix](#page-8-0) 主存储 [文件名](#page-60-0) 51 主机 ID [和网络适配器](#page-22-3) 13 主机 ID [\(授权\)](#page-22-4) 13 [主机名 \(授权\)](#page-23-3) 14 [自定义安装](#page-16-2) 7 [自动启动数据库](#page-64-2) 55